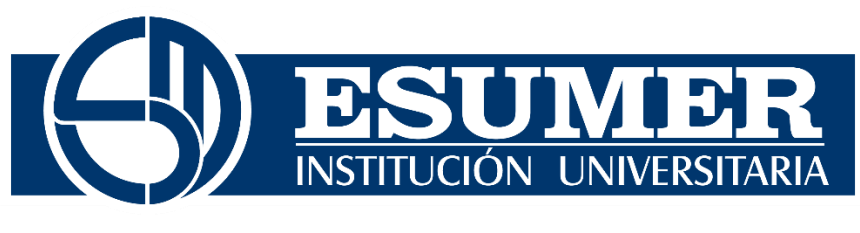

VIGILADA MINEDUCACIÓN

# **ANÁLISIS NORMATIVO SEGÚN TRATAMIENTO DEL SUELO PARA PREDIOS URBANOS EN LOS MUNICIPIOS DE MEDELLÍN Y ENVIGADO, ADEMÁS ANÁLISIS NORMATIVO SEGÚN USO DEL SUELO PARA PREDIOS URBANOS Y RURALES EN EL MUNICIPIO DE RIONEGRO, ANTIOQUIA. INFORMACIÓN CONCERNIENTE A LA BASE DE DATOS ENTREGADA POR LA LONJA DE MEDELLÍN PARA SU ORGANIZACIÓN Y GEOREFERENCIACIÓN.**

# **Douglas Esteban Hernández Rivera**

Institución Universitaria Esumer Facultad de Estudios Empresariales y de Mercadeo Medellín, Colombia 2020

**ANÁLISIS NORMATIVO SEGÚN TRATAMIENTO DEL SUELO PARA PREDIOS URBANOS EN LOS MUNICIPIOS DE MEDELLÍN Y ENVIGADO, ADEMÁS ANÁLISIS NORMATIVO SEGÚN USO DEL SUELO PARA PREDIOS URBANOS Y RURALES EN EL MUNICIPIO DE RIONEGRO ANTIOQUIA. INFORMACIÓN CONCERNIENTE A LA BASE DE DATOS ENTREGADA POR LA LONJA DE MEDELLÍN PARA SU ORGANIZACIÓN Y GEOREFERENCIACIÓN.**

# **Douglas Esteban Hernández Rivera**

Trabajo de Grado presentado para optar al título de: **Especialista en Valoración Inmobiliaria** 

Tutor (a): Diana M. Bernal R. (Ingeniera Catastral y Geodesta – Especialista en Avalúos)

> Línea de Investigación: ANÁLISIS DE VALORES EN AMBIENTE SIG

Institución Universitaria Esumer Facultad de Estudios Empresariales y de Mercadeo Medellín, Colombia 2020

# **Agradecimientos y dedicatoria**

Agradecimientos a mi esposa por su amor, paciencia y compañía que tanto me motivan en cada proyecto que emprendo.

A la Institución Universitaria ESUMER por los conocimientos otorgados.

A La Lonja de Medellín que confió en mi la información vital para este estudio.

A ellos les dedico este granito de arena en el desierto inmobiliario que cada día crece más para nuestra alegría.

# <span id="page-3-0"></span>**Resumen**

Con el fin de desarrollar una temática planteada a partir de datos aportados por La Lonja de Medellín a los estudiantes de la Especialización en Valoración Inmobiliaria y en unión con la Institución Universitaria ESUMER, se desarrollaron nuevas ideas por parte del estudiantado y las instituciones para cumplir con el proyecto de grado o tesis, esto, basados en nuevas ideas e insumos para analizar.

Luego de lo anteriormente señalado se define por parte de La Lonja de Medellín una base de datos nutrida por la empresa durante los años 2016, 2017, 2018 y 2019 tanto para avalúos de predios urbanos como avalúos de predios rurales en el Departamento de Antioquia.

Se hace entonces una organización de las bases de datos aportadas con el fin de evitar información abstracta o ilegible que no permitan un correcto análisis posteriormente, luego de la organización debidamente señalada por pasos en el proyecto se realiza una división de datos para los avalúos urbanos según el régimen bajo el cual están sentadas, ya sean o no predios urbanos bajo Régimen de Propiedad Horizontal (RPH o NPH). Como las bases de datos tienen un volumen de avalúos considerable, pero al dividirlos por años pierden esa consistencia y homogeneidad se decide realizar una indexación de valores de los diferentes años hasta el mes de Agosto del año 2019, llevando así todos los avalúos de los predios a un mismo lugar en el tiempo y abriendo una gama de posibilidades para su posterior análisis.

El presente tiene como conceptos inherentes: Sistema de información geográfica SIG, capa, vector, geodatabase, atributos, avalúo, cartografía, depreciación, norma, plano, precio, ronda hídrica, sector rural, suelo, uso del suelo, valor, zonas de preservación ambiental, afectación, ambiente, diccionario de datos.

# <span id="page-4-0"></span>**Abstract**

In order to develop a theme raised from data provided by La Lonja de Medellín to students of the Specialization in Real Estate Valuation and in conjunction with the ESUMER University Institution, new ideas were developed by the students and the institutions to comply with the degree project or thesis, this, based on new ideas and inputs to analyze.

After the aforementioned, a database nurtured by the company during the years 2016, 2017, 2018 and 2019 is defined by both La Lonja de Medellín for both appraisals of urban properties and appraisals of rural properties in the Department of Antioquia.

An organization is then made of the databases provided in order to avoid abstract or illegible information that does not allow a correct analysis later, after the organization duly indicated by steps in the project a division of data for urban appraisals is carried out according to the regime under which they are seated, whether or not urban land under Horizontal Property Regime (RPH or NPH). As the databases have a considerable volume of appraisals but by dividing them by years they lose that consistency and homogeneity it is decided to perform an indexation of values of the different years until the month of August of the year 2019, thus bringing all the appraisals of the properties to the same place in time and opening a range of possibilities for further analysis.

**Key Word:** GIS geographic information system, layer, vector, geodatabase, attributes, appraisal, mapping, depreciation, norm, plan, price, water round, rural sector, land, land use, value, environmental preservation zones, affectation, environment, Data Dictionary.

# Tabla de contenido

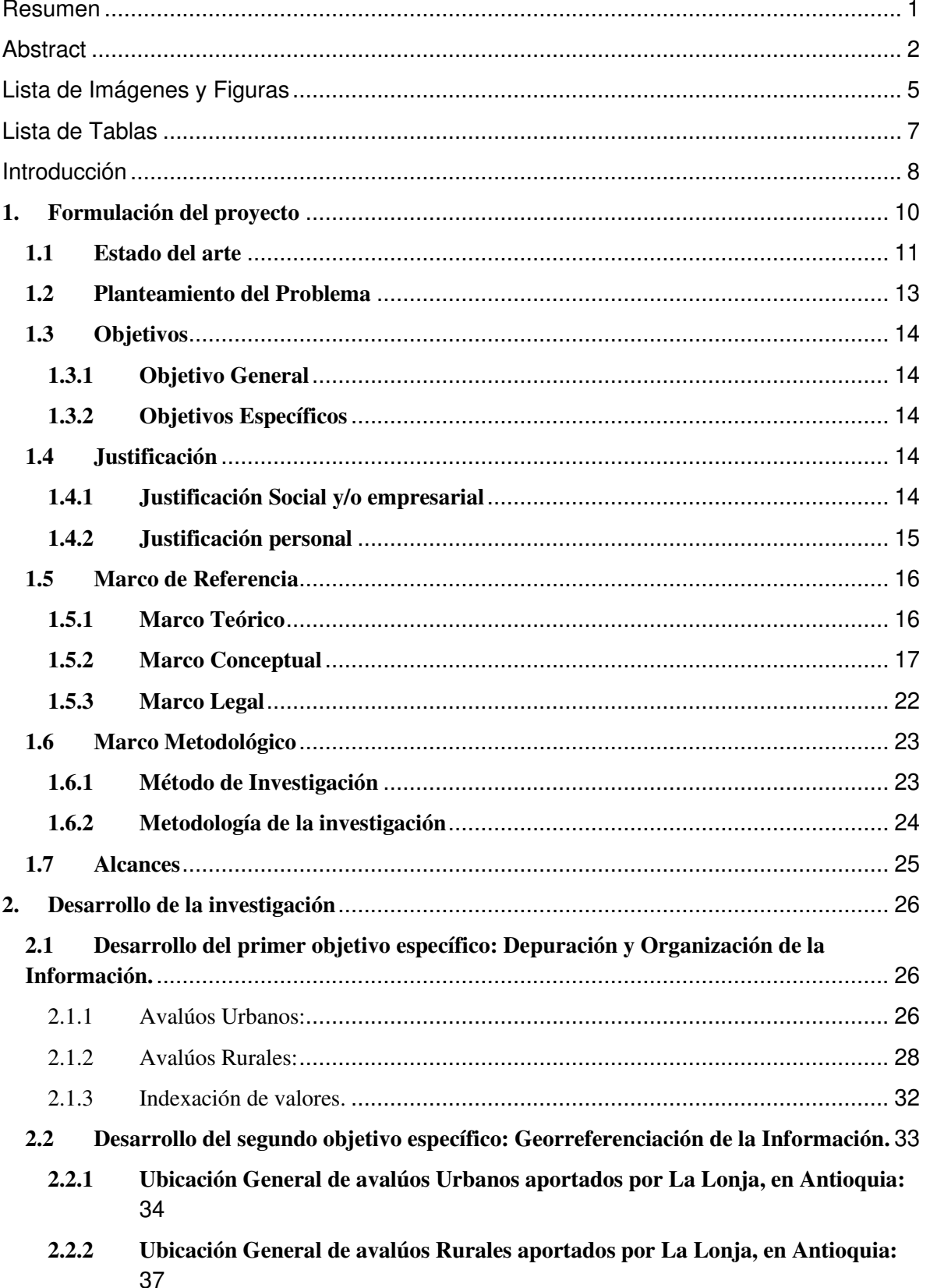

**2.2.3 [Avalúos Urbanos: Transformación de georreferenciación Google Earth a QGIS](#page-43-0)  [\(Shape\).](#page-43-0)** 41

# **2.2.4 [Avalúos Rurales: Transformación de georreferenciación Google Earth a QGIS](#page-44-0)  [\(shape\).](#page-44-0)** 42

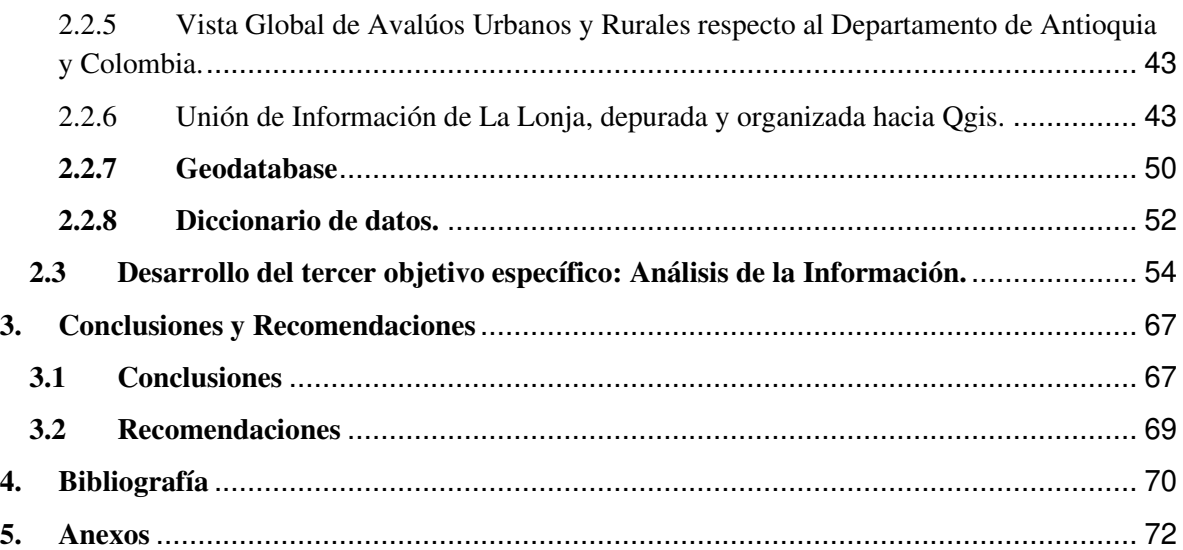

# <span id="page-7-0"></span>**Lista de Imágenes y Figuras**

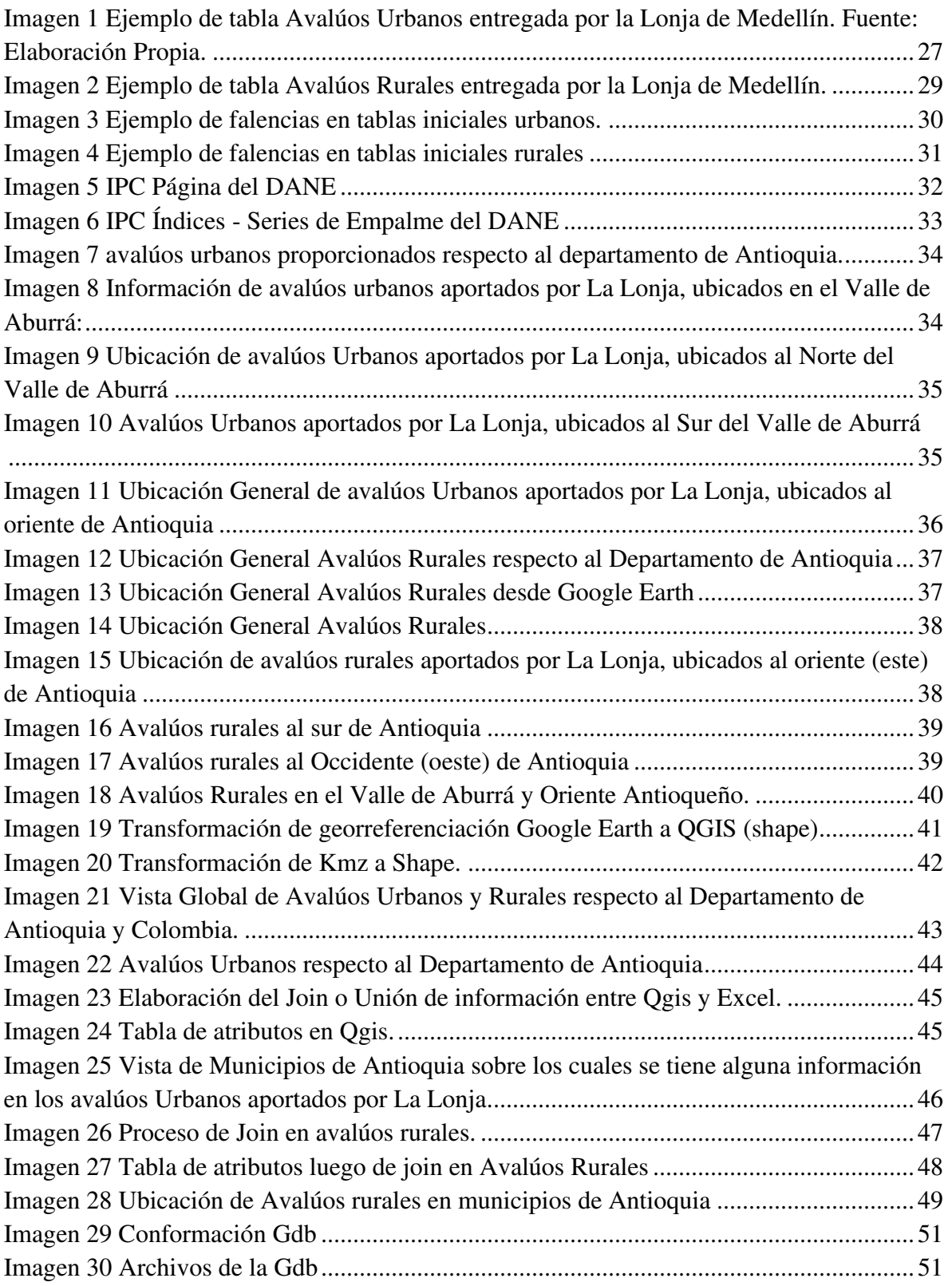

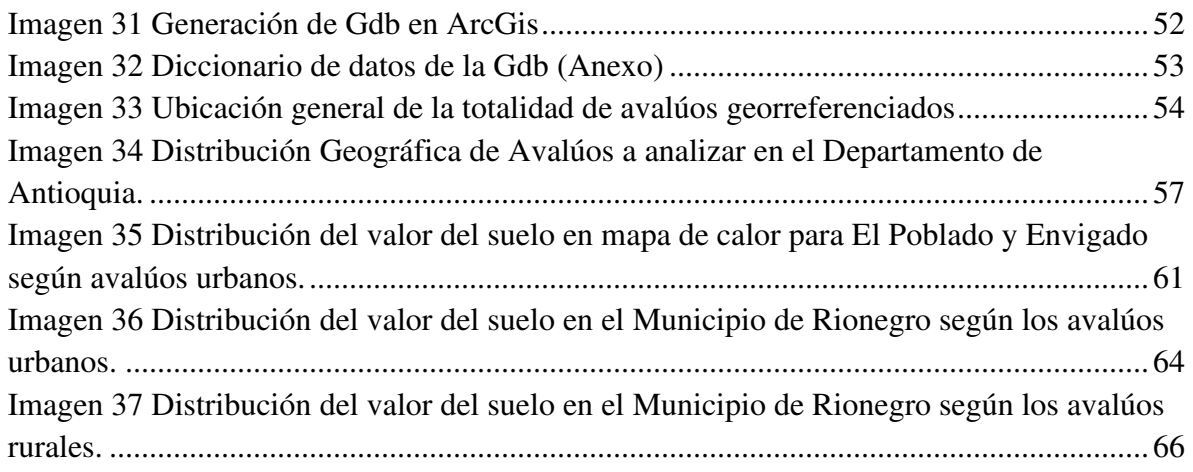

# <span id="page-9-0"></span>**Lista de Tablas**

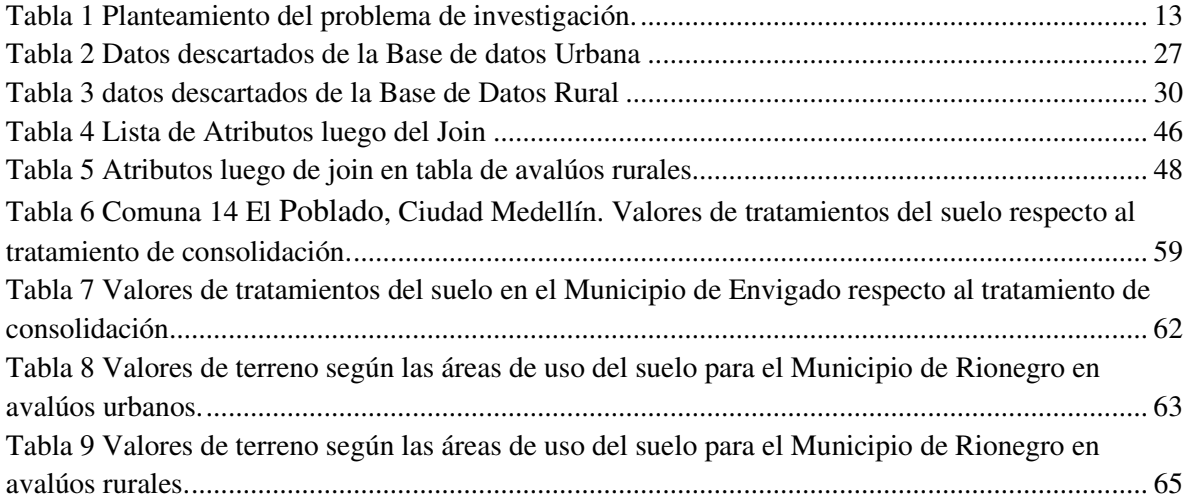

# <span id="page-10-0"></span>**Introducción**

A través de los años se ha venido desarrollando en el Departamento de Antioquia la recopilación de datos muy importantes en el campo valuatorio, esto por parte de la Lonja de Medellín que al ser una de las más prestigiosas del país hace a parte de la recopilación de información la investigación de datos inmobiliarios. Todos estos datos son el producto de años de labores por parte de la empresa por medio de sus avaluadores o peritos, que han elaborado informes de avalúo o tasación de valores para casas, lotes, bodegas, bodecales, oficinas, apartamentos, etc. y a su vez han ido nutriendo esta valiosa información.

Por ende, con el fin de desarrollar una temática planteada a partir de datos sugeridos y posteriormente aportados por La Lonja de Medellín a los estudiantes de la Especialización en Valoración Inmobiliaria y en unión con la Institución Universitaria ESUMER, se desarrollaron nuevas ideas por parte de las empresas anteriormente descritas y los estudiantes para cumplir con el proyecto de grado o tesis, necesarios para culminar el proceso como especialistas en valoración inmobiliaria.

En el caso específico la información fue aportada por parte de la Lonja de Medellín como una información valiosa por medio de un contrato de confidencialidad, el cual ha sido sagradamente protegido por el autor de este trabajo sin lugar a dudas.

Se abre una gama de posibilidades al ver la información de las bases de datos otorgadas por La Lonja de Medellín, puesto que pertenece a municipios de todo el departamento y concierne a los últimos años de avalúos liderados y efectuados por la misma. La información inicialmente es muy extensa y en algunas partes incoherente, pero a medida que se va revisando se empiezan a ver destellos de ideas para cada conjunto de datos parecido. Por ejemplo, existen dos grandes bases de datos que a simple vista se deben separar, como lo son la base de datos para avalúos urbanos y la base de datos para avalúos rurales, o diferentes conjuntos de datos, informes o resultados de avalúos realizados en diferentes épocas de un mismo año o diferentes años, con lo cual la incertidumbre inicialmente es extensa e invita a poner un orden inicial.

Por esta razón fue necesaria la tarea de consultar a personas que tienen una mayor experiencia en el manejo de bases de datos sobretodo con datos tan variados y heterogéneos, que quizás a simple vista podrían verse fáciles de analizar pero que el segregarse o mejor discernirse generan zozobra en la toma de decisiones. La Lonja de Medellín permite que el estudio de los datos parta por vocación personal pero lo primordial fueron las directrices trazadas, como por ejemplo, la georreferenciación de todos y cada uno de los avalúos seleccionados o depurados para su correcto análisis gráfico, esto es, no solamente encontrar las direcciones sino ubicar como tal en un mapa los predios según su dirección exacta para predios urbanos o según su vereda como se hizo para los predios rurales del departamento, en este caso se buscó principalmente ubicar de la mejor manera los predios, algunos en el punto específico de su ubicación catastral y otros en la zona adyacente por ejemplo en la misma vereda o centro poblado. Para llevar a cabo la ubicación en el mapa de todos los predios por ejemplo se pretende usar el software gratuito Google Earth, como solución rápida y fácil de encontrar en el mercado.

Luego de hacer todo el proceso de ubicación y localización de los predios con datos aportados por La Lonja, se debe hacer un acercamiento al manejo de herramientas de manejo de altos volúmenes de información diferentes al software Microsoft Excel por medio de Sistemas de Información Geográfica también abreviados como SIG, lo cual implica un desafío personal en el abordaje del proyecto por no tener amplios conocimientos en la materia.

Se pretende llegar a conclusiones con un enfoque normativo según sean los Municipio que se logren analizar por volumen de datos, y se hace muy importante tomar la decisión de hacer un análisis multitemporal con información de los diferentes años aportada por La Lonja u optar mejor por homogenizar de alguna manera los datos y ponerlos todos a conversar en un mismo idioma, que sea ameno y no este ajeno al mercado inmobiliario, ya sea por algún método estadístico o por el manejo de algún tipo de índices.

Se crea una necesidad muy interesante, de evidenciar verdades, de encontrar conclusiones y de tratar la información con el mayor respeto posible por medio de las herramientas existentes a la mano, por ende, el presente trabajo traza en sus análisis las tendencias derivadas de los informes de avalúo aportados por La Lonja.

# <span id="page-12-0"></span>**1. Formulación del proyecto**

Luego de la información suministrada por La Lonja de Medellín se inicia un proceso de identificación de atributos, nombres y tipos de predios, con el fin de realizar una organización, clasificación y análisis espacial de datos, siendo de suma importancia la Georreferenciación o espacialización de los mismos. Todos los datos aportados para la elaboración de esta georreferenciación y análisis corresponden a avalúos realizados por peritos adscritos a la Lonja de Medellín y pertenecen en general a los recopilados durante los años 2016, 2017, 2018 y 2019 tanto para suelo Urbano como suelo Rural, tanto bajo el Régimen de Propiedad Horizontal (RPH) como los no alusivos al mismo, es decir NPH, principalmente en el departamento de Antioquia.

Durante las asesorías se tienen en cuenta indicaciones de la tutora y colegas para realizar el proceso secuencial de selección, clasificación, organización, localización y análisis de los datos aportados, siempre teniendo en cuenta que cada una de estas actividades tiene formas obligatorias de realizarse, es decir, ninguna se puede elaborar de una manera no adecuada puesto que al poner todos los datos o puntos a conversar en un software SIG pueden haber errores en la organización general del sistema de Información que se desarrolle.

### <span id="page-13-0"></span>**1.1 Estado del arte**

La recopilación de la información entregada por La Lonja de Medellín corresponde a la recopilada durante los años 2016, 2017, 2018 y 2019, concerniente a Avalúos Corporativos realizados por La Lonja de Propiedad Raíz de Medellín y Antioquia con la participación colegiada de sus afiliados. Una vasta información que exige su análisis pero que previamente debe ser organizada, clasificada y ordenada de una manera que pueda ser interpretada en este proyecto, como en la información que se entrega al final del trabajo.

Es necesario recurrir al sentido común, a las enseñanzas recopiladas durante la especialización en Valoración Inmobiliaria, a la ayuda de colegas y personas que tengan el manejo de las herramientas SIG. El término Sistema de Información Geográfica (SIG) suele aplicarse a sistemas informáticos orientados a la gestión de datos espaciales que constituyen la herramienta informática más adecuada y extendida para la investigación y el trabajo profesional en Ciencias de la Tierra y Ambientales. Se trata de saber usar las herramientas que se tienen a la mano, teniendo en cuenta la complejidad del objeto de estudio de estas ciencias, fruto de la evolución y fusión de programas de muy distinto tipo que anteriormente se habían utilizado de forma independiente. Esta complejidad ha llevado al nacimiento, a partir del trabajo con SIG, de una nueva disciplina científica, todavía bastante discutida, conocida como Ciencia de la Información Geográfica. (Sarría, 2013-2014, p.5)

Entonces es de suma importancia encontrar información relativa a los Municipios que se analizarán y aprender a realizarlo de una manera adecuada, (Autónoma de Madrid, 2011) descargando información por ejemplo de las páginas de las entidades estatales que es pública y oficial.

En la ciudad de Medellín existen equipos multidisciplinarios que realizan este tipo de análisis de valor del suelo, para alto número de avalúos, por ejemplo, el OIME Observatorio Inmobiliario de Medellín, que realiza un seguimiento y control a los valores del suelo que va adoptando la ciudad y los va especializándolos para ir haciendo su seguimiento, este observatorio (Barrero, 2015) además sirve como herramienta de soporte para los ajustes periódicos que se hacen a las metodologías de valoración masiva.

La idea por ende será, plasmar de la mejor manera la información correlacionada según sus atributos generales en los puntos que se ubicarán en los mapas, para este caso del departamento de Antioquia, y algunas veces utilizando información de las veredas de Colombia por medio de la capa que contiene los limites administrativos a nivel veredal de Colombia, con sus respectivos atributos de identificación.

La ubicación de los avalúos de debe realizar por medio de algún programa como Google Earth Pro, el cual permita dar una ubicación idónea a la información aportada, esto también siguiendo recomendaciones de colegas e investigando un poco, ya que Google Earth es un excelente programa para orientarte en una ciudad, gracias a su perfecto sistema de localización por GPS. Para utilizar esta función, debes ingresar datos que comprenden longitudes, latitudes y puntos cardinales, con el fin de que Google Earth pueda encontrar una dirección precisa. (Villagómez, 2016, p.1).

Para el caso del tratamiento de los datos se considera la propuesta de un método geoestadístico llamado kriging, que consiste en una interpolación que ha probado ser útil y popular en muchos campos (Burgess y Webster, 1980). En la actualidad un gran número de empresas utiliza este método de interpolación. Dicho método provee, a partir de una muestra de puntos, ya sean regular o irregularmente distribuidos, valores estimados de aquellos sitios donde no hay información, sin sesgo y con una varianza mínima conocida. Así entonces hay una expectativa muy interesante a partir del ejercicio que se realizará.

Finalmente, a pesar de que La Lonja de Medellín tiene su equipo de investigación una vasta experiencia, busca realizar una interpretación de información que durante años ha recopilado y que pertenece a una base de datos, que merece atención. Esta misma información debe ser ubicada, organizada, y puesta en un lenguaje fácil de leer para los colegas, clientes y personas que tengan acceso a la misma.

# <span id="page-15-0"></span>**1.2 Planteamiento del Problema**

Partiendo de una información inicial entregada por La Lonja de Medellín, dos archivos de Excel avalúos urbanos y rurales respectivamente. Se tiene que esta información tiene diferentes atributos por cada uno de los diferentes avalúos, tales como atributos de ubicación general, ubicación específica, cédula catastral del predio, la tipología del predio, observaciones generales, áreas de terreno o construcción, valor de terreno o construcción y otros atributos que dan una información muy importante de cada uno de los predios, pero que al pensar en la organización de la misma para los cientos de avalúos que son genera una necesidad de organización y desglosamiento muy detallados.

Por ende, el problema no radica en tener la información sino en saber tratarla, administrarla e interpretarla de una manera eficaz y con la mayor seriedad.

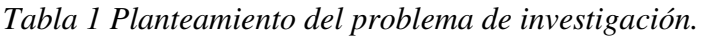

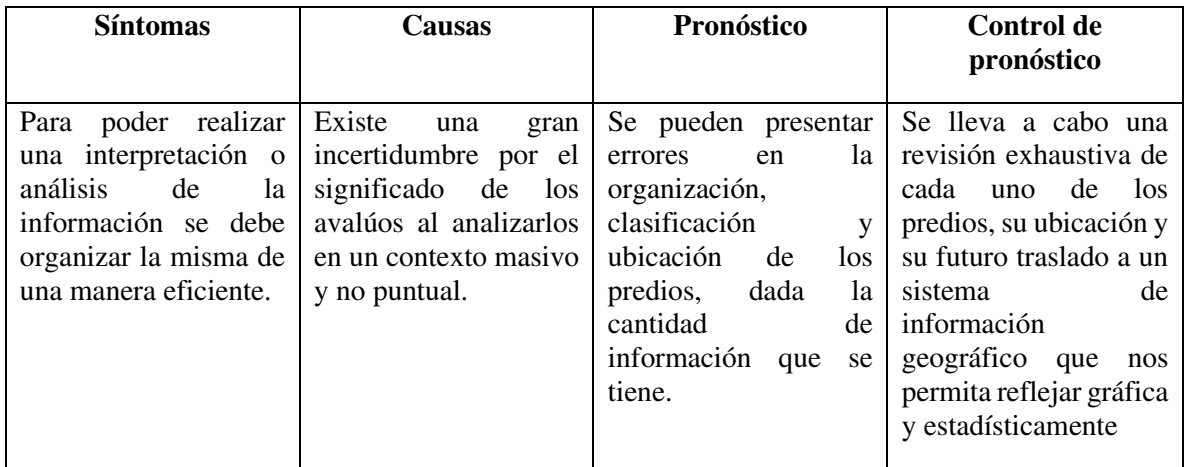

Fuente: Elaboración Propia.

 Luego de planteado esto, estamos inmersos en una incertidumbre que nos convoca a realizar un trazado de objetivos, tanto el objetivo general como los objetivos específicos.

## <span id="page-16-0"></span>**1.3 Objetivos**

## <span id="page-16-1"></span>**1.3.1 Objetivo General**

Analizar por medio de una herramienta SIG la tendencia del valor del suelo a la luz de la Norma de tratamiento del suelo para predios urbanos del Municipio de Medellín y Envigado, adicionalmente analizar normativamente según el uso del suelo para predios urbanos y rurales en el Municipio de Rionegro, Antioquia, la tendencia de valor del suelo luego de georreferenciar, clasificar y organizar la información proporcionada por La Lonja de Medellín y la Institución Universitaria ESUMER.

## <span id="page-16-2"></span>**1.3.2 Objetivos Específicos**

- Primer objetivo específico: Depuración y Organización de la Información.
- Segundo objetivo específico: Georreferenciación de la Información.
- Tercer objetivo específico: Análisis de la Información.

### <span id="page-16-3"></span>**1.4 Justificación**

Según el contrato de confidencialidad firmado entre La Lonja de Medellín y Douglas Hernández Rivera bajo el acompañamiento de la Institución Universitaria ESUMER se hizo la entrega de una base de datos por parte de la Lonja de Medellín con el fin de realizar una organización, clasificación y análisis espacial de datos, siendo de suma importancia la Georreferenciación o espacialización de los mismos. Todos los datos aportados para la elaboración de esta georreferenciación y análisis corresponden a Avalúos Corporativos realizados por La Lonja de Medellín con la participación colegiada de sus afiliados y pertenecen en general a los recopilados durante los años 2016, 2017, 2018 y 2019 tanto para suelo Urbano como suelo Rural, tanto bajo el Régimen de Propiedad Horizontal (RPH) como los no alusivos al mismo, es decir NPH, principalmente en el departamento de Antioquia.

### <span id="page-16-4"></span>**1.4.1 Justificación Social y/o empresarial**

Todo análisis de nuevos datos en este mar inmobiliario siempre prestará una gran ayuda a nuestros colegas avaluadores y personas allegadas, tales como inversionistas e inmobiliarias. El comportamiento de valores del suelo y construcciones en diferentes zonas de Ciudad de Medellín y Municipios que se analicen generan una tendencia que se hace sumamente interesante para cualquier persona del medio que pueda tener acceso a esta información.

## <span id="page-17-0"></span>**1.4.2 Justificación personal**

Indudablemente en el campo valuatorio todos los días podemos tener un volumen de información proveniente de redes sociales, de estudios de mercado que se elaboren a partir de análisis personales e información directa de los colegas; sin embargo la información presentada en el presente proyecto es una información confidencial y de suma importancia ya que obedece al ejercicio paciente y prudente de los avalúos Corporativos realizados por La Lonja de Medellín con la participación colegiada de sus afiliados durante los últimos años para almacenar información fehaciente de avalúos o transacciones llevadas a cabo, y no precisamente puntos con poca información sino puntos o áreas son información nutrida que merecen el tiempo de análisis y la determinación de conclusiones donde podamos evitar sesgos y así sean pocas conclusiones, que las mismas sean consistentes.

Resaltando que para el Municipio de Rionegro se tendrá en cuenta el Acuerdo 002 de 2018, para el Municipio de Medellín se tendrá en cuenta el Acuerdo 048 de 2014 y para el Municipio de Envigado se tendrá en cuenta el Acuerdo 010 de 2011, se hace necesario señalar que el enfoque de análisis será normativo, teniendo en cuenta el tratamiento del suelo para el Municipio de Medellín y Envigado y el uso del suelo para el Municipio de Rionegro en el desarrollo del proyecto y que podrá ofrecer una información muy interesante a los futuros lectores de este documento.

### <span id="page-18-0"></span>**1.5 Marco de Referencia**

### <span id="page-18-1"></span>**1.5.1 Marco Teórico**

Tratando de dar un pincelazo de la idea que se lleva a cabo en este trabajo se busca enmarcar y generar una idea global al lector de este, con el fin de que entienda y pueda interpretar las diferentes etapas que se llevan a cabo. Es importante resaltar que las actividades planteadas en este trabajo obedecen a un conjunto de procesos que cada día serán más utilizados en nuestro gremio, ya que nos permite analizar grandes cantidades de datos de una manera gráfica y más limpia, incluso desde el proceso de clasificación y depuración que se realiza inicialmente en las tablas de Excel, también al mirar las tipologías de información, dado el caso de las propiedades que están bajo el régimen de propiedad horizontal y las que no. La información se debe homogenizar de alguna manera para que así, el análisis sea cierto, sincero y eficaz. Se debe tener en cuenta que (Montoya, 2016) una de las tareas más comunes en el manejo espacial con Sistemas de Información Geográfica (SIG) es la representación de puntos registrados en una tabla a software GIS a través de archivos espaciales ESRI Shapefile. Por lo general los datos están almacenados en hojas de cálculo en Excel y se hace necesario representarlos puntos de una tabla en QGIS.

Respecto a la georreferenciación de la Información tal y como menciona (NatGeo, 2019) la tecnología GIS permite que todos estos diferentes tipos de información, sin importar su fuente o formato original, se superpongan uno encima del otro en un solo mapa. SIG utiliza la ubicación como la variable de índice clave para relacionar estos datos aparentemente no relacionados.

En algunos casos poner información en términos de los Sistemas de Información Geográfica se llama captura de datos. Los datos que ya están en formato digital, como la mayoría de las tablas e imágenes tomadas por satélites, simplemente se pueden cargar en SIG. Sin embargo, los mapas primero deben escanearse o convertirse a formato digital; para este caso específico se realiza una captura de datos inicialmente desde el sistema, sino que llevamos todos los datos desde la plataforma donde los ubicamos (Google Earth) en un formato en el cual pueda conversar con alguno de los softwares para manejo SIG, en la Especialización en Valoración Inmobiliaria se hizo un acercamiento al software Qgis.

En lo concerniente al análisis de la Información, se hace importante tener en cuenta en la realización del análisis de datos el contexto en el que se tiene la información, pensando que todos los predios avaluados pueden tener finalidades diferentes. Los datos entregados no son solo información, sino que pertenecen a un conjunto de información que debe ser analizada de una forma holística según su contexto así todo no esté descrito en las tablas de información aportadas, es decir, entendiéndolo bien, el ejercicio que se realiza al organizar la información lleva implícitamente por ejemplo el conocimiento acerca del comportamiento socioeconómico del entorno que se analiza. Para este caso, es bueno traer a colación que el desarrollo local se encuentra íntimamente ligado al desarrollo endógeno y al concepto de territorio. El primero lo define Boiser (2005), como la capacidad de innovación a nivel local de los territorios; y el segundo, a partir de lo expresado por Sepúlveda, Rodríguez, Echeverri y Portilla (2003), se entiende como una construcción social e histórica, que se configura a partir de una base de recursos naturales, características productivas, de consumo e intercambio, y las instituciones y organizaciones que dan orden al conjunto de elementos. (Ramírez, 2017, p. 94)

#### <span id="page-19-0"></span>**1.5.2 Marco Conceptual**

El desarrollo del presente trabajo se encuentra dentro de un marco de manejo de información con relativamente gran volumen, por lo cual se debe recurrir a conocimientos en manejo de bases de datos y manejo de Sistemas de Información Geográficas SIG o como es llamado en inglés Information System Mapping GIS.

La información sobre los atributos de las entidades, así como también sus ubicaciones es inherente en los datos SIG. Esta información se utiliza para crear mapas que se pueden analizar de manera visual. El análisis estadístico ayuda a extraer información adicional de los datos SIG que podría no ser evidente mirando el mapa simplemente; se trata de información sobre, por ejemplo, cómo se distribuyen los valores de atributos, si hay tendencias espaciales en los datos, o si las entidades forman patrones espaciales. A diferencia de las funciones de consulta, tales como identificar o selección, que proporcionan información sobre las entidades individuales, el análisis estadístico revela las características de un conjunto de entidades como un todo. (ArcGis, 2019. P 1)

Este trabajo es un aporte relevante para el conocimiento de una de las variables más importantes en el momento de utilizar, desarrollar, transformar o conservar el suelo, como es el caso del valor del suelo. Por ende, GIS integra muchos tipos diferentes de capas de datos utilizando la ubicación espacial. La mayoría de los datos tiene un componente geográfico. Los datos de GIS incluyen imágenes, características y mapas base vinculados a hojas de cálculo y tablas.

Es bueno hablar de las herramientas de interpolación IDW (Distancia inversa ponderada) y Spline que son consideradas métodos de interpolación determinísticos porque están basados directamente en los valores medidos circundantes o en fórmulas matemáticas especificadas que determinan la suavidad de la superficie resultante. Hay una segunda familia de métodos de interpolación que consta de métodos geoestadísticos, como kriging, que está basado en modelos estadísticos que incluyen la autocorrelación, es decir, las relaciones estadísticas entre los puntos medidos. Gracias a esto, las técnicas de estadística geográfica no solo tienen la capacidad de producir una superficie de predicción, sino que también proporcionan alguna medida de certeza o precisión de las predicciones.

La página web de ArcGis Desktop relacionada en la bibliografía menciona que la herramienta de kriging presupone que la distancia o la dirección entre los puntos de muestra reflejan una correlación espacial que puede utilizarse para explicar la variación en la superficie. La herramienta Kriging ajusta una función matemática a una cantidad especificada de puntos o a todos los puntos dentro de un radio específico para determinar el valor de salida para cada ubicación. Kriging (ArcGis, 2019) es un proceso que tiene varios pasos, entre los que se incluyen, el análisis estadístico exploratorio de los datos, el modelado de variogramas, la creación de la superficie y (opcionalmente) la exploración de la superficie de varianza. Este método es más adecuado cuando se sabe que hay una influencia direccional o de la distancia correlacionada espacialmente en los datos, como dato adicional se menciona que se utiliza también a menudo en la ciencia del suelo y la geología. Para entender de manera general los conceptos relativos a este trabajo, se mencionan algunos.

¿Qué es un SIG?: (SIG: Sistema de Información Geográfica/GIS: Geographic Information System) Es cualquier sistema de información capaz de integrar, almacenar, editar, analizar, compartir y mostrar la información geográficamente referenciada. En un sentido más

genérico, los SIG son herramientas que permiten a los usuarios crear consultas interactivas, analizar la información espacial, editar datos, mapas y presentar los resultados de todas estas operaciones. La razón fundamental para utilizar un SIG es la gestión de información espacial. (https://biblioteca.uam.es/cartoteca/documentos/CURSO\_SIG\_BASICO\_I.pdf).

QGIS: El software Quantum Gis (QGIS), es un Sistema de Información Geográfica de código libre empleado para plataformas Linux, Android, unix, Windows y MacOS. En él se pueden llevar a cabo representaciones gráficas de la forma y estructura de la Tierra a partir de información geográfica como hidrografía del terreno, curvas de nivel, vías, zonas de influencia, orografía, vegetación, centros urbanos, rurales, límites administrativos, además de utilizar imágenes satelitales para la representación de cartografía básica o temática de un tema específico.

CAPA: Representación gráfica de información geográfica mediante entidades, estas pueden ser de 3 tipos: puntos, líneas o polígonos.

VECTOR: Los vectores son segmentos de línea que tienen una magnitud, una dirección y un sentido. En los sistemas de información geográfica se utilizan las capas vectoriales para llevar a cabo la representación de la precisión de localización de los elementos geográficos.

RASTER: Las capas raster en los sistemas de información geográfica representan la precisión espacial por medio de mallas de información, las cuales almacenan un valor diferente en cada celda.

GEODATABASE: Una geodatabase de archivos es una colección de archivos en una carpeta en disco que puede almacenar, consultar y administrar datos espaciales y datos no espaciales. Se trata de una estructura de datos nativa de ArcGIS que, por tanto, se crean en dicho software.

TABLA DE ATRIBUTOS: La información tabular es la base de las entidades geográficas, y le permite visualizar, consultar y analizar los datos. En pocas palabras, las tablas están constituidas por filas y columnas, y todas las filas tienen las mismas columnas. En QGIS, las filas se denominan registros y las columnas campos. Cada campo puede almacenar un tipo de datos específico, como un número, una fecha o una fracción de texto.

AVALÚO: Resultado del proceso de estimar el valor de un bien, determinando la medida de su poder de cambio en unidades monetarias. Es así mismo un dictamen técnico en el que se indica el valor de un bien teniendo en cuenta las características que lo conforman (física, ubicación, uso, mercado).

CARTOGRAFÍA: Conjunto de técnicas para la elaboración de mapas o planos, realizados a través de datos topográficos, geodésicos y fotogramétricos. Representación del terreno sobre un plano.

DEPRECIACIÓN: Descenso en el valor de una propiedad debido al uso, deterioro u obsolescencia. Puede ocurrir por causas que no alteran la utilidad natural o intrínseca de las cosas.

METODO DE COMPARACIÓN O DE MERCADO: Es la técnica valuatoria que busca establecer el valor comercial del bien, a parir del estudio las ofertas o transacciones recientes, de bienes semejantes y comparables al objeto del avalúo. Tales ofertas o transacciones deberán ser clasificadas, analizadas e interpretadas para llegar a la estimación del valor comercial.

MÉTODO DE COSTO REPOSICIÓN: Es el que busca establecer el valor comercial del bien objeto de avalúo a partir de estimar el costo total de la construcción a precios de hoy, un bien semejante al del objeto de avalúo, y restarle la depreciación acumulada. Al valor así obtenido se debe adicionar el valor correspondiente al terreno.

NORMA: Conjunto de leyes establecidas, constantes e invariables a la que se sujeta una cosa. Regla que se establece para proceder de manera determinada.

PLANO: Representación gráfica del terreno, empleado en el momento en que es necesario representar una extensión.

PRECIO: Corresponde al valor monetario asignado a un bien o servicio el cual representa elementos como trabajo, materia prima, esfuerzo, tiempo, utilidad, etc.

RONDA HÍDRICA: Zona de reserva ecológica no edificable de uso público constituida por una franja paralela a lado y lado de la línea borde del cauce permanente de los ríos, embalses,

lagunas, quebradas, y canales, que contemplan las áreas de inundación para el paso de las crecientes no ordinarias y las necesarias para la rectificación, amortiguación, protección y equilibrio ecológico.

SECTOR RURAL: Representa la vida y actividad desarrollada en el campo, el cuál es un espacio rico en tradiciones que configuran la identidad y buena parte de la cultura de las naciones, en espacios naturales y en sustento económico.

SUELO: Parte superficial de la corteza terrestre biológicamente activa, el cual proviene de la desintegración o alteración fisicoquímica de las rocas y residuos de seres vivos que se asientan sobre ella.

USO DEL SUELO: Dictamen escrito por medio del cual el curador urbano o la autoridad municipal o distrital competente para expedir licencias o la oficina de planeación que haga sus veces, informa al interesado sobre el uso o usos permitidos en un predio o edificación, de conformidad con la norma urbanística del plan de ordenamiento territorial y los instrumentos que lo desarrollen.

VALOR: Termino subjetivo empleado en la teoría económica para indicar la importancia que un individuo le concede a un bien o servicio, y que a su vez depende de varios factores.

ZONAS DE PRESERVACIÓN AMBIENTAL: Superficie de terreno adyacente a la zona de ronda o área forestal protectora que debe garantizar su mantenimiento, protección, y preservación ambiental.

AFECTACIÓN: Limitación y condiciones que se imponen por la aplicación de una ley al uso del predio o bien particular, con el objeto de destinarlos total o parcialmente a obras de utilidad pública.

Todo esto concretamente nos dice que en el caso de los Avalúos Urbanos y Rurales se hace necesario realizar un análisis de la información por medio de SIG, es decir un sistema de información geográfica que es un conjunto de herramientas que nos permite integrar y relacionar diversos componentes para la organización, almacenamiento, manipulación, análisis y modelización de grandes cantidades de datos procedentes del mundo real que están vinculados a una referencia espacial, facilitando la incorporación de aspectos socialesculturales, económicos y ambientales que conducen a la toma de decisiones de una manera más eficaz.

Si se quiere ver así en un sentido más estricto, es cualquier sistema de información capaz de integrar, almacenar, editar, analizar, compartir y mostrar la información geográficamente referenciada. En un sentido más genérico, los SIG son herramientas que permiten a los usuarios crear consultas interactivas, analizar la información espacial, editar datos, mapas y presentar los resultados de todas estas operaciones.

## <span id="page-24-0"></span>**1.5.3 Marco Legal**

El presente trabajo es desarrollado a partir del acuerdo de confidencialidad firmado con La Lonja de Medellín respecto al tratamiento de datos aportados, con el fin de realizar el trabajo de grado concerniente al final de la Especialización en Valoración Inmobiliaria cursada en la Institución Universitaria Esumer en su alianza con La Lonja de Medellín. En el desarrollo del trabajo para realizar el análisis normativo que se pretende en el Municipio de Rionegro se tendrá en cuenta el Acuerdo 002 de 2018 para el Municipio de Medellín se tendrá en cuenta el Acuerdo 048 de 2014 y para el Municipio de Envigado se tendrá en cuenta el Acuerdo 010 de 2011, todos estos acuerdos se encuentran en la página web de cada Municipio.

#### <span id="page-25-0"></span>**1.6 Marco Metodológico**

Se hace importante plantear una forma de análisis de los datos de los cientos de avalúos que se tienen de forma inicial aportados por La Lonja de Medellín, esto es una tabla de avalúos urbanos y otra tabla de avalúos rurales; es así como, con información concedida en asesoría y por colegas del medio inmobiliario se plantea un derrotero de actividades para realizar el tratamiento de datos de la manera más oportuna.

Inicialmente se pretende organizar y depurar la tabla de avalúos urbanos y la tabla de avalúos rurales completando espacios en los que se obvia información alfabética, luego ubicar o georreferenciar todos los avalúos, separarlos adicionalmente por tipologías si es necesario y realizar un análisis de la información obtenida numérica, esto es, valores de terreno y valores de construcciones según sea necesario.

Luego utilizando programas como Google Earth, Qgis, ArcGis, Access y Excel se pretende pulir la información y llevarla a un punto que sea más fácil de tratar en Qgis y ArcGis y al momento de hacer las uniones de información no se presenten incongruencias, todo esto se verifica con la ayuda de Microsoft Access. Cuando la información ya esta cargada en las capas de los avalúos se tratará por medio del kriging y se creará una nueva capa de valores que brindará una forma interesante de interpretar los mismos.

#### <span id="page-25-1"></span>**1.6.1 Método de Investigación**

Con el fin de abordar el análisis normativo según tratamiento del suelo para predios urbanos en los municipios de Medellín y de Envigado, además según el uso del suelo para predios rurales en el municipio de Rionegro, Antioquia y teniendo una información inicial aportada por La Lonja de Medellín se tiene que los datos de informes de avalúos recopilados durante los años 2016, 2017, 2018 y 2019 deben ser clasificados y organizados para que no existan incongruencias en su posterior análisis, no sin antes realizar una correcta georreferenciación, para los urbanos una ubicación exacta con la ayuda de Google Earth y para los rurales respecto a las veredas una ubicación precisa en algunos y en otros una ubicación cercana al centro poblado.

## • **Enfoque de investigación**

El enfoque de la investigación es mixto, lo cual quiere decir que está conformado por información cualitativa y cuantitativa, ya que se está manejando información de los avalúos aportados por la Lonja de Medellín durante los años 2016, 2017, 2018 y 2019. Cada uno de los avalúos tiene una información alfanumérica que fue organizada y analizada según la tipología de predio y por valor de terreno y de construcción; es decir el análisis normativo según tratamiento del suelo para predios urbanos en el municipio de Medellín y según uso del suelo para predios rurales en el municipio de Rionegro, Antioquia. Por ende el enfoque es deductivo puesto que se trata de llegar a una tendencia de valor para las áreas o municipios mencionados con la ayuda de los Sistemas de información geográfica.

## • **Tipo de estudio**

El tipo de estudio es correlacional y descriptivo ya que consistió en realizar una localización, georreferenciación, clasificación y análisis de valores para aproximadamente 500 avalúos elegidos de los aportados por La Lonja de Medellín.

## <span id="page-26-0"></span>**1.6.2 Metodología de la investigación**

El procedimiento llevado a cabo obedece en orden a los mismos objetivos específicos numerados anteriormente, donde se pretende primeramente realizar una Depuración y Organización de la Información, una Georreferenciación de la Información y finalmente un Análisis de esta.

## • **Selección y análisis de la información**

La información que se tiene debe ser revisada minuciosamente para cada predio encontrando que para algunos casos no pertenecen a un conjunto de avalúos similares y que el comportamiento puede ser diferente según el área o Municipio que se esté revisando. Se hace una primera depuración de datos que están incompletos y podrían considerarse incoherentes para la interpretación de la información, o simplemente no tienen ningún sentido aparentemente benéfico para el estudio y un futuro análisis espacial. La selección y análisis de la información se brinda detalladamente en el ítem 2.1 Desarrollo del primer objetivo específico: Depuración y Organización de la Información.

# <span id="page-27-0"></span>**1.7 Alcances**

Los informes de avalúo, es decir la información que se tiene para clasificar, procesar y analizar se encuentran ubicados en el Departamento de Antioquia en su mayoría, los avalúos que están por fuera de Antioquia se omiten o depuran por ser un número mucho menor.

La ubicación general de todos los avalúos urbanos proporcionados por La Lonja para su georreferenciación, depuración y análisis es en gran parte en los Municipios de Medellín, Envigado y Rionegro. En los demás puntos cardinales del Departamento de Antioquia no es alta la presencia de información, por ende, el estudio no estará enfocado sino en las áreas indicadas.

# <span id="page-28-0"></span>**2. Desarrollo de la investigación**

# <span id="page-28-1"></span>**2.1 Desarrollo del primer objetivo específico: Depuración y Organización de la Información.**

La información suministrada está compuesta por dos Tablas de Excel, la primera tabla de datos en Excel llamada Avalúos Urbanos y segunda tabla de datos llamada Avalúos Rurales, cada cual tiene los siguientes atributos o ítems que la configuran por columnas:

# <span id="page-28-2"></span>**2.1.1 Avalúos Urbanos:**

- 1) ID
- 2) CONSECUTIVO
- 3) DIRECCION
- 4) CIUDAD
- 5) DEPARTAMENTO
- 6) PAIS
- 7) CLASIFICACION DEL SUELO
- 8) CLASE
- 9) TIPOLOGIA
- 10) OBSERVACION

11) AREA DE TERRENO m² /Ha

12) VALOR TERRENO m2

13) AREA CONSTRUCCION m² /privada

14) VALOR CONSTRUCCION m² / privado

15) AVALUADOR COMISIONADO

16) FECHA 17) DIRIGIDO

18) FINALIDAD DEL AVALUO

19) UBICACIÓN

20) CODIGO CATASTRAL

Los datos suministrados son revisados minuciosamente para cada predio encontrando que para algunos casos no pertenecen a un conjunto de avalúos similares y que el comportamiento puede ser diferente según el área o Municipio que se esté revisando. Se hace una primera depuración de datos que están incompletos y podrían considerarse incoherentes para la interpretación de la información, o simplemente no tienen ningún sentido aparentemente benéfico para el estudio y un futuro análisis espacial.

|                | $\overline{A}$     | B                                              | C                                           | D                                        | Ε                                              | F                                      | G                                                                 | н                                       |                                  | J                                                  | K                                     | L                                                 | M                                                                                       | N                                                          | $\circ$                                           |
|----------------|--------------------|------------------------------------------------|---------------------------------------------|------------------------------------------|------------------------------------------------|----------------------------------------|-------------------------------------------------------------------|-----------------------------------------|----------------------------------|----------------------------------------------------|---------------------------------------|---------------------------------------------------|-----------------------------------------------------------------------------------------|------------------------------------------------------------|---------------------------------------------------|
| 1              | ID<br>$\mathbf{v}$ | <b>CONSECUTIVO</b><br>$\overline{\phantom{a}}$ | <b>DIRECCION</b><br>$\overline{\mathbf{v}}$ | <b>CIUDAD</b><br>$\downarrow$ $\uparrow$ | <b>DEPARTAME</b><br><b>NTO</b><br>$\mathbf{v}$ | <b>PAIS</b><br>$\overline{\mathbf{r}}$ | <b>CLASIFICACI</b><br><b>ON DEL</b><br>SUELO $\boxed{\mathbf{v}}$ | <b>CLASE</b><br>$\overline{\mathbf{v}}$ | <b>TIPOLOGIA</b><br>$\mathbf{v}$ | OBSERVACION TERRENO m <sup>2</sup><br>$\mathbf{v}$ | <b>AREA DE</b><br>/на<br>$\mathbf{v}$ | <b>VALOR</b><br><b>TERRENO m2</b><br>$\mathbf{v}$ | <b>AREA</b><br><b>CONSTRUCCI CONSTRUCCI</b><br>ON <sup>2</sup><br>/privada <sup>v</sup> | <b>VALOR</b><br>ONm <sup>2</sup> /<br>privado <sup>*</sup> | <b>AVALUADOR</b><br><b>COMISIONA</b><br><b>DO</b> |
| 2              | 333                | LPR-IAV-081A- Cl. 94 #105-<br>2018             | 23                                          | Apartado                                 | Antioquia                                      | Colombia URBANO                        |                                                                   | <b>NPH</b>                              | LOTE                             |                                                    |                                       | 25.744,96 \$652.479,00                            | 644,95                                                                                  | 1244000                                                    | david<br>escobar                                  |
| $\overline{3}$ | 16                 | LPR-IAV-1015- Cra. 50A #<br>2016               | 22A-31                                      | <b>Bello</b>                             | Antioquia                                      | Colombia URBANO                        |                                                                   | <b>NPH</b>                              | <b>LOTE</b>                      |                                                    | 7816,19                               |                                                   | \$10.900 NO APLICA                                                                      | <b>NO APLICA</b>                                           | Valorar -<br><b>Magally</b><br>Alvarez            |
|                | 17                 | LPR-IAV-1016- Cl. 53A x KR<br>2016             | 64                                          | <b>Bello</b>                             | Antioquia                                      | Colombia URBANO                        |                                                                   | <b>NPH</b>                              | LOTE                             |                                                    | 7515                                  |                                                   | <b>\$10.900 NO APLICA</b>                                                               | <b>NO APLICA</b>                                           | Valorar -<br><b>Magally</b><br>Alvarez            |

*Imagen 1 Ejemplo de tabla Avalúos Urbanos entregada por la Lonja de Medellín. Fuente: Elaboración Propia.* 

Fuente: Elaboración Propia.

Ubicación de avalúos según base de datos en suelo urbano: Los datos suministrados por La Lonja conciernen a resultados obtenidos para suelo urbano en los informes de avalúos por los avaluadores comisionados, ubicados en el Departamento de Antioquia en los Municipios de Apartado (1), Bogotá (5), Bello (11), Cañasgordas (2), Copacabana (4), Envigado (32), Girardota (5), Itagüí (3), La Ceja (1), La Estrella (1), Medellín (139), Rionegro (53), Sabaneta (22) y Uramita (10) para un total de 289 datos de informes de avalúo.

Datos descartados en Base de Datos Urbana: Los siguientes datos fueron descartados por que alteran la muestra al encontrarse en otra Ciudad fuera del área objeto de estudio.

| ID | <b>CONSECUTIVO</b>   | <b>DIRECCION</b> | <b>CIUDAD</b> |
|----|----------------------|------------------|---------------|
| 22 | $LPR$ -JAV-1021-2016 | Cra. 68B 24-39   | Bogotá        |
| 23 | LPR-IAV-1021-2016    | Cra. 68B 24-39   | Bogotá        |
| 24 | $LPR$ -JAV-1021-2016 | Cra. 68B 24-39   | Bogotá        |
| 25 | LPR-IAV-1021-2016    | Cra. 68B 24-39   | Bogotá        |
| 26 | LPR-IAV-1021-2016    | Cra. 68B 24-39   | Bogotá        |

*Tabla 2 Datos descartados de la Base de datos Urbana* 

## Fuente: Elaboración Propia.

Luego de descartar los datos anteriormente señalados, el total de informes de avalúo por Municipio queda así: Apartado (1), Bello (11), Cañasgordas (2), Copacabana (4), Envigado (32), Girardota (5), Itagüí (3), La Ceja (1), La Estrella (1), Medellín (139), Rionegro (53), Sabaneta (22) y Uramita (10) para un total de 284 datos de informes de avalúo, así mismo se verifican como no inconsistentes otros dos datos pertenecientes a los ID 490 y 525. Así finalmente, tenemos un total de 282 avalúos urbanos en la base de datos puesto que se depuraron 7 avalúos urbanos de los 289 datos iniciales aportados por La Lonja de Medellín.

### <span id="page-30-0"></span>**2.1.2 Avalúos Rurales:**

1) ID 2) CONSECUTIVO 3) CODIGO CATASTRAL 4) VEREDA 5) UBICACIÓN 6) DIRECCION 7) CIUDAD 8) DEPARTAMENTO 9) PAIS 10) CLASIFICACION DEL SUELO 11) CLASE 12) TIPOLOGIA 13) OBSERVACION 14) AREA DE TERRENO m² /Ha 15) VALOR TERRENO m2 16) AREA CONSTRUCCION m² /privada 17) VALOR CONSTRUCCION m² / privado 18) AVALUADOR COMISIONADO 19) FECHA 20) DIRIGIDO 21) FINALIDAD DEL AVALUO

Nota: Las mismas son revisadas individualmente en cada predio y con esto se hace una depuración de datos que están incompletos y podrían considerarse incoherentes para realizar el futuro análisis espacial.

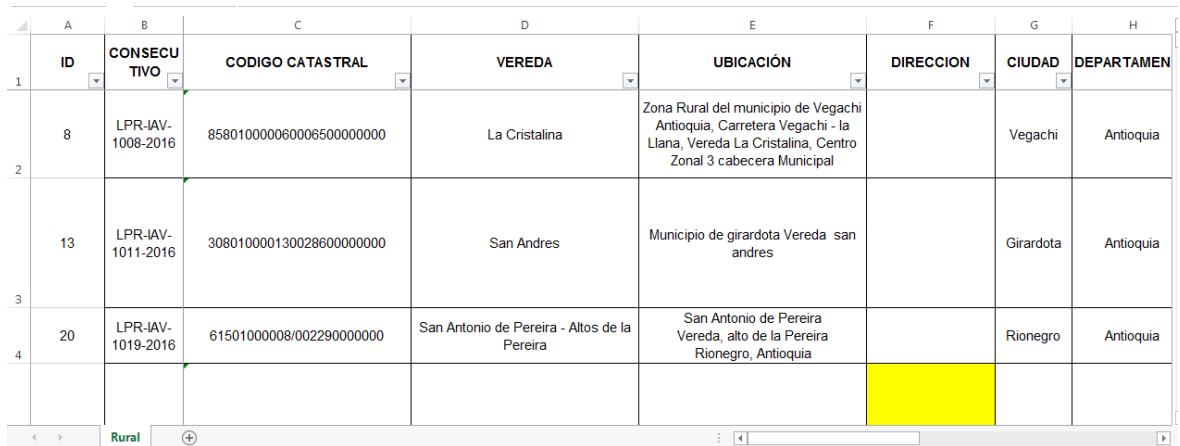

### *Imagen 2 Ejemplo de tabla Avalúos Rurales entregada por la Lonja de Medellín.*

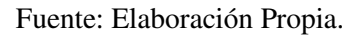

Luego de la revisión de los datos aportados por la Lonja se organizan las casillas con la información que contienen puesto que algunas poseen datos, textos y fechas inconclusas.

También para el inicio del análisis se hace indispensable descartar las posibles columnas que no sean significativas o mejor dicho casi no tengan datos, es decir, columnas casi vacías que al momento de pasarlas al análisis espacial que se pretende van a salir como atributo vacío y no nos servirá para cumplir el objetivo específico.

Los avalúos aportados por La Lonja pertenecen a la recopilación de los resultados arrojados son avalúos Corporativos realizados por La Lonja de Propiedad Raíz de Medellín y Antioquia con la participación colegiada de sus afiliados durante los últimos 3 años, entre los datos que se tienen por analizar están las clases de predios dado el caso que se encuentren bajo el régimen de propiedad horizontal o no lo estén, también se tiene como dato clave la tipología de inmueble, ya sea un lote, construcción o ambas, oficinas, bodegas, etc. Además, otros atributos que se tienen son los nombres de los peritos avaluadores comisionados, la entidad o Municipio para la cual va dirigido y la finalidad del Informe de Avalúo a parte de las características físicas de la dirección y ubicación.

Ubicación de avalúos según base de datos en suelo Rural: Los datos suministrados por La Lonja conciernen a resultados obtenidos para suelo rural en los informes de avalúos por los avaluadores comisionados, ubicados en el Departamento de Antioquia, y un par en el Departamento de Risaralda y Departamento del Cesar, además las mismas tablas venían con

algunas inconsistencias de datos o con información faltante, por lo cual se omitieron algunos datos de informes de avalúos. Por ende, el análisis de los datos mencionados es el siguiente.

|                 |           | R                              | Ö.                                                 | n                                               | F.                                                                                                    |                 | $\mathbf{G}$    | н                       |                |                                      |                      |                | м                                                       | N                               | Ω.                       | <b>Designation</b>                                 |  |
|-----------------|-----------|--------------------------------|----------------------------------------------------|-------------------------------------------------|----------------------------------------------------------------------------------------------------|-----------------|-----------------|-------------------------|----------------|--------------------------------------|----------------------|----------------|---------------------------------------------------------|---------------------------------|--------------------------|----------------------------------------------------|--|
| $\mathbf{1}$    | ю.,       | <b>CONSEC</b><br>$UTIV$ $\tau$ | <b>CODIGO CATASTRAL</b>                            | <b>VEREDA</b><br>$\checkmark$                   | UBICACION                                                                                                    | <b>DIRECCIO</b> | <b>CIUD</b>     | <b>DEPARTAME</b><br>нто | PA_            | <b>ULASIFICA</b><br>CION DI<br>SUEL6 | <b>CLA</b><br>$\sim$ | <b>TIPOLOG</b> | <b>OBSERVACIÓN</b>                                      | AREA UL<br><b>TERRENO</b><br>ш. | VALUH<br>TERL.<br>35.303 | <b>AHLA</b><br>CONSTRUC<br><b>Old and Jacksons</b> |  |
| $\mathbf{2}$    |           | LPR-IAV-<br>1008-2016          | 858010000060006500000000                           | La Cristalina                                   | Zona Rural del municipio de Vegachi<br>Antioquis, Carreters Vegachi - Is<br>Iban Vereda La Cristalina Centro            |                 | Vegachi         | Antioquia               | Colomb<br>in.  | <b>RURAL</b>                         | NPH                  | LOTE           |                                                         | 10000,00                        |                          | No Aplica                                          |  |
| a.              | 13        | LPR-IAV-<br>1011-2016          | 308010000130028600000000                           | San Andres                                      | Municipio de airardota Vereda san<br>andred                                                                             |                 | Girandota       | Antioquia               | Colonb<br>ib.  | <b>RURAL</b>                         | NPH                  | LOTE           |                                                         | 2054.00                         | 138,200                  | No Aplica                                          |  |
| $\mathcal{A}$   | 20        | LPR-IAV-<br>1019-2016          | 61501000008/002290000000                           | San Antonio de Pereira - Altos de la<br>Pereira | San Antonio de Pereira<br>Vereda, alto de la Pereira<br><b>Bioscoro Antioquia</b>                                       |                 | Rionegro        | Antioquia               | Colonk<br>ib.  | <b>RURAL</b>                         | NPH                  | LOTE           | Valor con aprovechamiento<br>adicional \$246,000        | 90959.70                        | \$30,571                 | No Aplica                                          |  |
| 5               | 23        | LPR-IAV-<br>1025-2016          | 30820010000002004420000000<br>00                   |                                                 | Lote perteneciente al plan parcial La<br>Arboleda del poligono DE 2                                                     |                 | Girardota       | Antioquia               | Colonè<br>ia.  | URBANO                               | <b>NPH</b>           | LOTE           |                                                         | 68992.00                        | 1135,000                 | No Aplica                                          |  |
| ×.              | 34        | LPR-IAV-<br>1031-2016          | 30820013100031000000000                            |                                                 | Lote la Bloquera" perteneciente al<br>plan parcial del poligono DE_1<br>denominado las Ceibas.<br>Lots Los Naranios Uno |                 | Girardota       | Astioquis               | Colonk<br>ia   | URBANO                               | <b>NPH</b>           | LOTE           |                                                         | 12048.08                        | 1140.000                 | No Aplica                                          |  |
| $\overline{z}$  | 35        | LPR-IAV-<br>1032-2016          | 30820013100028000000000                            |                                                 | perteneciente al plan parcial del<br>.<br>noligono DE 1 depominado las                                                  |                 | Girardota       | <b>Astioguis</b>        | Coloniz<br>ia. | <b>URBANO</b>                        | <b>NPH</b>           | LOTE           |                                                         | 3977,86                         | 1140,000                 | No Aplica                                          |  |
|                 | 33        | LPR-IAV-<br>1036-2016          |                                                    |                                                 | Sin nomenclatura urbana.<br>Sactor Castro Econicoc                                                                      |                 |                 |                         |                |                                      |                      |                |                                                         | 2000.00                         | \$75,000                 | No Aplica                                          |  |
|                 | 40        | LPR-IAV-<br>1037-2016          |                                                    |                                                 | Sin nomenclatura urbana.<br><b><i><u>Sachar Castra Econicac</u></i></b>                                                 |                 |                 |                         |                |                                      |                      |                |                                                         | 1942.00                         | 1 120,000                | No Aplica                                          |  |
| 10 <sub>1</sub> | 57        | LPR-IAV-<br>1055-2016          |                                                    |                                                 | <b>Churido Puente Correginiento</b><br>Charido, S.D. - Desde la Calle 30.<br>particula por la carrera 100 a             |                 |                 |                         |                |                                      | <b>NPH</b>           |                |                                                         | 37680.53                        | \$110,771                | No Aplica                                          |  |
| 11              | 58        | LPR-IAV-<br>0003-2017          |                                                    |                                                 | Municipio de El Retiro.<br>Departamento de Antioquia.                                                                   |                 |                 |                         |                |                                      |                      |                |                                                         | 5.112                           | \$85,000                 | No Aplica                                          |  |
| $12-12$         | 53        | LPR-IAV-<br>0004-2017          | Latitud: 6'7'52.70" N.<br>Longitud: 75'31'22.55"0. | Corrizolos                                      | Municipio de El Retiro.<br>Departamento de Antioquia.                                                                   |                 | El Retiro       | Antioquia               | Colonb<br>ia.  | <b>RURAL</b>                         | <b>NPH</b>           | LOTE           | Suelo de Proteccion en<br>Parcelacion San Schastian     | 3.403                           | \$20,000                 | No Aplica                                          |  |
| 13              | 62        | LPR-IAV-<br>0007-2017          | 6152013030210000100000000                          |                                                 | Barrio el Porvesir - Sector ABREO -<br><b>MALPASO</b>                                                                   |                 |                 |                         |                | <b>EXPANSION</b><br><b>IRBANA</b>    | <b>NPH</b>           | LOTE           | Valor con<br>aprovechamientos<br>adicionales de 163.000 | 20.683.67                       | \$30,000                 | No Aplica                                          |  |
| 14              | 63        | LPR-IAV-<br>0008-2017          |                                                    |                                                 | Calle 32<br>Sin nomenclatura urbana.<br><b>Section Control Feminister</b>                                               |                 | <b>Rionegro</b> | <b>Antioquis</b>        | Coloni<br>-la  | URBANO                               | <b>NPH</b>           | LOTE           | LOTE EN BRUTO                                           | 2,000,00                        | \$75,000                 | No Aplica                                          |  |
| 15              |           | LPR-IAV-<br>0102-2017          | 615201000016002120000000000                        | Barro Blasco                                    | Vereda Barro Blanco, Rionegro                                                                                           |                 | Ricegro         | Antioquia               | Colomb<br>ib.  | <b>EXPANSION</b><br><b>URBANA</b>    | <b>NPH</b>           | LOTE           | Valor con<br>aprovechanientos<br>ficionales 1242.830    | 30.500                          | \$154.517                | No Aplica                                          |  |
| 16              | 72        | LPR-IAV-<br>0103-2017          | 30820010000024000350000000<br>00                   | El Palmar                                       | Fincs "La Luz", Vereda El Palmar<br>Município de Girardota                                                              |                 | Girardota       | Antioquis               | Colomb<br>ib.  | <b>RURAL</b>                         | <b>NPH</b>           | LOTE           | Suelo de Proteccion                                     | 79036                           | \$6.712                  | No Aplica                                          |  |
|                 | $\bullet$ | LPR-IAV                        | 615200100000240040000000000                        | <b>Dison Dies - Deacharise</b>                  | Vereda Playa Rica- Rancherias<br><b>Diseases</b> Astissuit                                                              | 6'11'53.65"N    | Dissant         | سمنعه                   | Colonk         | <b>DI IDAI</b>                       | <b>MOH</b>           | 1075           | <b>Sudo de Drotocrios</b>                               | 63.274.00                       | 117,000                  | Mo. Andie                                          |  |
|                 |           |                                | Œ.<br>Rural                                        |                                                 |                                                                                                    |                 |                 |                         |                | $\overline{4}$                       |                      |                |                                                         |                                 |                          |                                                    |  |

*Imagen 3 Ejemplo de falencias en tablas iniciales urbanos.* 

Fuente: Elaboración Propia.

| ID  | <b>CONSECUTIVO</b>   | <b>OBSERVACIÓN</b>          |
|-----|----------------------|-----------------------------|
| 29  | LPR-IAV-1025-2016    | Información Incompleta      |
| 34  | LPR-IAV-1031-2016    | Información Incompleta      |
| 35  | LPR-IAV-1032-2016    | Información Incompleta      |
| 161 | $LPR$ -JAV-0191-2017 | Información Incompleta      |
| 163 | LPR-IAV-0193-2017    | Información Incompleta      |
| 164 | LPR-IAV-0194-2017    | Información Incompleta      |
| 166 | LPR-IAV-0196-2017    | Información Incompleta      |
| 189 | LPR-IAV-0219-2017    | Información Incompleta      |
| 190 | LPR-IAV-0220-2017    | Información Incompleta      |
| 336 | LPR-IAV-0084-2018    | Municipio Pereira Risaralda |
| 385 | LPR-IAV-0654-2018    | Mpio. Chimichagua, Cesar.   |

*Tabla 3 datos descartados de la Base de Datos Rural* 

Fuente: Elaboración Propia.

Luego de realizar la verificación de información proporcionada se omitieron los datos de los informes de avalúo anteriormente citados y se tuvieron en cuenta 199 informes de avalúo de los Municipios de Abriaquí (1), Apartado (1), Arboletes (1), Barbosa (1), Belmira (1), Betulia (3), Buriticá (2), Caicedo (1), Cañasgordas (15), Carepa (1), Copacabana (10), Dabeiba (22), Don Matías (5), Carmen de Viboral (2), El Peñol (1), El Retiro (14), Envigado (6), Fredonia (1), Girardota (10), Guadalupe (1), Guarne (2), Itagüí (1), Jericó (2), La Estrella (1), La Pintada (1), Medellín (1), Rionegro (59), Sabaneta (3), San Andrés de Cuerquia (1), San Pedro de los Milagros (2), San Roque (1), San Vicente (9), Santa Rosa de Osos (2), Turbo (1), Uramita (9), Urrao (1), Valparaíso (1), Vegachí (2), Venecia (1).

Se hizo una comparación directa entre los atributos que tiene la tabla aportada para predios rurales y los necesarios para dar una buena información de cada uno de los predios, la información que se encuentra vacía en muchos de los casos se complementa de acuerdo a los avalúos comerciales del mismo conjunto de avalúos si es el caso o en otros casos se arregla la fecha aportada por la Lonja, esto debido a que tiene diferentes formatos en diferentes predios y en algunos solo cuenta con el día y el mes del año. Por ende, se procedió a complementar el año según el número consecutivo que tiene la Lonja en la celda "consecutivo" de la tabla.

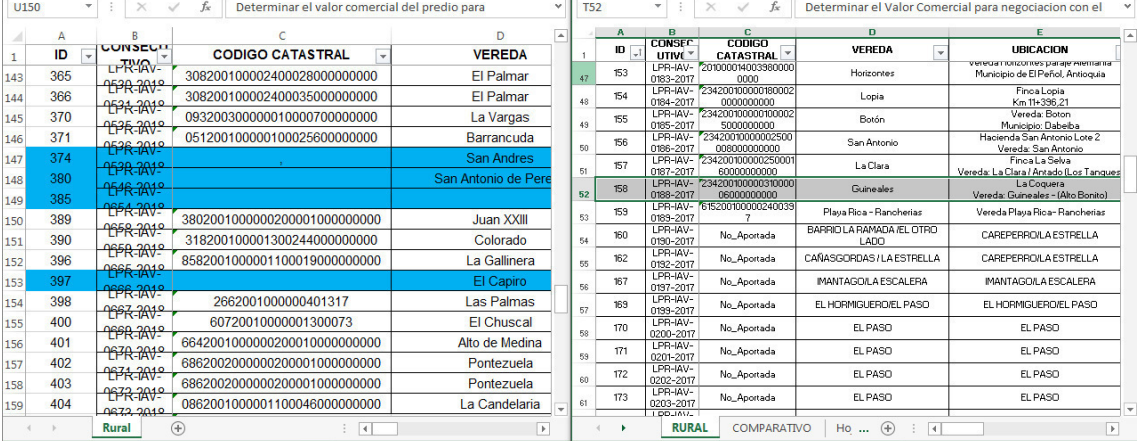

#### *Imagen 4 Ejemplo de falencias en tablas iniciales rurales*

i.

Fuente: Elaboración Propia.

#### <span id="page-34-0"></span>**2.1.3 Indexación de valores.**

Todos los valores de los informes de avalúos de la base de datos aportada por La Lonja de Medellín fueron indexados al mes de Agosto de 2019, de la siguiente manera: para los avalúos urbanos se tomó como hecho fundamental el régimen de propiedad bajo el cual se encuentran, es decir para los avalúos urbanos bajo Régimen de Propiedad Horizontal o RPH se tomó como valor clave o principal a indexar el valor de área privada construida, llamado en la tabla valor de construcción, y para los avalúos urbanos que no están bajo dicho Régimen (NPH) se tomó como dato clave el valor de terreno de la base de datos urbana. En el caso de los avalúos rurales se tomó como valor a indexar el valor de terreno otorgado en la Base de Datos para avalúos rurales aportados por La Lonja.

Indexar en resumidas cuentas (Actualícese, 2015) es una acción financiera de traer a valor presente una suma de dinero establecida tiempo atrás como nos sucede en este caso puntual, que tenemos avalúos de predios desde el año 2016, 2017, 2018 y 2019, todos en diferentes meses de cada año, por lo cual se debe buscar la manera de ponerlos a conversar en un mismo sentido o en un mismo momento del tiempo, es decir, se actualiza a valor presente para que tenga el mismo poder adquisitivo (actualícese, 2015). Generalmente el IPC es el porcentaje o índice que se debe tener en cuenta para el tratamiento de estos datos, aunque existen en el medio inmobiliario todo tipo de índices y formas de analizar; para este caso de estudio se tiene en cuenta el Índice de Precios al Consumidor IPC, actualizado mes a mes por el Departamento Administrativo Nacional de Estadística DANE. en que cada año debe aumentar dicha cifra para que no pierda poder adquisitivo.

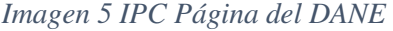

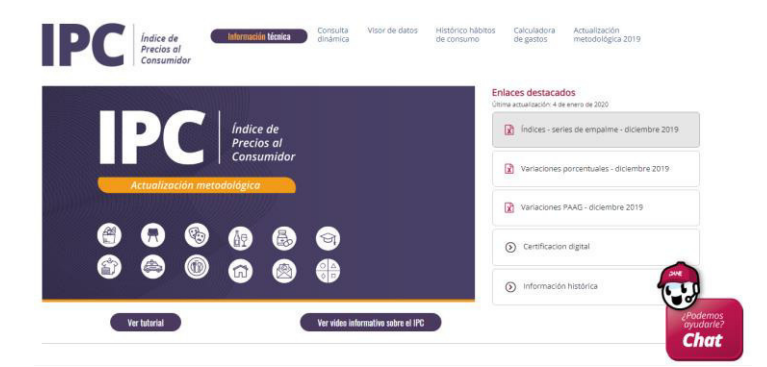

Fuente: Departamento Administrativo Nacional de Estadística (DANE)

El Departamento Nacional de Estadística –DANE–, ha publicado una Tabla que facilita la indexación de sumas de dinero, esta tabla es la llamada "índices – serie de empalme". Y se utiliza la siguiente formula:

 $VR = VH$  x (IPC actual/IPC inicial); en la cual  $VR$  corresponde al valor a reintegrar, VH corresponde al monto cuya devolución se ordenó inicialmente y el IPC es el Índice de Precios al Consumidor tomado de la serie de empalme, la cual está definida en la tabla por un índice dado mes a mes.

| <b>DANE</b><br>INFORMACIÓN PARA TODOS |               |               |               |               |               |               |               |                                                     |               |               |               |               |               | El futuro<br>es de todos |               | Gobierno<br>de Colombia         |                |
|---------------------------------------|---------------|---------------|---------------|---------------|---------------|---------------|---------------|-----------------------------------------------------|---------------|---------------|---------------|---------------|---------------|--------------------------|---------------|---------------------------------|----------------|
|                                       |               |               |               |               |               |               |               | <b>Total, Indice de Precios al Consumidor (IPC)</b> |               |               |               |               |               |                          |               |                                 |                |
|                                       |               |               |               |               |               |               | 2003 - 2019   | Índices - Serie de empalme                          |               |               |               |               |               |                          |               |                                 |                |
|                                       |               |               |               |               |               |               |               |                                                     |               |               |               |               |               |                          |               | Base Diciembre de 2018 = 100,00 |                |
| Mes<br>Enero                          | 2003<br>50.42 | 2004<br>53.54 | 2005<br>56.45 | 2006<br>59.02 | 2007<br>61.80 | 2008<br>65.51 | 2009<br>70.21 | 2010<br>71.69                                       | 2011<br>74.12 | 2012<br>76.75 | 2013<br>78.28 | 2014<br>79.95 | 2015<br>83.00 | 2016<br>89.19            | 2017<br>94.07 | 2018<br>97.53                   | 2019<br>100.60 |
| Febrero                               | 50,98         | 54,18         | 57,02         | 59.41         | 62,53         | 66,50         | 70,80         | 72,28                                               | 74.57         | 77,22         | 78,63         | 80,45         | 83,96         | 90,33                    | 95,01         | 98,22                           | 101.18         |
| Marzo                                 | 51,51         | 54.71         | 57.46         | 59,83         | 63,29         | 67,04         | 71.15         | 72.46                                               | 74,77         | 77,31         | 78,79         | 80,77         | 84.45         | 91,18                    | 95,46         | 98,45                           | 101,62         |
| Abril                                 | 52,10         | 54,96         | 57,72         | 60,09         | 63,85         | 67,51         | 71,38         | 72,79                                               | 74,86         | 77,42         | 78,99         | 81,14         | 84,90         | 91,63                    | 95,91         | 98,91                           | 102,12         |
| Mayo                                  | 52.36         | 55.17         | 57.95         | 60.29         | 64.05         | 68.14         | 71.39         | 72.87                                               | 75,07         | 77.66         | 79.21         | 81.53         | 85.12         | 92.10                    | 96.12         | 99.16                           | 102,44         |
| Junio                                 | 52,33         | 55.51         | 58.18         | 60.48         | 64,12         | 68,73         | 71.35         | 72,95                                               | 75,31         | 77,72         | 79,39         | 81,61         | 85,21         | 92,54                    | 96,23         | 99,31                           | 102,71         |
| Julio                                 | 52.26         | 55.49         | 58.21         | 60.73         | 64,23         | 69.06         | 71.32         | 72.92                                               | 75,42         | 77,70         | 79,43         | 81,73         | 85.37         | 93.02                    | 96,18         | 99,18                           | 102,94         |
| Agosto                                | 52.42         | 55.51         | 58.21         | 60.96         | 64.14         | 69.19         | 71.35         | 73,00                                               | 75,39         | 77.73         | 79.50         | 81.90         | 85.78         | 92.73                    | 96.32         | 99.30                           | 103.03         |
| Septiembre                            | 52,53         | 55.67         | 58.46         | 61,14         | 64.20         | 69.06         | 71.28         | 72,90                                               | 75,62         | 77,96         | 79,73         | 82,01         | 86.39         | 92,68                    | 96,36         | 99,47                           | 103,26         |
| Octubre                               | 52,56         | 55,66         | 58,60         | 61,05         | 64,20         | 69,30         | 71,19         | 72,84                                               | 75,77         | 78,08         | 79,52         | 82,14         | 86,98         | 92,62                    | 96,37         | 99,59                           | 103,43         |
|                                       | 52.75         | 55.82         | 58.66         | 61.19         | 64.51         | 69.49         | 71.14         | 72.98                                               | 75.87         | 77.98         | 79.35         | 82.25         | 87.51         | 92.73                    | 96.55         | 99.70                           | 103.54         |
| Noviembre<br><b>Diciembre</b>         | 53,07         | 55,99         | 58,70         | 61,33         | 64,82         | 69.80         | 71,20         | 73,45                                               | 76,19         | 78,05         | 79,56         | 82,47         | 88,05         | 93,11                    | 96,92         | 100,00                          | 103,80         |

*Imagen 6 IPC Índices - Series de Empalme del DANE*

Fuente: Departamento Administrativo Nacional de Estadística (DANE)

Es así como multiplicando y dividiendo como muestra la fórmula indexamos los valores en el orden citado anteriormente.

# <span id="page-35-0"></span>**2.2 Desarrollo del segundo objetivo específico: Georreferenciación de la Información.**

Este ítem es de suma importancia, es el que nos aterriza espacialmente o visualmente toda esa información que tenemos en las tablas y que es interesante pero a simple lectura no dice nada, esta georreferenciación se realiza con la ayuda de programas libres o gratuitos como Google Earth, donde en algunas partes se vuelve fácil buscar una dirección y en otras oportunidades por lo menos se puede buscar un barrio o vereda de un municipio que permita identificar las principales zonas.
# **2.2.1 Ubicación General de avalúos Urbanos aportados por La Lonja, en Antioquia:**

Al realizar la ubicación general de los avalúos urbanos depurados y organizados anteriormente se lograron ubicar una cantidad importante en el Valle de Aburrá y en Rionegro.

*Imagen 7 avalúos urbanos proporcionados respecto al departamento de Antioquia.* 

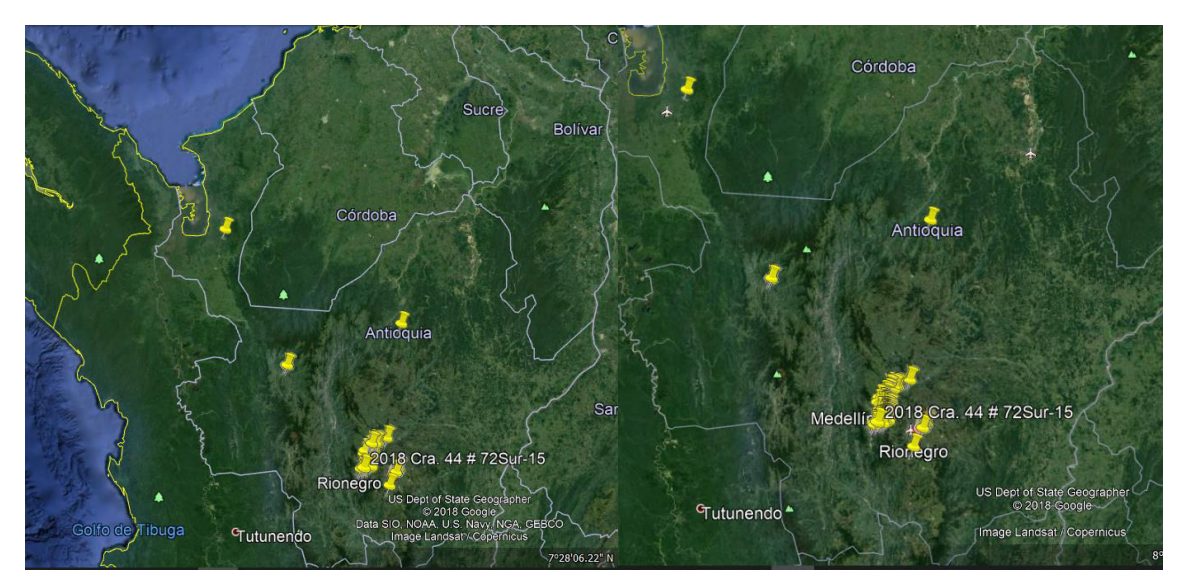

Fuente: Elaboración Propia.

*Imagen 8 Información de avalúos urbanos aportados por La Lonja, ubicados en el Valle de Aburrá:* 

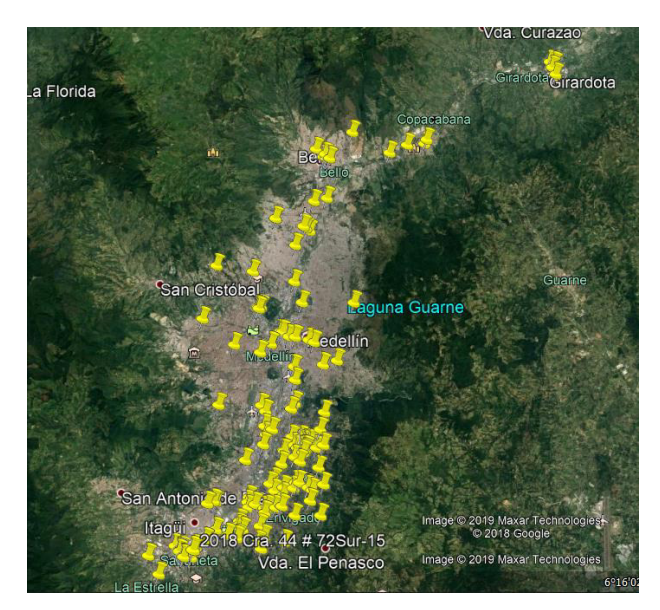

Fuente: Elaboración Propia.

*Imagen 9 Ubicación de avalúos Urbanos aportados por La Lonja, ubicados al Norte del Valle de Aburrá* 

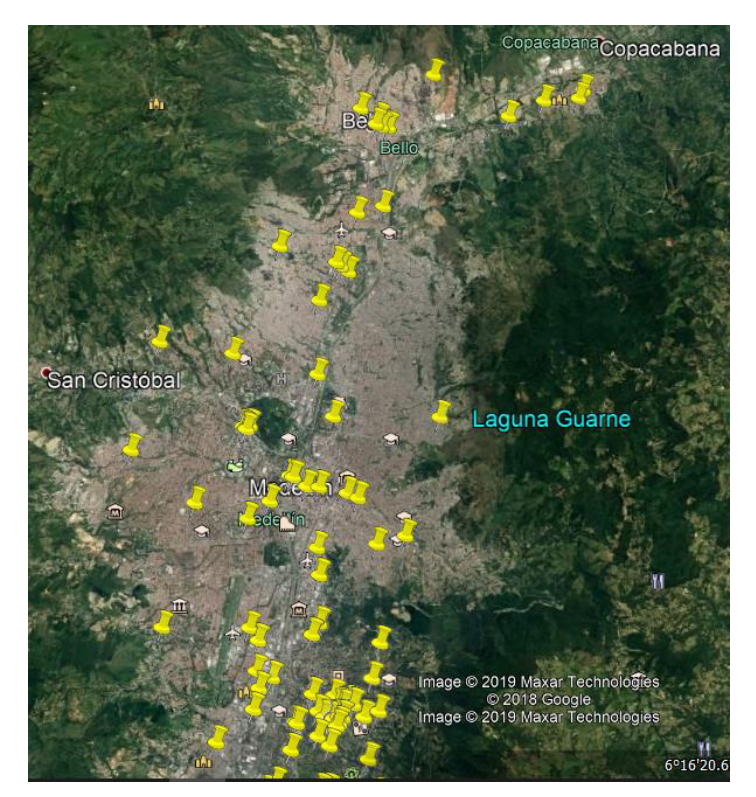

Fuente: Elaboración Propia.

*Imagen 10 Avalúos Urbanos aportados por La Lonja, ubicados al Sur del Valle de Aburrá* 

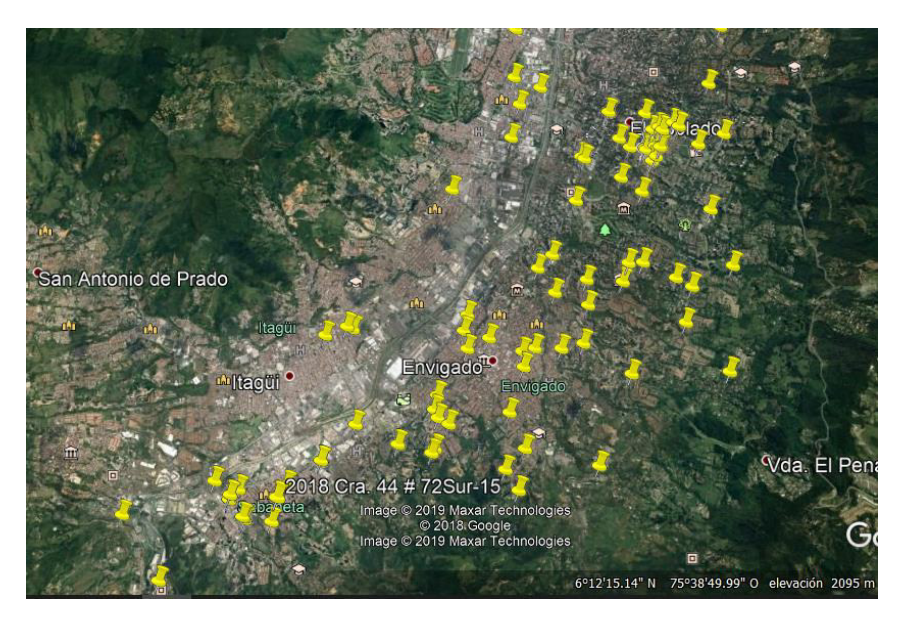

Fuente: Elaboración Propia.

*Imagen 11 Ubicación General de avalúos Urbanos aportados por La Lonja, ubicados al oriente de Antioquia* 

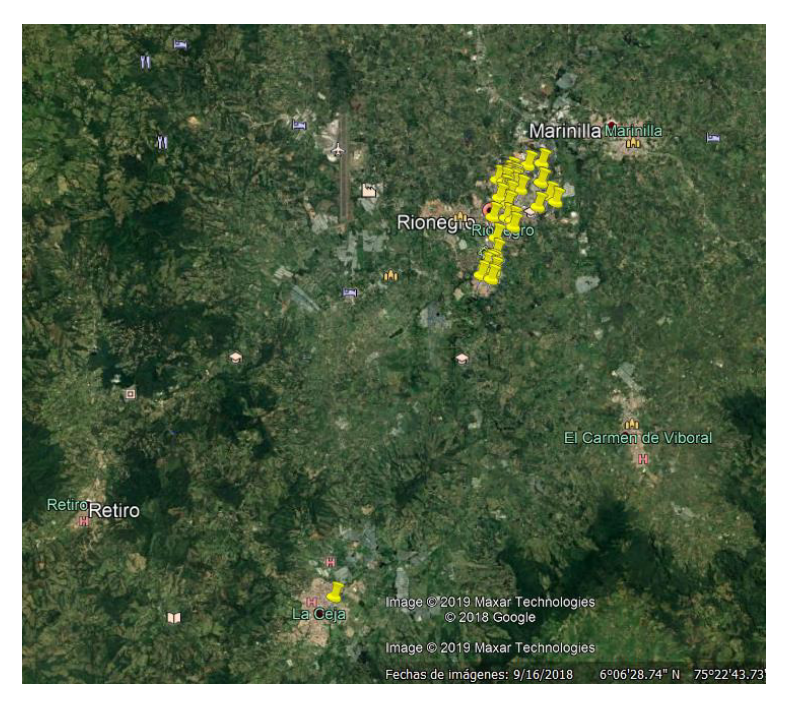

Fuente: Elaboración Propia.

# **2.2.2 Ubicación General de avalúos Rurales aportados por La Lonja, en Antioquia:**

La ubicación general de los avalúos rurales en Antioquia tiene una densidad percibida a partir de las siguientes imágenes.

*Imagen 12 Ubicación General Avalúos Rurales respecto al Departamento de Antioquia* 

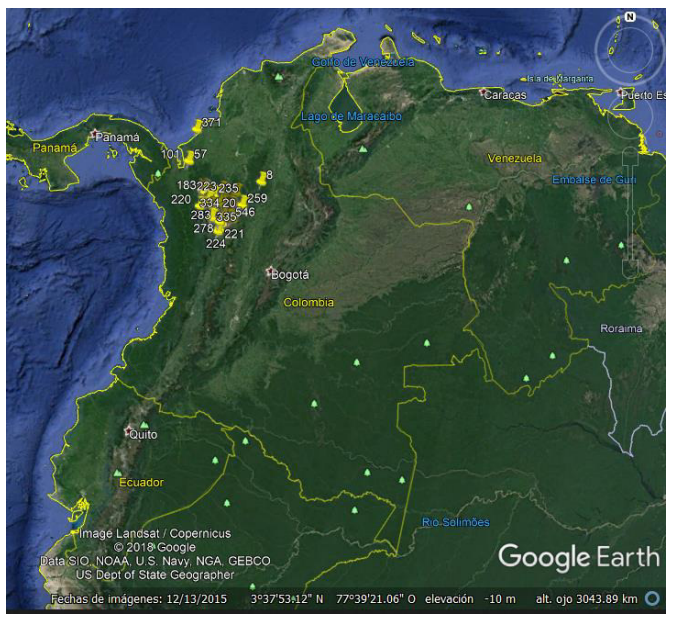

Fuente: Elaboración Propia.

*Imagen 13 Ubicación General Avalúos Rurales desde Google Earth* 

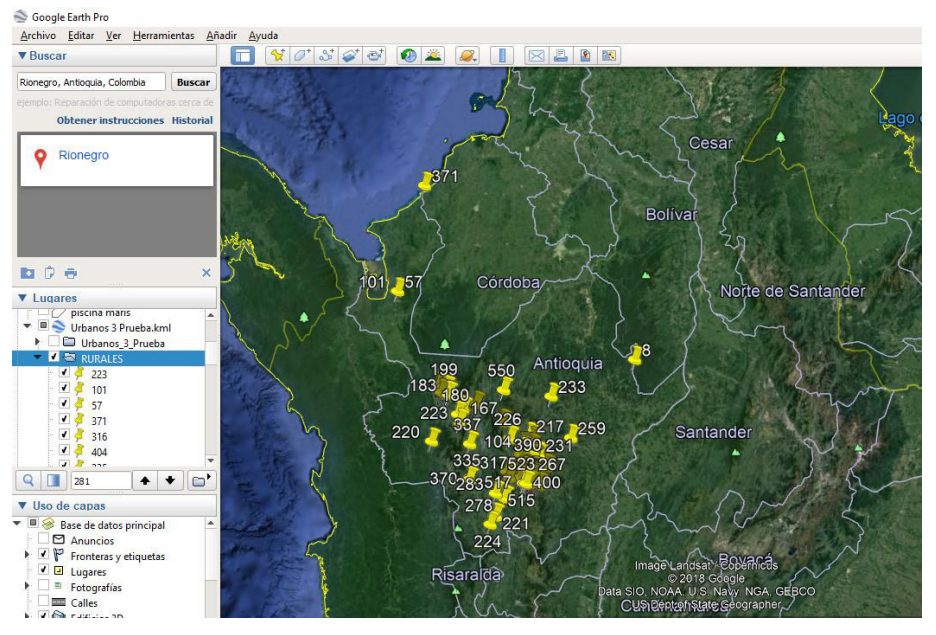

Fuente: Elaboración Propia.

*Imagen 14 Ubicación General Avalúos Rurales*

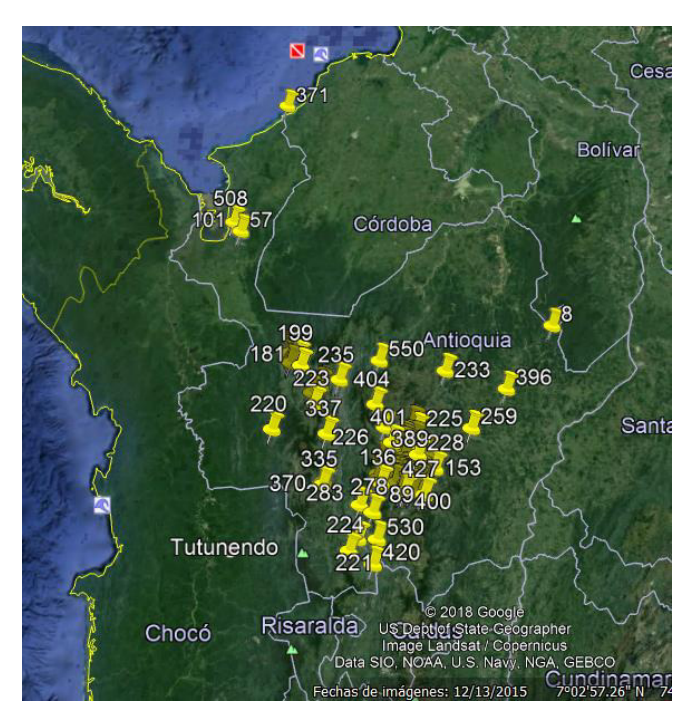

Fuente: Elaboración Propia.

Respecto a los avalúos rurales aportados por La Lonja, ubicados al Norte de Antioquia, tenemos que la densidad de datos es baja por lo cual no podríamos inferir análisis decisivos analizando espacialmente la información o estadísticamente.

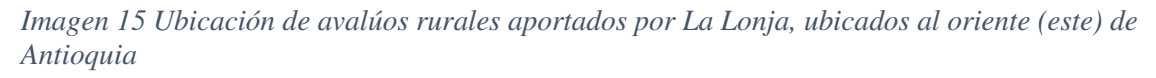

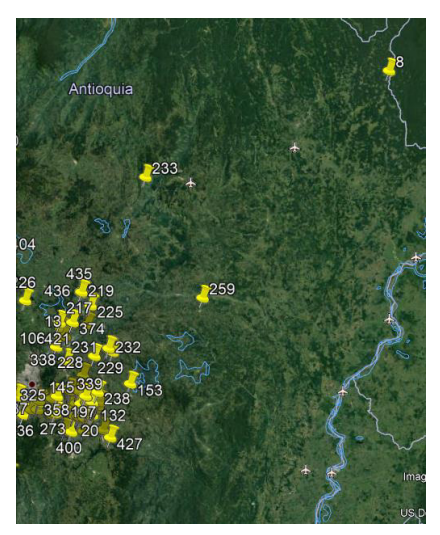

Fuente: Elaboración Propia.

En la siguiente imagen vemos que la ubicación de avalúos rurales aportados por La Lonja, ubicados al sur de Antioquia no es alta, por ende el estudio no estará enfocado esencialmente en esta bella área del Departamento de Antioquia.

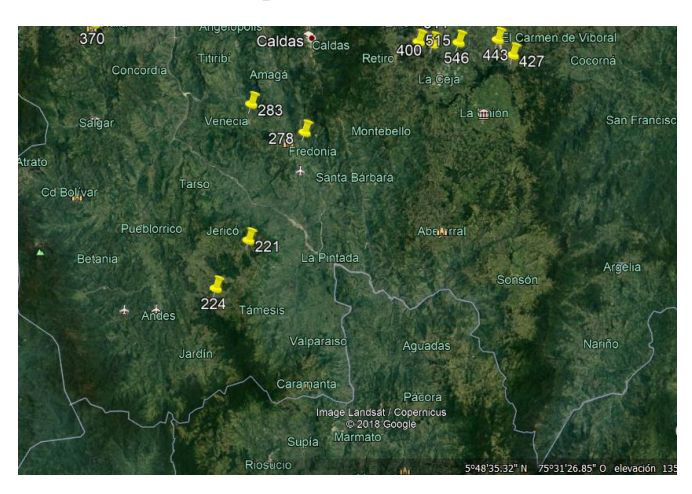

*Imagen 16 Avalúos rurales al sur de Antioquia*

Fuente: Elaboración Propia

Vemos que no es nutrida la ubicación de avalúos rurales aportados por La Lonja, ubicados al occidente (oeste) de Antioquia, por lo cual, aunque se hace la localización o georreferenciación se tiene que son datos que no serán tomados primordialmente para el análisis.

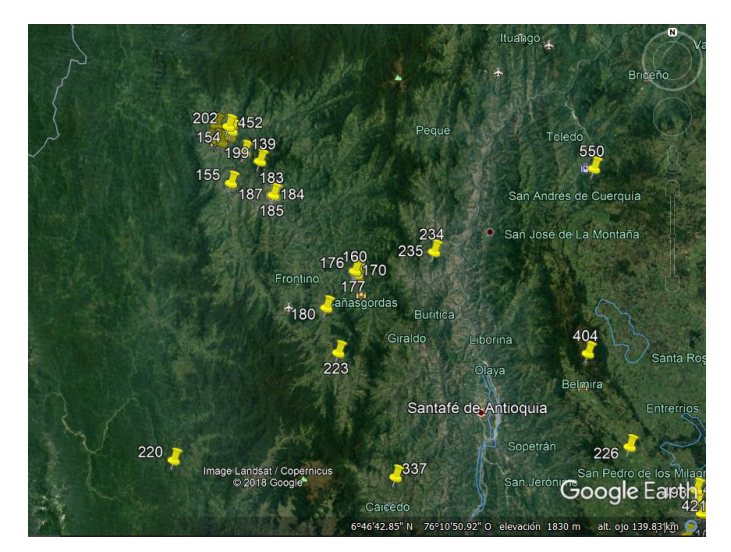

*Imagen 17 Avalúos rurales al Occidente (oeste) de Antioquia*

Fuente: Elaboración Propia

Como vemos en la siguiente imagen, existe una alta concentración de Avalúos rurales en el Valle de Aburrá y el oriente antioqueño, los cuales proveerán la información a analizar más importante para el análisis espacial.

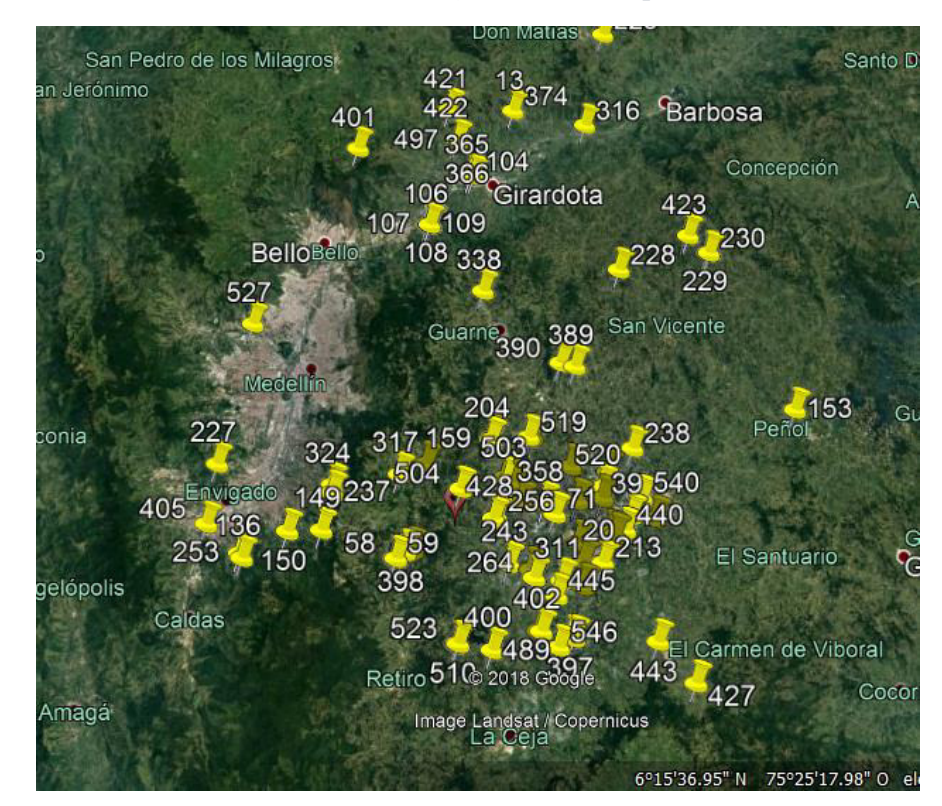

*Imagen 18 Avalúos Rurales en el Valle de Aburrá y Oriente Antioqueño.*

Fuente: Elaboración Propia

# **2.2.3 Avalúos Urbanos: Transformación de georreferenciación Google Earth a QGIS (Shape).**

Teniendo en cuenta que la red de puntos con la información están en formato .KML, es necesario transformarlos a formato Shape, con el fin de poder hacer estadísticas con dicha información en un programa SIG (Sistemas de información geográfica), por lo que se usa el programa QGIS para la incorporación de esta cartografía en el formato adecuado. El resultado de este proceso se muestra en la imagen 15 donde se evidencia la correcta inclusión de los datos.

Para cargar el polígono o mejor los puntos que ubiqué en Google Earth a QGIS fue necesario añadir capa vectorial del menú Capa, buscando la opción explorar la ubicación del archivo, en el tipo de formato seleccionar kml, kmz y abrir dicho archivo. En este caso el tipo de archivo en el que han sido guardados los puntos de ubicación de los informes de avalúos urbanos y rurales es de extensión .kmz.

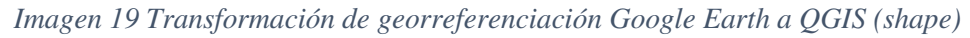

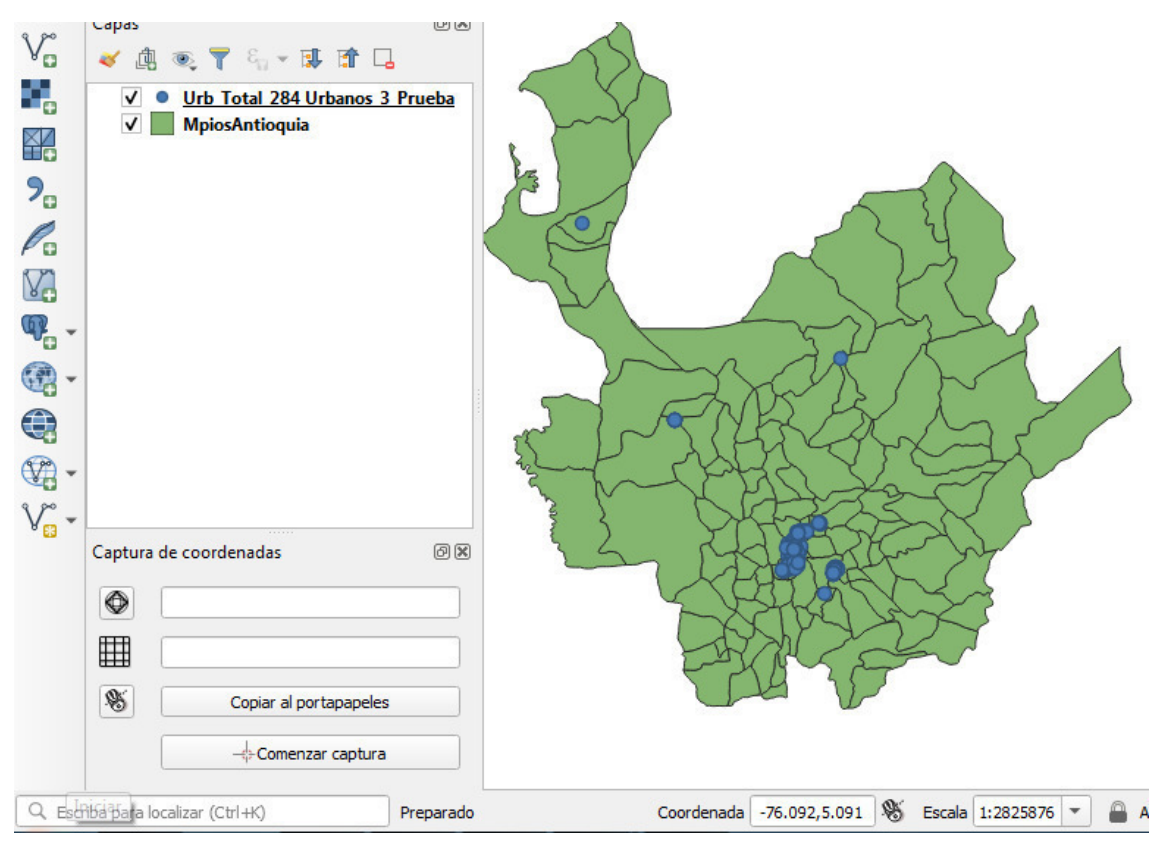

Fuente: Elaboración Propia

# **2.2.4 Avalúos Rurales: Transformación de georreferenciación Google Earth a QGIS (shape).**

De igual forma se tiene que, aunque la información de los avalúos está en formato .Kmz, es necesario transformarlos a formato Shape, con el fin de poder hacer estadísticas con dicha información en un programa SIG (Sistemas de información geográfica), por lo que se usa el programa QGIS para la incorporación de esta cartografía en el formato adecuado.

*Imagen 20 Transformación de Kmz a Shape.*

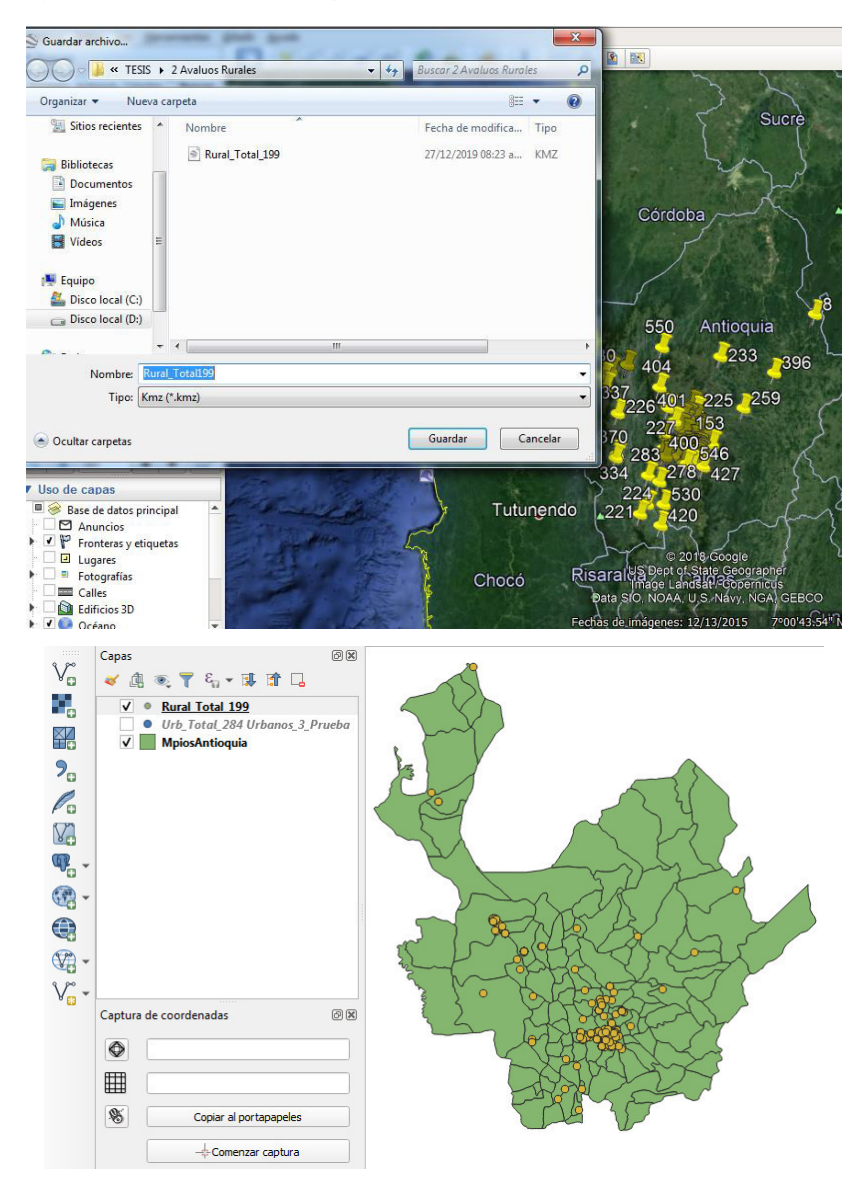

Fuente: Elaboración Propia

# **2.2.5 Vista Global de Avalúos Urbanos y Rurales respecto al Departamento de Antioquia y Colombia.**

En las siguientes figuras tenemos que las nubes de datos se encuentran en el Departamento de Antioquia al noroeste de Colombia y a su vez la mayor densidad de datos que fue proporcionada por La Lonja y depurada en el paso anterior se encuentra en el centro del departamento, más precisamente en el Valle de Aburrá y el Valle de San Nicolás, concerniente a una gran cantidad en el Municipio de Rionegro.

*Imagen 21 Vista Global de Avalúos Urbanos y Rurales respecto al Departamento de Antioquia y Colombia.*

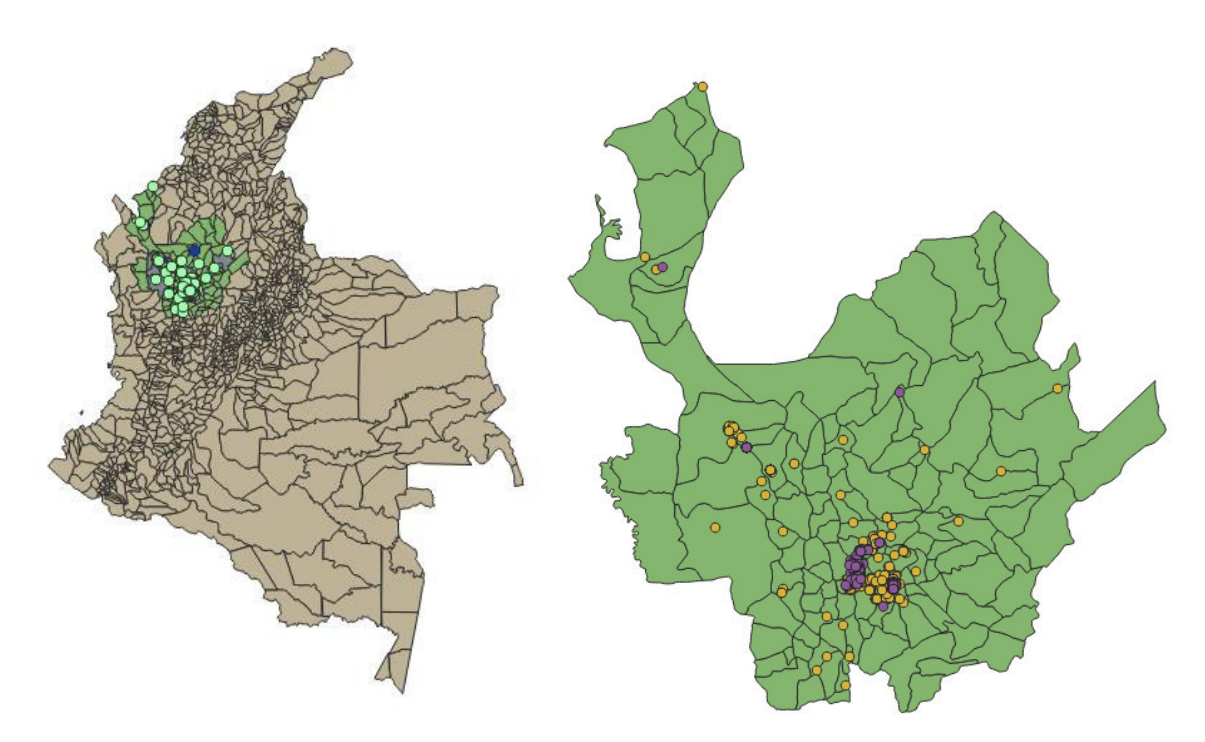

Fuente: Elaboración Propia

# **2.2.6 Unión de Información de La Lonja, depurada y organizada hacia Qgis.**

Para los avalúos Urbanos con los datos aportados por la Lonja buscamos facilitar la visualización de los datos obtenidos en un mapa y además reflejar y relacionar que tipo de información nos puede resultar de la utilización de un kriging enfocados en la normatividad como se señaló anteriormente, normatividad vigente en los lugares donde se tengan mayor cantidad de datos hasta sistemas de identificación de parcelas agrícolas o de densidad de población.

*Imagen 22 Avalúos Urbanos respecto al Departamento de Antioquia* 

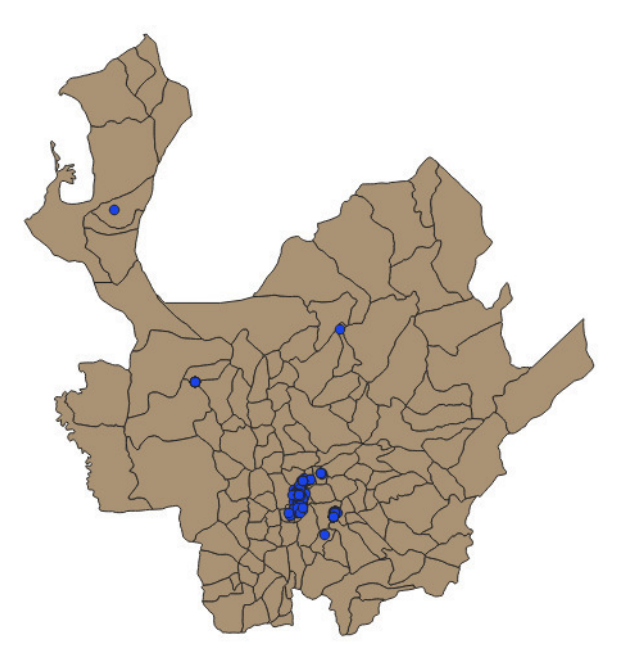

Fuente: Elaboración Propia

Realizamos una unión o Join con el fin de llevar los datos organizados previamente en nuestra tabla de Excel de Avalúos Urbanos llamada "URBFIN\_RPH\_NPH" al shape que tenemos con los puntos específicos de los avalúos. Todo esto habiendo añadido la capa respectiva de avalúos urbanos y la tabla de Excel citada anteriormente.

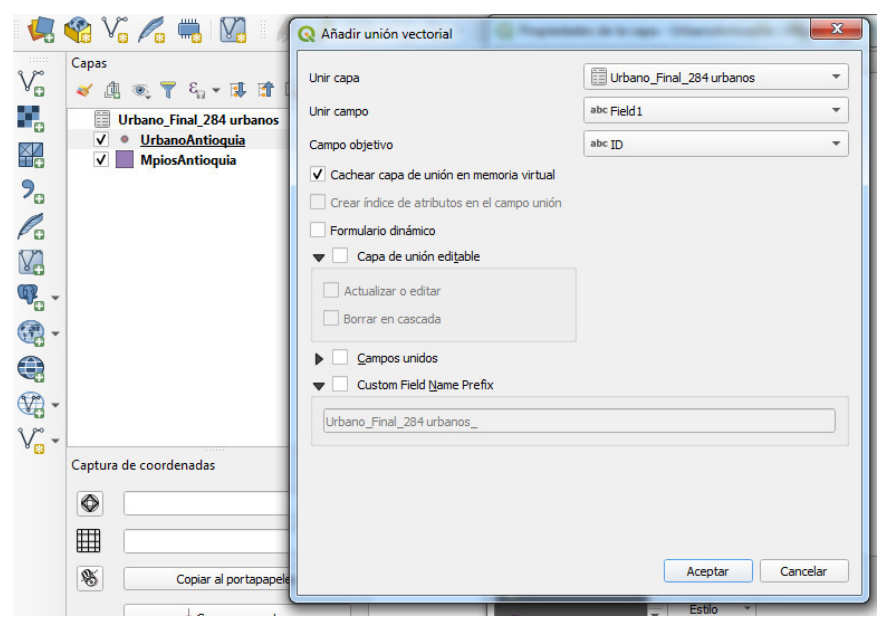

*Imagen 23 Elaboración del Join o Unión de información entre Qgis y Excel.* 

#### Fuente: Elaboración Propia

Luego de realizar la unión o "join" tenemos que la tabla de atributos cuenta con unas columnas adicionales o sobrantes (sin información) producto del mismo software por lo cual procedemos a eliminarlas, por ende tenemos una misma tabla organizada con los mismos atributos que teníamos en el Excel , como se muestra en la imagen 24:

|                 |    |                                 | ေ                                                     |                 |                   | Q.<br>扁     |                   |              |                     |                 |
|-----------------|----|---------------------------------|-------------------------------------------------------|-----------------|-------------------|-------------|-------------------|--------------|---------------------|-----------------|
|                 | ID | <b>CONSECUTIV</b>               | <b>DIRECCION</b>                                      | <b>CIUDAD</b>   | <b>DEPARTAMEN</b> | <b>PAIS</b> | <b>CLASIFICAC</b> | <b>CLASE</b> | <b>TIPOLOGIA</b>    | OB <sup>+</sup> |
| $\frac{1}{2}$   | 73 |                                 | LPR-IAV-0104-2 Cl. 20A Sur # 20 Medellin              |                 | Antioquia         | Colombia    | <b>URBANO</b>     | <b>NPH</b>   | <b>LOTE Y CONST</b> | Valor           |
| $\frac{9}{4}$ 2 | 70 | LPR-IAV-0101-2 Cra. 43A x 49D   |                                                       | Envigado        | Antioquia         | Colombia    | <b>URBANO</b>     | <b>NPH</b>   | LOTE                |                 |
| 13              | 75 |                                 | LPR-IAV-0106-2 CI. 5 Sur #32-127 Medellin             |                 | Antioquia         | Colombia    | <b>URBANO</b>     | <b>RPH</b>   | LOTE                | Valor           |
| 14              | 74 |                                 | LPR-IAV-0105-2 Cra. 27 # 20 Å S Medellin              |                 | Antioquia         | Colombia    | <b>URBANO</b>     | <b>NPH</b>   | LOTE                | Valor           |
| 15              | 77 |                                 | LPR-IAV-0108-2 Cl. 20 Å <sup>a</sup> Sur # 2 Medellin |                 | Antioquia         | Colombia    | <b>URBANO</b>     | <b>NPH</b>   | LOTE                | Valor           |
| 16              | 76 | LPR-IAV-0107-2 CL 16a Sur # 34  |                                                       | Medellin        | Antioquia         | Colombia    | <b>URBANO</b>     | <b>NPH</b>   | LOTE                | Valor           |
|                 | 79 |                                 | LPR-IAV-0110-2 Cl. 1B sur #32-12 Medellin             |                 | Antioquia         | Colombia    | <b>URBANO</b>     | <b>NPH</b>   | LOTE                | Valor           |
| 18              | 78 |                                 | LPR-IAV-0109-2 Cl. 1 Sur #30-159                      | Medellin        | Antioquia         | Colombia    | <b>URBANO</b>     | <b>NPH</b>   | LOTE                | Valor           |
| 19              | 81 |                                 | LPR-IAV-0112-2 Cl. 16A Sur # 34 Medellin              |                 | Antioquia         | Colombia    | <b>URBANO</b>     | <b>NPH</b>   | LOTE                | Valor           |
| 10              | 80 | LPR-IAV-0111-2 Cl. 4 Sur #30-73 |                                                       | <b>Medellin</b> | Antioquia         | Colombia    | <b>URBANO</b>     | <b>NPH</b>   | LOTE                | Valor           |
| 11              | 83 | LPR-IAV-0114-2 Cra. 35 #1-10    |                                                       | Medellin        | Antioquia         | Colombia    | <b>URBANO</b>     | <b>NPH</b>   | LOTE                | Valor           |
| 12              | 82 | LPR-IAV-0113-2 Cl. 20 Sur # 25B |                                                       | Medellin        | Antioquia         | Colombia    | <b>URBANO</b>     | <b>NPH</b>   | LOTE                | Valor           |
| 13              | 85 |                                 | LPR-IAV-0116-2 Cl. 4 Sur #30-106 Medellin             |                 | Antioquia         | Colombia    | <b>URBANO</b>     | <b>RPH</b>   | LOTE                | Valor<br>٠      |

*Imagen 24 Tabla de atributos en Qgis.*

Fuente: Elaboración Propia

# Los atributos quedaron en la tabla así:

*Tabla 4 Lista de Atributos luego del Join*

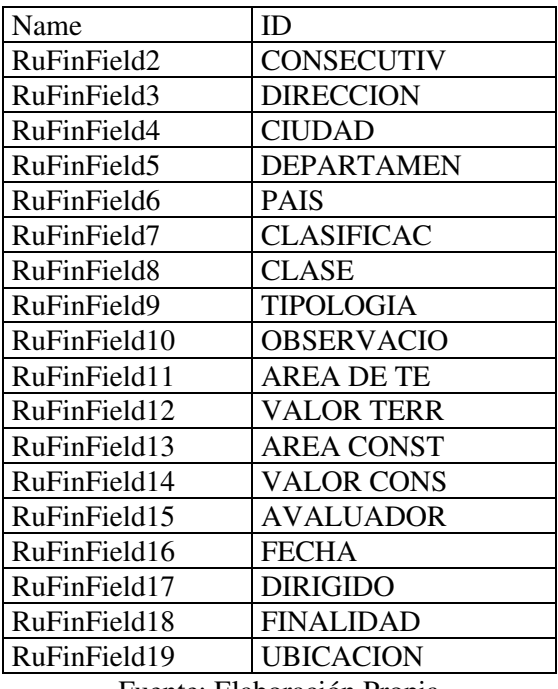

Fuente: Elaboración Propia

Sin embargo, se procede a realizar la edición de los títulos de cada columna para que queden con el respectivo nombre anteriormente mostrado y sea más clara su identificación cuando se abra la tabla de atributos.

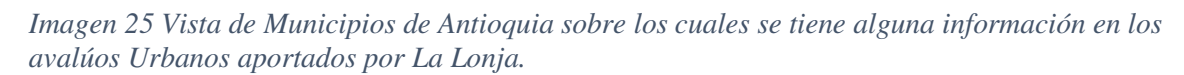

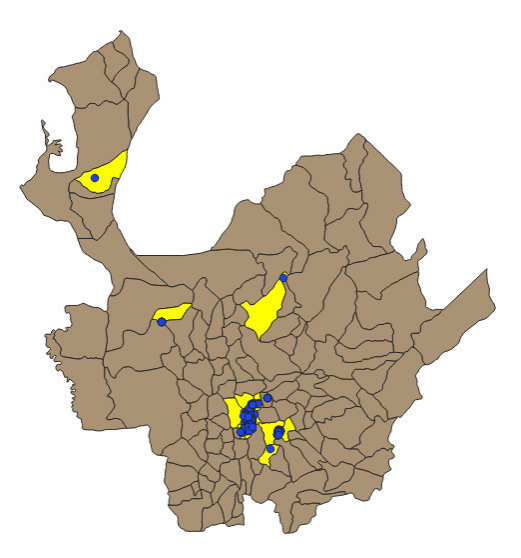

Fuente: Elaboración Propia

#### En el caso de los avalúos Rurales, tenemos que:

| ✔ 曲                |                 |                        | ◎ 了 气 ▼ 耶 雷 口                |                                                                                                    |                                |                                                  | Unir capa                       |                                                                                                    | Rural Final 199 RURAL |                                                                                                    |
|--------------------|-----------------|------------------------|------------------------------|----------------------------------------------------------------------------------------------------|--------------------------------|--------------------------------------------------|---------------------------------|----------------------------------------------------------------------------------------------------|-----------------------|----------------------------------------------------------------------------------------------------|
| 崖                  |                 |                        | <b>Rural Final 199 RURAL</b> |                                                                                                    |                                |                                                  | Unir campo                      |                                                                                                    | abc Field1            |                                                                                                    |
| V                  | $\bullet$       |                        | Rural_Total_199              | Ο                                                                                                    |                                |                                                  | Campo objetivo                  |                                                                                                    |                       |                                                                                                    |
|                    |                 |                        |                              |                                                                                                    |                                |                                                  |                                 | √ Cachear capa de unión en memoria virtual                                                                          |                       |                                                                                                    |
|                    |                 |                        |                              |                                                                                                    |                                |                                                  |                                 | Crear índice de atributos en el campo unión                                                                         |                       |                                                                                                    |
|                    |                 |                        |                              |                                                                                                    |                                |                                                  | Formulario dinámico             |                                                                                                    |                       |                                                                                                    |
|                    |                 |                        |                              |                                                                                                    |                                | ь                                                | Capa de unión editable          |                                                                                                    |                       |                                                                                                    |
|                    |                 |                        |                              |                                                                                                    |                                |                                                  | Campos unidos                   |                                                                                                    |                       |                                                                                                    |
|                    |                 |                        |                              |                                                                                                    |                                |                                                  | <b>Custom Field Name Prefix</b> |                                                                                                    |                       |                                                                                                    |
|                    |                 |                        |                              |                                                                                                    |                                |                                                  |                                 |                                                                                                    |                       | Aceptar                                                                                                    |
|                    |                 | Cantura de conrdenadar |                              | 间图                                                                                                    |                                |                                                  |                                 |                                                                                                    |                       | $\mathbf{x}$                                                                                                    |
| ap<br>$\sqrt{5}$   |                 | 誕                      | B<br>面                       | Rural_Total_199 :: Objetos totales: 199, Filtrados: 199, Seleccionados: 0<br>था<br>$\Box$<br>T<br>N<br>$\geq$<br>61 | $\bullet$ $\circ$<br>筆<br>I IB | 麣<br>圖<br>÷                                      | ۹                               |                                                                                                    |                       | $\begin{array}{c c c c c} \hline \multicolumn{3}{c }{\mathbf{0}} & \multicolumn{3}{c }{\mathbf{0}} \end{array}$ |
| ã                  |                 |                        | Name Final 199 RURAL I       | Rural Final 199 RURAL Field3                                                                                        |                                | na Estacion de                                   |                                 | Final 199 RURAL   Final 199 RURAL   Final 199 RURAL   Final 199 RURAL   Final 199 RURAL   Final 199 RL <sup>A</sup> |                       |                                                                                                    |
|                    | 1               | 267                    |                              | LPR-IAV-0005-2 6152001000002100301                                                                                  | Abreo                          | Vereda Abreo<br>via Las natitias                 | Rionegro                        | Antioquia                                                                                                    | Colombia              | <b>RURAL</b>                                                                                                    |
| $\epsilon_{\rm n}$ | $\overline{2}$  | 273                    |                              | LPR-IAV-0010-2 6072000000160032600000000                                                                            | <b>Los Salados</b>             | Vereda Los Sala El Retiro<br>FID-Also Aukli      |                                 | Antioquia                                                                                                    | Colombia              | <b>RURAL</b>                                                                                                    |
|                    | з               | 278                    | LPR-IAV-016A-                | 2822007000000400017                                                                                                 | El Plan                        | Vereda El Plan<br>Fredonia, Antio                | Fredonia                        | Antioquia                                                                                                    | Colombia              | <b>RURAL</b>                                                                                                    |
| 199<br><b>otal</b> | Λ               | 365                    |                              | LPR-IAV-0530-2 308200100002400028000000000                                                                          | El Palmar                      | Municipio de G                                   | Girardota                       | Antioquia                                                                                                    | Colombia              | <b>RURAL</b>                                                                                                    |
|                    | 5               | 366                    |                              | LPR-IAV-0531-2 308200100002400035000000000                                                                          | El Palmar                      | Departamento<br>veieux creamar<br>Municipio de G | Girardota                       | Antioquia                                                                                                    | Colombia              | <b>RURAL</b>                                                                                                    |
|                    | 6               | 370                    |                              | LPR-IAV-0535-2 093200300000010000700000000                                                                          | La Vargas                      | Vereda La Vargas.                                | <b>Betulia</b>                  | Antioquia                                                                                                    | Colombia              | <b>RURAL</b>                                                                                                    |
|                    | 7               | 371                    |                              | LPR-IAV-0536-2 051200100000100025600000000                                                                          | Barrancuda                     | Municipio de B<br>Sin direccion. P               | Arboletes                       | Antioquia                                                                                                    | Colombia              | <b>SUBURBANO</b>                                                                                                |
|                    | 8               | 374                    | LPR-IAV-0539-2 No_Aportada   |                                                                                                    | <b>San Andres</b>              | Paraje San Andr                                  | Girardota                       | Antioquia                                                                                                    | Colombia              | <b>RURAL</b>                                                                                                    |
|                    |                 | 380                    |                              |                                                                                                    | San Antonio de                 | Girardota, Anti<br>Sector San Ant                |                                 |                                                                                                    | Colombia              | <b>EXPANSION</b>                                                                                                |
|                    | 9               |                        | LPR-IAV-0546-2 No_Aportada   |                                                                                                    |                                | און חסורוכוועומנט                                | Rionegro                        | Antioquia                                                                                                    |                       |                                                                                                    |
|                    | 10              | 39                     | LPR-IAV-1036-2 No_Aportada   |                                                                                                    | <b>Cuatro Esquinas</b>         | Sector Cuatro E Rionegro<br>Municipio de Bi      |                                 | Antioquia                                                                                                    | Colombia              | <b>RURAL</b>                                                                                                    |
|                    | 11              | 390                    |                              | LPR-IAV-0659-2 318200100001300244000000000                                                                          | Colorado                       | Vereda: Colorado Guarne<br><b>Anta-trasabia</b>  |                                 | Antioquia                                                                                                    | Colombia              | RURAL                                                                                                    |
|                    | 12 <sup>°</sup> | 328<br>334             | LPR-IAV-0078-2 No_Aportada   | LPR-IAV-0082-2 093200300000010000700000000                                                                          | San Antonio de                 | Corregimiento  Rionegro<br>Mediofailtear0)       |                                 | Antioquia                                                                                                    | Colombia              | <b>EXPANSION</b><br><b>RURAL</b>                                                                                |

*Imagen 26 Proceso de Join en avalúos rurales.*

Fuente: Elaboración Propia

Luego de realizar el Join al abrir la tabla de atributos del shapefile, se notó que los campos de la tabla Excel aparecen después de los campos que ya estaban presentes, por ende, se hizo una eliminación de columnas que no tuvieran información en la tabla de atributos, quedando de la siguiente manera:

|                  |                      |                              |                    | 面<br><b>B</b><br>Y<br>$\Box_{\alpha}$ | ©<br>临<br>16                                                  | Q.<br>÷<br>同       |                    |                    |                     |                     |                     |                           |                  |
|------------------|----------------------|------------------------------|--------------------|---------------------------------------|---------------------------------------------------------------|--------------------|--------------------|--------------------|---------------------|---------------------|---------------------|---------------------------|------------------|
|                  | abc Name<br>÷<br>$=$ | ε<br>CONSECUTIVO             |                    |                                       |                                                               |                    |                    |                    |                     |                     | Actualizar todo     | Actualizar lo seleccionad |                  |
|                  | Name                 | RuFinField2 ^                | <b>RuFinField3</b> | <b>RuFinField4</b>                    | <b>RuFinField5</b>                                            | <b>RuFinField6</b> | <b>RuFinField7</b> | <b>RuFinField8</b> | <b>RuFinField9</b>  | <b>RuFinField10</b> | <b>RuFinField11</b> | RuFinField12              | <b>RuFi</b>      |
| 1                | 264                  | LPR-IAV-0002-2               | No Aportada        | Cabeceras de Ll                       | Vereda Cabecer                                                | Rionegro           | Antioquia          | Colombia           | <b>RURAL</b>        | <b>NPH</b>          | LOTE                | Valor con Apro            | 46189            |
| $\overline{2}$   | 58                   | LPR-IAV-0003-2 No_Aportada   |                    | Carrizales                            | Municipio de El                                               | <b>El Retiro</b>   | Antioquia          | Colombia           | <b>RURAL</b>        | <b>NPH</b>          | LOTE                | N/A                       | 5112             |
| в                | 59                   | LPR-IAV-0004-2 No Aportada   |                    | <b>Carrizales</b>                     | Municipio de El                                               | <b>El Retiro</b>   | Antioquia          | Colombia           | <b>RURAL</b>        | <b>NPH</b>          | LOTE                | Suelo de Protec           | 3403             |
| A                | 267                  | LPR-IAV-0005-2 6152001000002 |                    | Abreo                                 | VIG EStation UC<br>Vereda Abreo                               | Rionegro           | Antioquia          | Colombia           | <b>RURAL</b>        | <b>NPH</b>          | <b>LOTE</b>         | N/A                       | 2,46300          |
| 5                | 458                  | LPR-IAV-0005-2               |                    | Guavabito                             | vereus ousyspito<br>Municipio de Ri<br><b>Densitive enti-</b> | Rionegro           | Antioquia          | Colombia           | <b>RURAL</b>        | <b>NPH</b>          | <b>LOTE</b>         | N/A                       | 707.39           |
| 6                | 62                   | LPR-IAV-0007-2 6152013030210 |                    | Abreo                                 | Barrio el Porven Rionegro                                     |                    | Antioquia          | Colombia           | <b>EXPANSION UR</b> | <b>NPH</b>          | LOTE                | Valor con aprov 20683.6   |                  |
|                  | 63                   | LPR-IAV-0008-2 No Aportada   |                    | <b>Cuatro Esquinas</b>                | Sin nomenclatu<br>Sector Cuatro E                             | Rionegro           | Antioquia          | Colombia           | <b>URBANO</b>       | <b>NPH</b>          | LOTE                | <b>LOTE EN BRUTO</b>      | 2000             |
| $\boldsymbol{8}$ | 273                  | LPR-TAV-0010-2 6072000000160 |                    | Los Salados                           | VIO LOS FOILIOS<br>Vereda Los Sala<br>Ruflat, unufreta        | <b>FI Retiro</b>   | Antioquia          | Colombia           | <b>RURAL</b>        | <b>NPH</b>          | LOTE Y CONST        | N/A                       | 16.324<br>77.676 |
| <b>Q</b>         | 470                  | LPR-IAV-0017-2               |                    | Plava Rica - Ra                       | Vereda Playa Ri                                               | Rionegro           | Antioquia          | Colombia           | <b>RURAL</b>        | <b>NPH</b>          | LOTE.               | Valor con Apro            | 1966             |
| 10               | 281                  | LPR-IAV-0019-2 6152001030003 |                    | La Mosca                              | Vereda La Mosca<br>Rionegro, Antio                            | Rionegro           | Antioquia          | Colombia           | <b>RURAL</b>        | <b>NPH</b>          | LOTE                | N/A                       | 6.048.0          |
| 11               | 283                  | LPR-IAV-0021-2 8162001000000 |                    | <b>El Recreo</b>                      | <b>Vereda El Recreo</b><br>Venecia - Antio                    | Venecia            | Antioquia          | Colombia           | <b>RURAL</b>        | <b>NPH</b>          | <b>LOTE Y CONST</b> | N/A                       | 24640            |
| 12               | 487                  | LPR-IAV-0034-2               |                    | La Laja                               | Vereda La Laja<br>Municipio de Ri<br>LULE #2 LUS MILL         | Rionegro           | Antioquia          | Colombia           | <b>EXPANSION UR</b> | <b>NPH</b>          | LOTE                | N/A                       | 1103             |
| 13               | 489                  | LPR-IAV-0046-2               |                    | <b>El Capiro</b>                      | Rionegro, Antio                                               | Rionegro           | Antioquia          | Colombia           | <b>RURAL</b>        | <b>NPH</b>          | LOTE                | N/A                       | 35807            |
| 14               | 497                  | LPR-IAV-0055-2               | 3082001000001.     | Portechuelo                           | Vereda San Seb<br>Municipio de G                              | Girardota          | Antioquia          | Colombia           | <b>RURAL</b>        | <b>NPH</b>          | LOTE                | N/A                       | 45380            |
| 15               | 498                  | LPR-IAV-0056-2               | 3082001000001      | Portechuelo                           | Vereda San Seb<br>Municipio de G<br><b>VEIEUA CINDIE</b>      | Girardota          | Antioquia          | Colombia           | <b>RURAL</b>        | <b>NPH</b>          | LOTE:               | N/A                       | 18985.0          |
| 16               | 310                  | LPR-IAV-0058-2 No Aportada   |                    | <b>Chipre</b>                         | Rionegro - Anti                                               | Rionegro           | Antioquia          | Colombia           | <b>RURAL</b>        | <b>NPH</b>          | <b>LOTE</b>         | Valor con aprov 11411     |                  |
| 17               | 311                  | LPR-IAV-0059-2 No Aportada   |                    | Vilachuaga                            | Vereda Vilachu                                                | Rionegro           | Antioquia          | Colombia           | RURAL               | <b>NPH</b>          | <b>LOTE</b>         | Valor con aprov 28473.2   |                  |
| 18               | 503                  | LPR-IAV-0061-2               |                    | La Convención                         | Vereda La Conv                                                | Rionegro           | Antioquia          | Colombia           | <b>RURAL</b>        | <b>NPH</b>          | <b>LOTE</b>         | Son 11 matricul 117160    |                  |

*Imagen 27 Tabla de atributos luego de join en Avalúos Rurales*

# Fuente: Elaboración Propia

En cuanto al nombre de las columnas o atributos tenemos que el orden como quedaron luego del Join de Avalúos Rurales es:

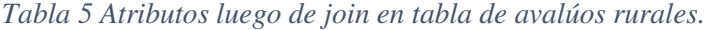

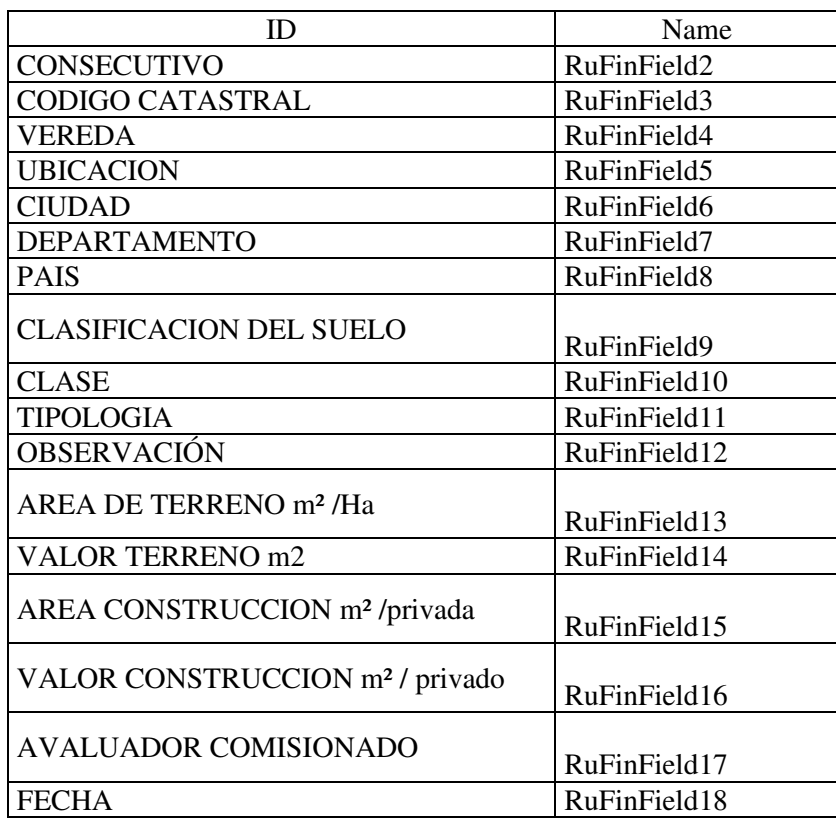

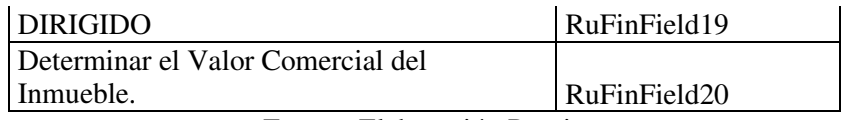

Fuente: Elaboración Propia

Sin embargo, se procede a realizar la edición de los títulos de cada columna para que queden con el respectivo nombre anteriormente mostrado.

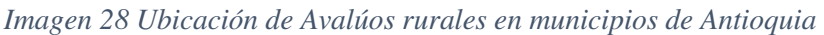

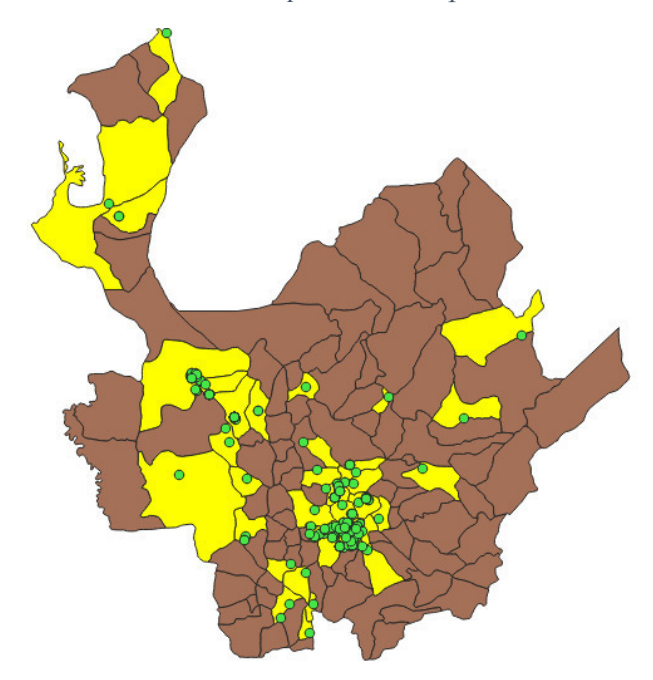

Fuente: Elaboración Propia

Finalmente ha quedado descrito el procedimiento realizado para la transformación de la georreferenciación que se hizo en Google Earth a Gis (shape) con la debida información cargada con los atributos de cada informe de avalúo aportado por La Lonja, tanto para los avalúos Urbanos como los Rurales.

#### **2.2.7 Geodatabase**

Inicialmente el procedimiento llevado a cabo para alimentar la información que estará incluida en la Geodatabase es la depuración de bases de datos de avalúos suministradas por La Lonja de Medellín como anteriormente se ha señalado. Es de suma importancia que toda la información depurada sea consistente y que todos los tipos de datos sean homogéneos para determinados atributos, puesto que en el caso contrario esto nos señalaría un error o no nos mostraría la información organizada en las tablas de atributos. Se hace énfasis en esta parte, tanto así que las tablas son sometidas a revisión por el programa ACCESS, dicho software (Microsoft Access) es un sistema interactivo de administración de bases de datos para Windows que tiene la capacidad de organizar, buscar y presentar la información resultante del manejo de sus bases de datos y en el cual nos apoyamos para hallar las inconsistencias de la Base de Datos tanto Urbana como Rural. Según (Sorní, 2019) Una geodatabase de archivos es una colección de archivos en una carpeta en disco que puede almacenar, consultar y administrar datos espaciales y datos no espaciales. Se trata de una estructura de datos nativa de ArcGIS que, por tanto, se crean en dicho software. En este caso se debió abandonar parcialmente el software de Qgis.

Se hace de igual forma indispensable generar una homogeneidad en los valores, tal y como se explica en el ítem 2.1.3 Indexación de valores a 2019 de la presente investigación, ya que tenemos valores de diferentes años para diferentes tipologías de avalúos y con tanta información dispersa no se hace fácil el análisis de tendencias o nubes de datos en zonas determinadas; por ende los avalúos de predios urbanos suministrados en la base de datos por La Lonja de Medellín se dividen en los predios sometidos a Régimen de Propiedad Horizontal (RPH) y los que no están bajo este régimen (NPH). Para el caso de los predios sometidos a Régimen de Propiedad Horizontal se toma como valor significativo (atributo) el valor de construcción puesto que en la lectura de la base de datos se entiende que es el valor por metro cuadrado que el perito avaluador determinó como valor de venta; para el caso de los predios que no están sometidos a Régimen de Propiedad Horizontal, es decir son catalogados como NPH, se tiene que el valor significativo tomado es el valor de terreno. Todo lo anteriormente mencionado es importante para indicar que estos fueron los valores indexados según cada avalúo a Agosto de 2019, basados explícitamente en el Índice de

Precios al Consumidor IPC tomado de la tabla de "índices – serie de empalme", teniendo en cuenta la fecha de elaboración de cada uno de los avalúos.

Respecto a los avalúos rurales, se tuvo en cuenta el valor de terreno como valor clave para el proceso de indexación a fecha de agosto de 2019 igualmente.

Luego, se lleva a cabo la Importación de bases de datos (shapefile y tablas a la GDB) se trae toda la información concerniente a la ubicación de avalúos.

*Imagen 29 Conformación Gdb* 

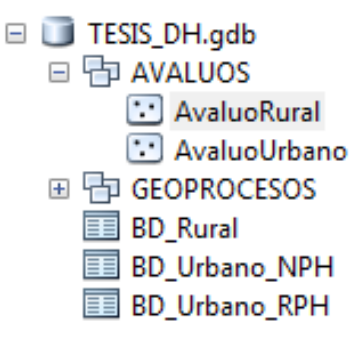

Fuente: Elaboración Propia

Se inicia el ArcMap y se abre la ventana Catálogo, se expandieron las conexiones de archivos en el árbol de Catálogo, haciendo clic con el botón derecho del ratón en la carpeta donde se crea la geodatabase de archivos, apuntando en Nuevo y haciendo clic en Geodatabase de archivos.

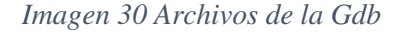

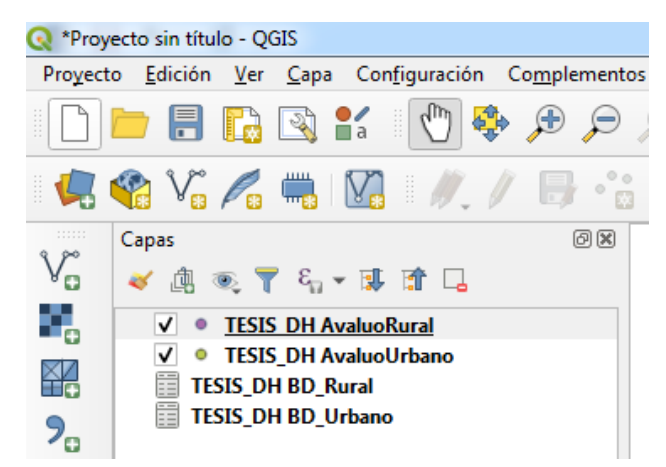

Fuente: Elaboración Propia

*Imagen 31 Generación de Gdb en ArcGis*

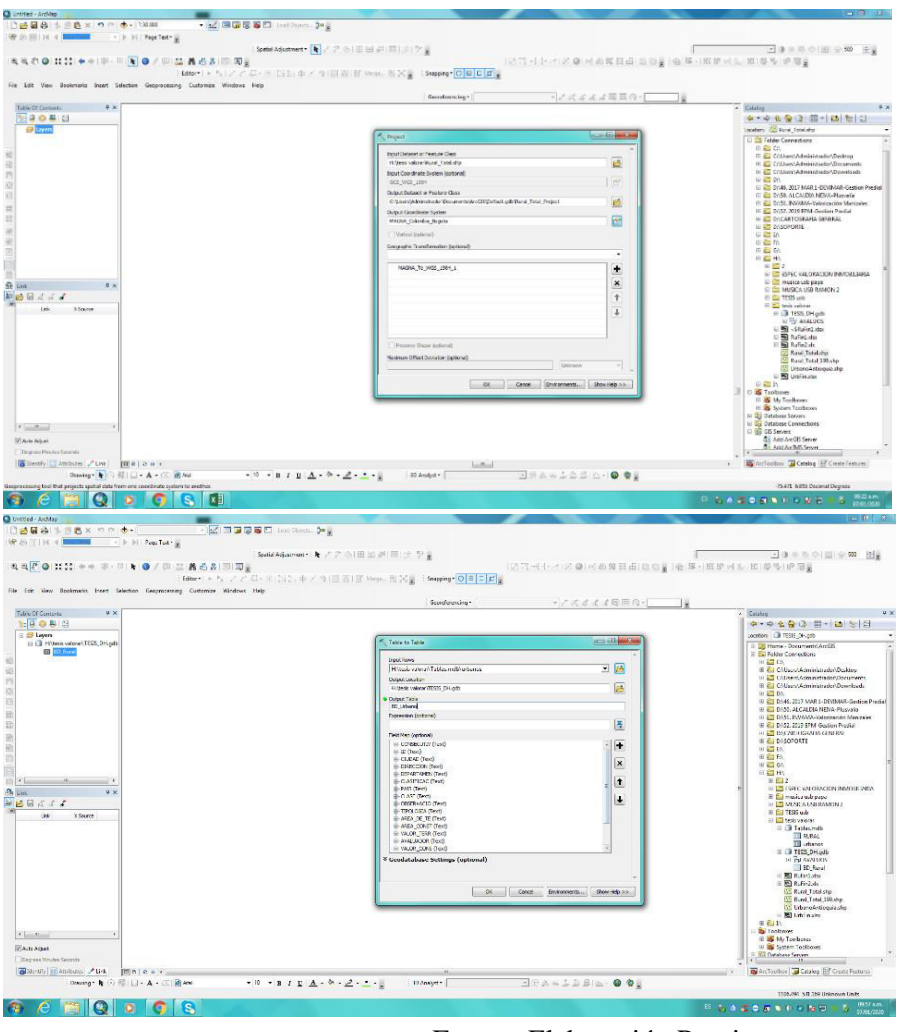

Fuente: Elaboración Propia

## **2.2.8 Diccionario de datos.**

El diccionario es una herramienta que contribuye a facilitar la gestión de datos, en la cual se encuentran las definiciones de los datos y sus propiedades (atributos, dominios, asociaciones y operaciones). Así mismo, permite identificar claramente el propósito, alcance y campo de aplicación, sirviendo a La Lonja de Medellín en el futuro como orientación del tipo de información que encontrará en su contenido.

*Imagen 32 Diccionario de datos de la Gdb (Anexo)*

| Đ                   |                                  |                      |                                                  |       | <b>DICCIONARIO DE DATOS</b>           |                         |           |                                                                     |                           |
|---------------------|----------------------------------|----------------------|--------------------------------------------------|-------|---------------------------------------|-------------------------|-----------|---------------------------------------------------------------------|---------------------------|
|                     |                                  |                      |                                                  |       | GDB-TESIS_DH                          |                         |           |                                                                     |                           |
| FILE<br>GEODATABASE | <b>FEATURE</b><br><b>DATASET</b> | <b>FEATURE CLASS</b> | DESCRIPCIÓN DEL GEOMETRÍ<br><b>FEATURE CLASS</b> | A     | <b>ATRIBUTO</b>                       | TIPO CAMPO ANCHO        |           | <b>DESCRIPCIÓN</b>                                                  | REPRESENTACIÓN<br>GRÁFICA |
|                     |                                  |                      |                                                  |       | OBJECTID                              | Object ID               | $\pmb{0}$ | Identificador-descriptivo                                           |                           |
|                     |                                  |                      |                                                  |       | ID                                    | Text                    |           | Identificador-descriptivo                                           |                           |
|                     |                                  |                      |                                                  |       | CONSECUTIV                            | Double                  |           | Identificador-descriptivo                                           |                           |
|                     |                                  |                      |                                                  |       | <b>DIRECCION</b>                      | Text                    |           | Descripción del Inmueble                                            |                           |
|                     |                                  |                      |                                                  |       | <b>CIUDAD</b>                         | Text                    |           | Localización del predio                                             |                           |
|                     |                                  |                      |                                                  |       | DEPARTAMEN                            | Text                    |           | Localización del predio                                             |                           |
|                     |                                  |                      | Predios que se                                   |       | PAIS                                  | Text                    |           | Localización del predio                                             |                           |
|                     |                                  |                      | catalogan como                                   |       | CLASIFICAC                            | Text                    |           | Uso del Suelo                                                       |                           |
|                     |                                  | TESIS_DH             | areas de manejo                                  |       | CLASE                                 | Text                    |           | <b>RPHONPH</b>                                                      |                           |
|                     |                                  | AvaluoUrbano         | especial por su<br>manejo distinto               | Punto | <b>TIPOLOGIA</b><br><b>OBSERVACIO</b> | Text<br>Text            |           | Descripción del Inmueble<br>Descripción del Inmueble                |                           |
|                     |                                  |                      | al genérico                                      |       | AREA_DE_TE                            | N. Rea                  |           | Descripción del Inmueble                                            |                           |
|                     |                                  |                      | asignado al                                      |       | VALOR_TERR                            | N. Real                 |           | Descripción del Inmueble                                            |                           |
|                     |                                  |                      | redesarrollo                                     |       | AREA_CONST                            | Double                  |           | Descripción del Inmueble                                            |                           |
|                     |                                  |                      |                                                  |       | VALOR_CONS                            | Text                    |           | Descripción del Inmueble                                            |                           |
|                     |                                  |                      |                                                  |       | AVALUADOR                             | Text                    |           | Avaluador Comisionado                                               |                           |
|                     |                                  |                      |                                                  |       | <b>FECHA</b>                          | <b>DateTime</b>         |           | Momento de elaboración del informe                                  |                           |
|                     |                                  |                      |                                                  |       | <b>DIRIGIDO</b>                       | Text                    |           | Cliente de La Lonja de Medellín                                     |                           |
|                     |                                  |                      |                                                  |       | <b>FINALIDAD</b><br><b>UBICACION</b>  | Text<br>Text            |           | Motivo de elaboración del avalúo<br>Localización del predio         |                           |
|                     |                                  |                      |                                                  |       | OBJECTID                              | Object ID               |           | Identificador-descriptivo                                           |                           |
|                     |                                  |                      |                                                  |       | ID                                    | Text                    |           | Identificador-descriptivo                                           |                           |
|                     |                                  |                      |                                                  |       |                                       |                         |           |                                                                     |                           |
|                     |                                  |                      |                                                  |       | CONSECUTIV                            | Double                  |           | Identificador-descriptivo                                           |                           |
|                     | <b>PRODUCTOS</b>                 |                      |                                                  |       | CODIGO_CAT                            | Double                  |           | Cédula catastral                                                    |                           |
|                     |                                  |                      |                                                  |       | VEREDA                                | Text                    |           | Localización del predio                                             |                           |
|                     |                                  |                      |                                                  |       | <b>UBICACION</b>                      | Text                    |           | Localización del predio                                             |                           |
|                     |                                  |                      |                                                  |       |                                       |                         |           |                                                                     |                           |
|                     |                                  |                      |                                                  |       | <b>CIUDAD</b>                         | Text                    |           | Localización del predio                                             |                           |
|                     |                                  |                      |                                                  |       | DEPARTAMEN                            | <b>Text</b>             |           | Localización del predio                                             |                           |
|                     |                                  |                      |                                                  |       | PAIS                                  | <b>Text</b>             |           | Localización del predio                                             |                           |
|                     |                                  |                      | Polígono que                                     |       | CLASIFICAC                            | Text                    |           | Uso del Suelo                                                       |                           |
|                     |                                  | TESIS_DH             | representa el                                    |       |                                       |                         |           |                                                                     |                           |
|                     |                                  | AvaluoRural          | área de influencia                               | Punto | CLASE                                 | Text                    |           | <b>RPH O NPH</b>                                                    |                           |
|                     |                                  |                      | del Plan Parcial<br>Sevilla                      |       | <b>TIPOLOGIA</b>                      | Text                    |           | Descripción del Inmueble                                            |                           |
|                     |                                  |                      |                                                  |       | <b>OBSERVACIO</b>                     | <b>Text</b>             |           | Descripción del Inmueble                                            |                           |
|                     |                                  |                      |                                                  |       | AREA_DE_TE                            | N. Real                 |           | Descripción del Inmueble                                            |                           |
|                     |                                  |                      |                                                  |       | VALOR_TERR                            | N. Real                 |           | Descripción del Inmueble                                            |                           |
|                     |                                  |                      |                                                  |       |                                       |                         |           |                                                                     |                           |
|                     |                                  |                      |                                                  |       | ACRA_CONST                            | Double                  |           | Descripción del Inmueble                                            |                           |
|                     |                                  |                      |                                                  |       | VALOR_CONS                            | Text                    |           | Descripción del Inmueble                                            |                           |
|                     |                                  |                      |                                                  |       | AVALUADOR                             | Text                    |           | Avaluador Comisionado                                               |                           |
| Tesis_DH.gdb        |                                  |                      |                                                  |       | FECHA                                 | DateTime                |           | Momento de elaboración del informe                                  |                           |
|                     |                                  |                      |                                                  |       | <b>DIRIGIDO</b>                       | Text                    |           | Cliente de La Lonja de Medellín                                     |                           |
|                     |                                  |                      |                                                  |       | Determinar                            | Double                  |           | Motivo de elaboración y observaciones                               |                           |
|                     |                                  |                      |                                                  |       | OBJECTID                              | Object ID               | 0         | Identificador-descriptivo                                           |                           |
|                     |                                  |                      |                                                  |       | ID                                    | Geometry                |           | Identificador-descriptivo                                           |                           |
|                     |                                  |                      |                                                  |       | CONSECUTIV                            | Long Integer            |           | Identificador-descriptivo                                           |                           |
|                     |                                  |                      |                                                  |       | <b>DIRECCION</b><br><b>CIUDAD</b>     | Text<br>Text            |           | Descripción del Inmueble                                            |                           |
|                     |                                  |                      |                                                  |       | DEPARTAMEN                            | Text                    |           | Localización del predio<br>Localización del predio                  |                           |
|                     |                                  |                      |                                                  |       | PAIS                                  | Text                    |           | Localización del predio                                             |                           |
|                     |                                  |                      | Conteo de los                                    |       | CLASIFICAC                            | Text                    |           | Uso del Suelo                                                       |                           |
|                     |                                  |                      | predios que                                      |       | <b>CLASE</b>                          | Text                    |           | <b>RPHONPH</b>                                                      |                           |
|                     |                                  | TESIS_DH             | abarcarca cada                                   | Tabla | <b>TIPOLOGIA</b>                      | Text                    |           | Descripción del Inmueble                                            |                           |
|                     |                                  | BD_URBANO            | zona dentro del<br>limite del                    |       | OBSERVACIO                            | Text<br>N. Rea          |           | Descripción del Inmueble                                            |                           |
|                     |                                  |                      | proyecto.                                        |       | AREA_DE_TE<br>VALOR_TERR              | N. Real                 |           | Descripción del Inmueble<br>Descripción del Inmueble                |                           |
|                     |                                  |                      |                                                  |       | AREA_CONST                            | Double                  |           | Descripción del Inmueble                                            |                           |
|                     |                                  |                      |                                                  |       | VALOR_CONS                            | Text                    |           | Descripción del Inmueble                                            |                           |
|                     |                                  |                      |                                                  |       | AVALUADOR                             | Text                    |           | <b>Avaluador Comisionado</b>                                        |                           |
|                     |                                  |                      |                                                  |       | FECHA                                 | DateTime                |           | Momento de elaboración del informe                                  |                           |
|                     |                                  |                      |                                                  |       | <b>DIRIGIDO</b><br><b>FINALIDA</b>    | Text                    |           | Cliente de La Lonja de Medellín<br>Antivo de elaboración del avalúo |                           |
|                     |                                  |                      |                                                  |       | <b>UBICACION</b>                      | Text                    |           | Localización del predio                                             |                           |
|                     | <b>TABLAS</b>                    |                      |                                                  |       | OBJECTID                              | Object ID               |           | Identificador-descriptivo                                           |                           |
|                     |                                  |                      |                                                  |       | ID                                    | <b>Text</b>             |           | Identificador-descriptivo                                           |                           |
|                     |                                  |                      |                                                  |       | CONSECUTIV                            | Double                  |           | Identificador-descriptivo                                           |                           |
|                     |                                  |                      |                                                  |       | CODIGO_CAT<br>VEREDA                  | Double<br><b>Text</b>   |           | Cédula catastral<br>Localización del predio                         |                           |
|                     |                                  |                      |                                                  |       | <b>UBICACION</b>                      | <b>Text</b>             |           | Localización del predio                                             |                           |
|                     |                                  |                      |                                                  |       | CIUDAD                                | <b>Text</b>             |           | Localización del predio                                             |                           |
|                     |                                  |                      | Conteo de los                                    |       | DEPARTAMEN                            | <b>Text</b>             |           | Localización del predio                                             |                           |
|                     |                                  |                      | predios que                                      |       | PAIS                                  | <b>Text</b>             |           | Localización del predio                                             |                           |
|                     |                                  | TESIS_DH             | abarcarca cada                                   |       | CLASIFICAC                            | <b>Text</b>             |           | Uso del Suelo                                                       |                           |
|                     |                                  | <b>BD_RURAL</b>      | zona dentro del                                  | Tabla | CLASE<br><b>TIPOLOGIA</b>             | <b>Text</b><br>Text     |           | <b>RPHONPH</b><br>Descripción del Inmueble                          |                           |
|                     |                                  |                      | limite del                                       |       | OBSERVACIO                            | <b>Text</b>             |           | Descripción del Inmueble                                            |                           |
|                     |                                  |                      | proyecto.                                        |       | AREA_DE_TE                            | N. Real                 |           | Descripción del Inmueble                                            |                           |
|                     |                                  |                      |                                                  |       | VALOR_TERR                            | N. Real                 |           | Descripción del Inmueble                                            |                           |
|                     |                                  |                      |                                                  |       | ACRA_CONST                            | Double                  |           | Descripción del Inmueble                                            |                           |
|                     |                                  |                      |                                                  |       | VALOR_CONS                            | Text                    |           | Descripción del Inmueble                                            |                           |
|                     |                                  |                      |                                                  |       | AVALUADOR<br><b>FECHA</b>             | Text<br><b>DateTime</b> |           | Avaluador Comisionado<br>Momento de elaboración del informe         |                           |
|                     |                                  |                      |                                                  |       | <b>DIRIGIDO</b>                       | Text                    |           | Cliente de La Lonja de Medellín                                     |                           |
|                     |                                  |                      |                                                  |       | Determinar                            | Double                  |           | Motivo de elaboración y observaciones                               |                           |

Fuente: Elaboración Propia

### **2.3 Desarrollo del tercer objetivo específico: Análisis de la Información.**

La razón de ser de todo lo anteriormente realizado y explicado nos lleva a realizar un análisis de información fundamental, que es básicamente recurrir a las herramientas SIG como gestión de información espacial, puesto que de otra forma sería casi imposible realizar un análisis espacial de la Base de Datos de los avalúos aportados por La Lonja de Medellín. La imagen 29 muestra la ubicación espacial de los avalúos urbanos y rurales que hacen parte de la base de datos en su totalidad.

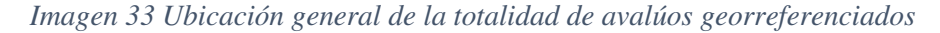

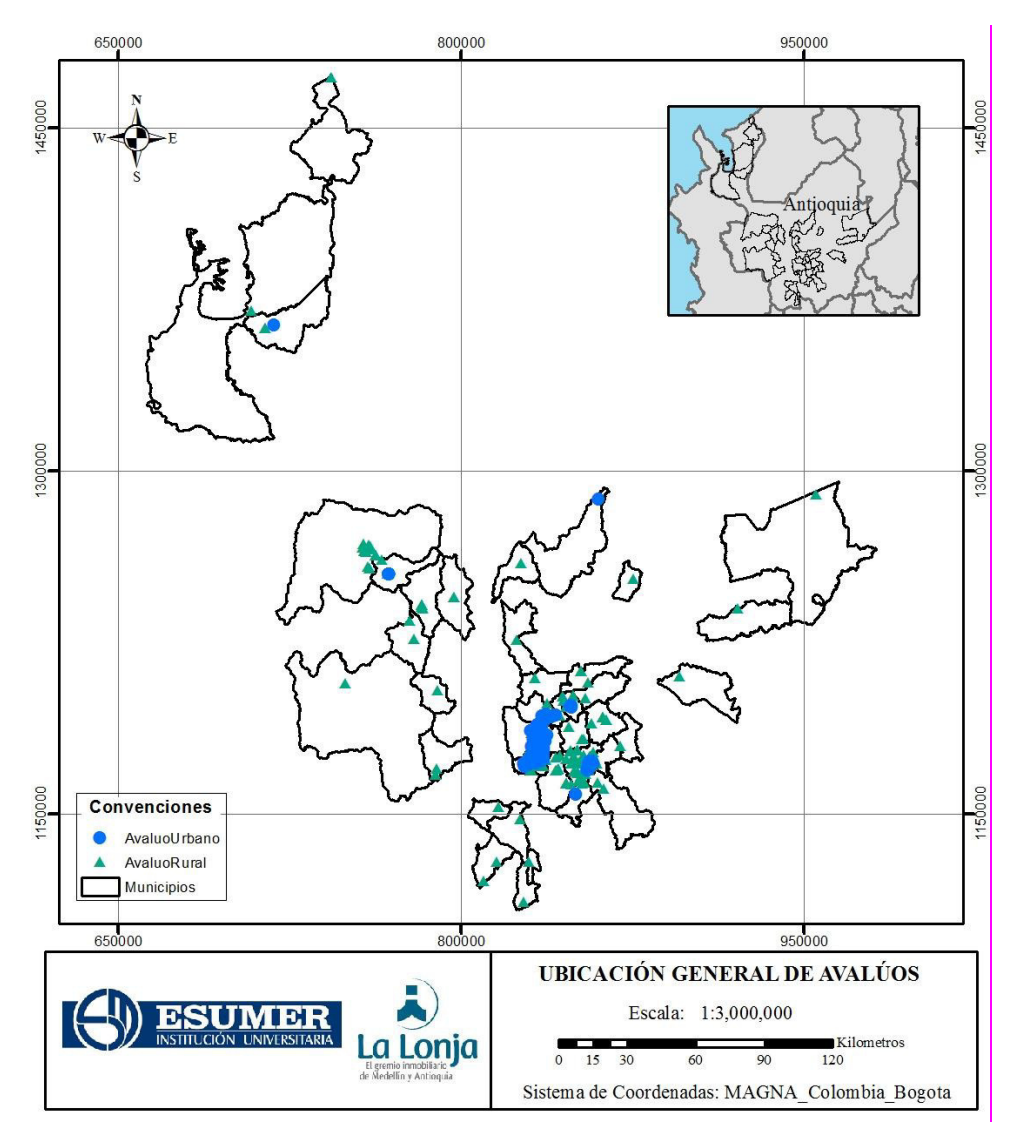

Fuente: Elaboración propia, con base en cartografía base de Antioquia e información suministrada por la Lonja de Medellín

Avalúos Urbanos: Para el Departamento de Antioquia los municipios con mayor cantidad de datos significativos, a partir de los cuales se pueda realizar un análisis espacial o inferir ciertas condiciones en el periodo de los últimos 3 años (2016, 2017, 2018 y 2019) son:

- Medellín (137): 4 avalúos de 2016, 33 avalúos de 2017, 69 avalúos de 2018 y 33 avalúos de 2019.
- Rionegro (53): 3 avalúos de 2016, 17 avalúos de 2017, 28 avalúos de 2018 y 5 avalúos de 2019.
- Envigado (32): 7 avalúos de 2016, 15 avalúos de 2017, 8 avalúos de 2018 y 2 avalúos de 2019.

Luego de esto podremos realizar un análisis espacial para el Municipio de Medellín, Envigado y Rionegro que son los municipios que cuentan con una información multitemporal que permita inferir y llegar a conclusiones luego de indexarla como se explicó el proceso en el ítem 2.1.3.

Avalúos Rurales: Para el Departamento de Antioquia el municipio con mayor cantidad de datos significativos, a partir de los cuales se pueda realizar un análisis espacial o inferir ciertas condiciones en el periodo de los últimos 4 años (2016, 2017, 2018 y 2019) son:

• Rionegro (59): 1 avalúo de 2016, 24 avalúos de 2017, 19 avalúos de 2018 y 15 avalúos de 2019.

Luego de esto podremos realizar un análisis espacial para el Municipio de Rionegro que es el que cuenta con una información multitemporal que llevamos a un mismo año (indexando) para homogenizarlos y aumentar el volumen de datos como se explicó el proceso en el ítem 2.1.3 además de no quitar importancia a los mismos.

Debido a la dispersión de los datos y para evitar generar el error en el análisis de estos se toman las siguientes premisas de desarrollo, para el caso del Municipio de Medellín, el trabajo se centra en la comuna El Poblado ya que cuenta con una buena cantidad de datos homogéneos y con el mismo común denominador de ubicación y régimen de propiedad; para el caso del Municipio de Envigado se tiene en cuenta por condiciones similares de ubicación y régimen los avalúos del área urbana y para el Municipio de Rionegro se tiene que la

cantidad de datos aportados por La Lonja es importante, por lo cual se realiza el análisis en el área urbana y en el área rural del Municipio de Rionegro.

Teniendo en cuenta que los datos de la base de datos urbana presentan valores de terreno para NPH y valor de construcción o mejor de área privada para RPH, se encuentra la necesidad de separar lo NPH de los RPH, quedando organizados de la siguiente forma, para los RPH son 77 avalúos de los 282 urbanos, y para los NPH son 205 avalúos de los 282 urbanos; de esta separación encontramos por ejemplo que en el área urbana de Rionegro solo 2 datos están sometidos a RPH, por lo que se eliminan del análisis, por no ser significativos si se comparan con los NPH, también sucede algo similar en Envigado en suelo urbano donde también solo se tienen 2 datos en RPH por lo que se eliminan también del análisis, el objeto de dicha exclusión es disminuir el margen de error en los resultados ya que no podríamos darles el mismo tratamiento a los datos estando sometidos a dos regímenes diferentes de Propiedad.

En el Municipio de Medellín, se encuentra que existen datos muy dispersos en la base de datos y se percibe una mayor cantidad de datos en la comuna 14 El Poblado que podrían ser analizados por medio de SIG, son 44 datos por lo que el análisis para datos en RPH se enfoca principalmente en esa área.

Al hacerle una depuración específica a las tablas de bases de datos para este análisis se procede a eliminar los datos con valor igual a cero: 5 datos urbanos en NPH, 13 datos urbanos en RPH y 2 datos rurales. Cuando se hace referencia a los datos con valor igual a cero (0) se habla de los datos que luego de realizar la indexación su resultado es cero puesto que la casilla anterior de valor de construcción (RPH) o la casilla de valor de terreno (NPH) posiblemente era también cero y el dato otorgado por la lonja estaba en otra casilla. En cuanto a los RPH se descartan para el análisis debido a la distribución geográfica que poseen que no es viable hacer una interpolación de datos de forma eficiente.

Así resulta un área de estudio con la distribución geográfica de avalúos mostrada en la imagen 30, donde podemos constatar que hay una densidad importante de información para la zona sur de Medellín en la Comuna 14 de el Poblado, el Municipio de Envigado en el área adyacente y en el Municipio de Rionegro, en el oriente antioqueño.

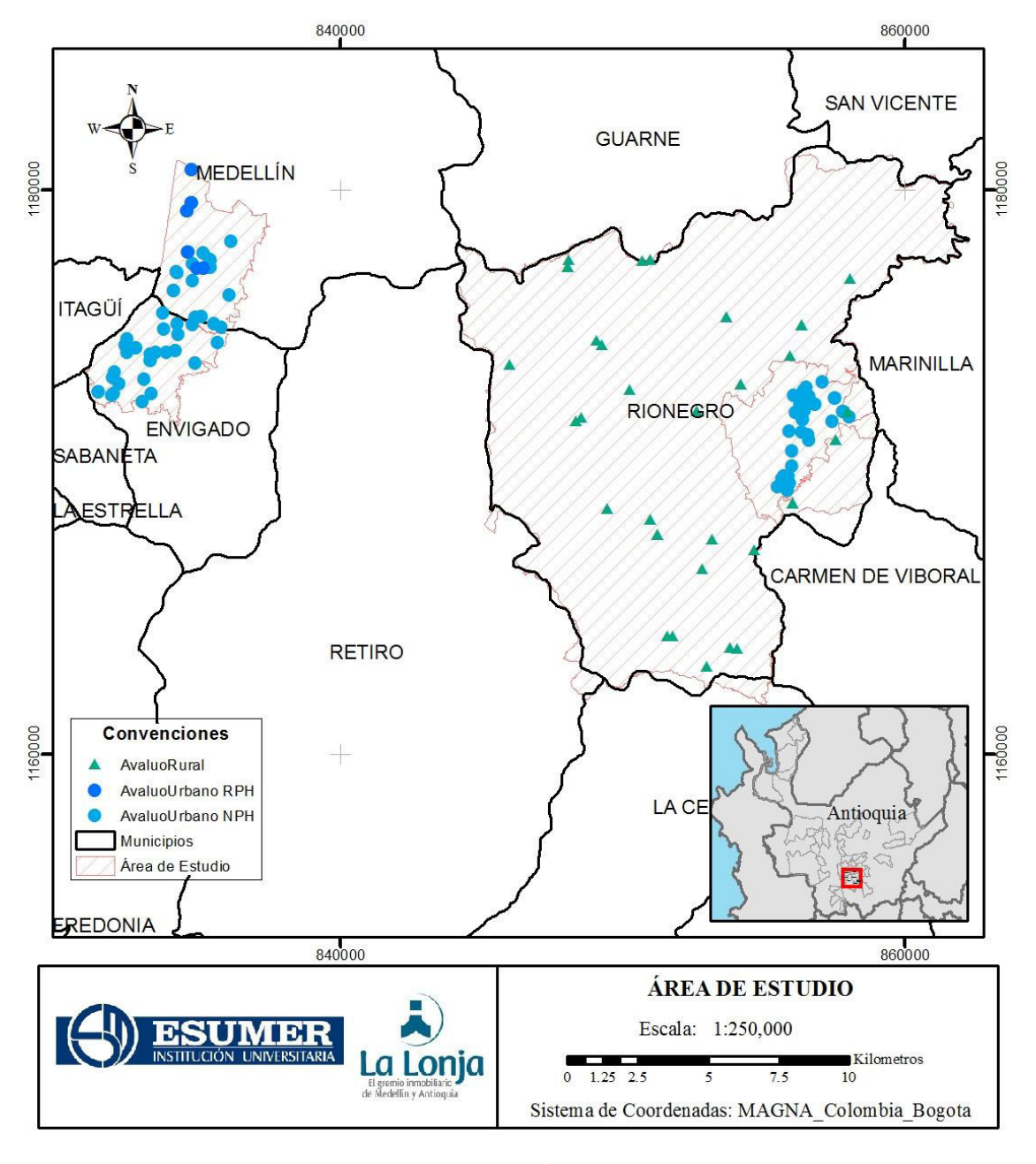

*Imagen 34 Distribución Geográfica de Avalúos a analizar en el Departamento de Antioquia.*

Fuente: Elaboración propia, con base en cartografía base de Antioquia e información suministrada por la Lonja de Medellín

Teniendo en cuenta la densidad de datos por zonas del departamento de Antioquia que tenemos a partir de la información aportada por La Lonja de Medellín tanto para avalúos urbanos y rurales en los años 2016, 2017, 2018 y 2019 indexados al mes de agosto de 2019, se buscó la respectiva Normatividad vigente para los municipios de estudio:

- Para el Municipio de Rionegro el Acuerdo 002 de 2018 (Usos).
- Para el Municipio de Medellín Acuerdo 048 de 2014 (Tratamientos).
- Para el Municipio de Envigado Acuerdo 010 de 2011 (Tratamientos).

Toda esta información normativa también se consolida dentro de una GDB, incluyendo las tablas de los avalúos finales y los shapes con la información cargada y puntos georreferenciados como se mostrará en las imágenes siguientes.

Al realizar el análisis de toda la información tenemos que los valores indexados al mes de agosto de 2019 por cada polígono normativo que se tendrán en cuenta para el análisis estadísticamente son:

- Avalúos Urbanos para el Municipio de Medellín, comuna 14, El Poblado.
- Avalúos Urbanos para el Municipio de Envigado.
- Avalúos Urbanos para el Municipio de Rionegro.
- Avalúos Rurales para el Municipio de Rionegro.

Se procede a realizar un kriging que es un procedimiento SIG geoestadístico que genera una superficie estimada a partir de un conjunto de puntos dispersados con valores, llevado a cabo para la interpolación de valor de terreno en el área de estudio, para rurales y Urbanos NPH se usa el Valor de terreno indexado.

El kriging se realiza es el ordinario de tipo exponencial, debido a que el comportamiento de valores del suelo es de esa forma y se hace interesante puesto que la fórmula implica calcular la diferencia cuadrada entre los valores de las ubicaciones asociadas. Además, es un proceso de interpolación que define una tendencia a partir de los puntos o variables en este caso tenidas en cuenta, dicho método permite por medio de la triangulación conocer el comportamiento y la distribución de las variables a partir de más de 3 datos de muestra. El Kriging hace parte de una familia de métodos de interpolación que consta de métodos geoestadísticos basados en la autocorrelación, es decir, las relaciones estadísticas entre los puntos medidos. Gracias a esto, las técnicas de estadística geográfica no solo tienen la capacidad de producir una superficie de predicción, sino que también proporcionan alguna medida de certeza o precisión de las predicciones. (ArcGis, 2019. P 1)

El resultado de esta interpolación se muestra en las imágenes 31, 32 y 33, teniendo en cuenta como se dijo anteriormente que los parámetros son el valor indexado, el kriging es ordinario y exponencial, en las cuales se evidencia gráficamente por medio de un mapa de calor la variación de valores, donde la escala es de menor a mayor valor, siendo el color verde el de los valores mínimos y el color rojo el de los valores mayores, por ende, se genera un análisis estadístico, donde se busca encontrar el valor m2 a 2019 promedio por cada polígono normativo en el área de estudio (Poblado, Envigado, Rionegro Urbano, Rionegro Rural). Se tomó la capa de usos aprobada con el POT de cada municipio y se generó por medio de análisis estadístico zonal, donde se pudo establecer por uso del suelo valores máximos, mínimos y promedios en cada zona de estudio. Tenemos como resumen de valores arrojados por el kriging, lo siguiente:

• Avalúos Urbanos para el Municipio de Medellín, comuna 14, El Poblado según el tratamiento del suelo.

| <b>TRATAMIENTO</b>                                                             |    | Mínimo       | Máximo |              |   | Promedio     | %    |  |
|--------------------------------------------------------------------------------|----|--------------|--------|--------------|---|--------------|------|--|
| Áreas de Preservación de Infraestructuras y<br>del Sistema Público y Colectivo | \$ | 1.412.676,00 | Ś      | 2.519.804,50 | Ŝ | 1.919.812,85 | 116% |  |
| Consolidación                                                                  |    | 1.109.685,00 | Ś      | 2.576.360,00 | S | 1.658.450,74 | 100% |  |
| Consolidación Suburbana                                                        |    | 1.198.786,88 | S      | 1.207.175,75 | S | 1.202.894,28 | 73%  |  |
| Desarrollo                                                                     |    | 1.586.855,25 | S      | 1.609.406,75 | S | 1.596.578,14 | 96%  |  |
| Renovación Urbana                                                              |    | 1.371.394,00 | Ś      | 2.463.969,50 | S | 1.714.929,05 | 103% |  |
| Restauración de actividades rurales                                            |    | 1.220.593,25 |        | 1.765.143,88 | Ś | 1.512.930,75 | 91%  |  |
| <b>Promedio</b>                                                                |    | 1.316.665,06 |        | 2.023.643,40 |   | 1.600.932,63 |      |  |

*Tabla 6 Comuna 14 El Poblado, Ciudad Medellín. Valores de tratamientos del suelo respecto al tratamiento de consolidación.*

#### Fuente: Elaboración propia.

En Medellín (Urbano): Para la comuna 14 El Poblado específicamente, en la tabla se observa para cada tratamiento cual es el valor de terreno m2 mínimo, máximo y promedio. De dicha información se tiene que el valor mínimo general de toda la comuna es aproximadamente \$1.109.685, el valor máximo es aproximadamente \$2.576.360 y el valor promedio de toda la tabla es decir en la comuna 14 El Poblado es de \$1.600.932.

Partiendo del promedio del valor m2 en tratamiento de consolidación (mayor área de suelo) se observa que las áreas de protección aumentan respecto a este en un 16%, dato que podría ser erróneo ya que en la realidad estos suelos se valoran con un valor menor debido a las restricciones de desarrollabilidad que tienen, esto pudo suceder debido a que el análisis para suelos de protección es diferente y los valores que arroja la base de datos inicial son de avalúos de inmuebles que no tienen esta condición de protección.

Respecto al tratamiento de Renovación Urbana, aunque el valor promedio es superior apenas un 3% sobre el tratamiento de Consolidación, tenemos que es un tratamiento cuyas determinaciones están encaminadas a recuperar y transformar áreas urbanizadas con grandes potencialidades de edificación y que se encuentran subutilizadas con respecto al modelo de ocupación que tiene previsto el POT, lo cual abre una gama de posibilidades para los nuevos desarrollos por parte de fondos de inversión en nuevos proyectos inmobiliarios.

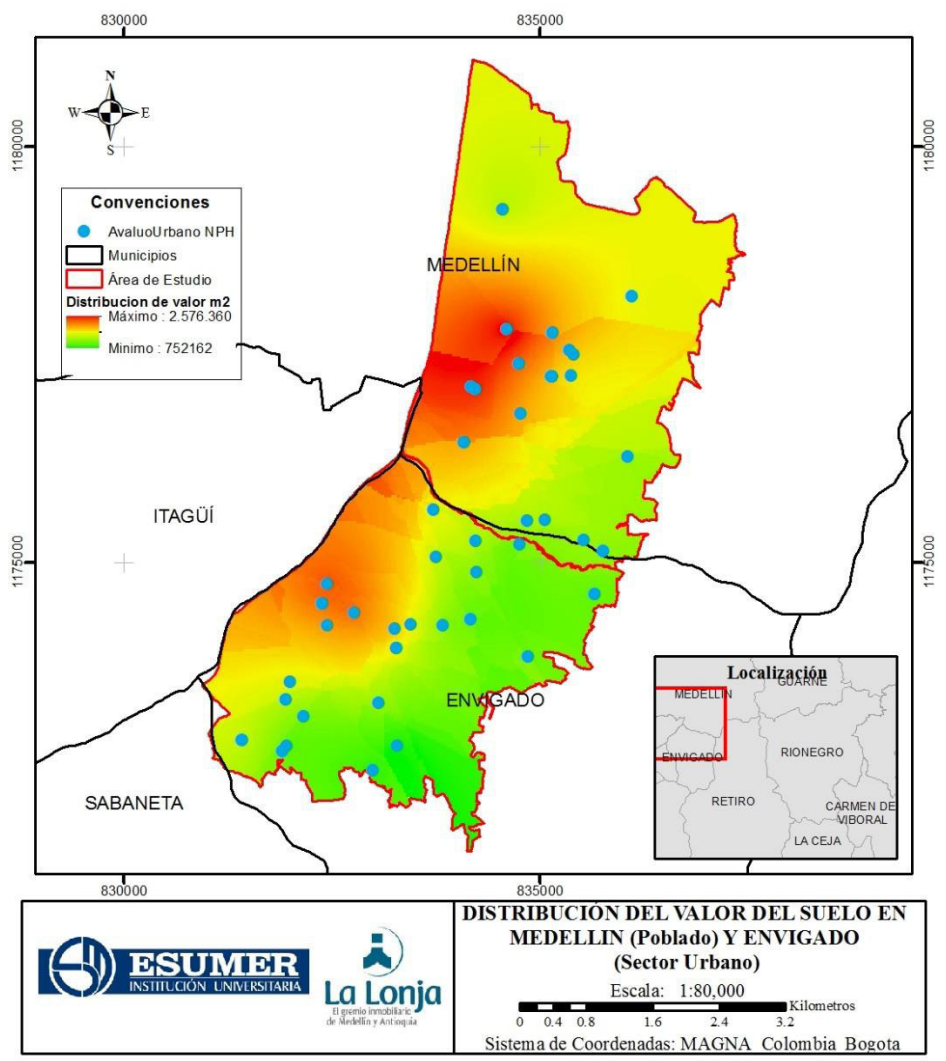

*Imagen 35 Distribución del valor del suelo en mapa de calor para El Poblado y Envigado según avalúos urbanos.*

Fuente: Elaboración propia, con base en cartografía base de Antioquia e información suministrada por la Lonja de Medellín

• Avalúos Urbanos para el Municipio de Envigado.

| <b>Tipo</b>           | Mínimo       | <b>Máximo</b>  |    | Promedio     | %    |
|-----------------------|--------------|----------------|----|--------------|------|
| Consolidacion         | \$752.162,13 | \$2.275.010,25 | S. | 1.405.904,08 | 100% |
| Desarrollo            | \$761.563,75 | \$1.366.239,38 | \$ | 999.219,98   | 71%  |
| Mejoramiento Integral | \$755.482,94 | \$1.402.170,13 | S  | 946.865,16   | 67%  |
| Redesarrollo          | \$835.853,50 | \$2.291.148,75 | Ś. | 1.952.481,32 | 139% |
|                       |              |                |    |              |      |
|                       | \$752.162,13 | \$2.291.148,75 | Ŝ. | 1.326.117,63 |      |

*Tabla 7 Valores de tratamientos del suelo en el Municipio de Envigado respecto al tratamiento de consolidación.*

## Fuente: Elaboración propia.

En la tabla se observa para cada tratamiento dentro del área urbana de Envigado cual es el valor de terreno m2 mínimo, máximo y promedio. De dicha información se tiene que el valor mínimo general de todo el sector es aproximadamente \$752.162, el valor máximo es aproximadamente \$2.291.148 y el valor promedio en el sector urbano señalado de Envigado es de \$1.326.117.

Partiendo del promedio del valor m2 en tratamiento de consolidación (mayor área de suelo) se observa que las áreas en redesarrollo aumentan respecto a este en un 39%, dato que tiene sentido debido a las opciones de crecimiento y como su nombre lo dice desarrollo de los predios dentro de este tratamiento.

Comparando el promedio del valor m2 del poblado y de Envigado se ve que tienen una diferencia que se aproxima a los \$300.000 ubicándose por encima la comuna 14 de El Poblado sobre la zona adyacente de La Frontera en Envigado.

Las áreas con tratamiento de mejoramiento integral tienen un valor promedio del 33% inferior al de tratamiento de consolidación por lo cual se puede inferir que esa diferencia porcentual se irá reduciendo con el tiempo, ya que serán áreas de inversión para desarrollo de inmuebles mejores en condiciones técnicas y de capacidad demográfica a los actuales.

Si sentamos como base el tratamiento de consolidación la diferencia porcentual entre el tratamiento de redesarrollo (RED) y tratamiento de desarrollo (DE) es de 68%, teniendo el tratamiento de redesarrollo un valor promedio de \$1.952.481 y el de desarrollo un valor promedio de \$999.219, es necesario tener en cuenta que el RED corresponde a las zonas homogéneas identificadas como áreas de transformación y el DE corresponde a zonas homogéneas urbanizables o construibles. Pese a su similitud de nombres se le puede atribuir entonces, la diferencia de valores a lo costoso de realizar una transformación urbana en el caso de los RED con todo lo que conlleva, mientras que los predios en zonas de desarrollo DE se encuentran localizados en suelo urbano y algunas veces en suelo de expansión urbana, terrenos o espacios que deben ser intervenidos, pero a la luz de un inversionista tienen un gran potencial.

# • Avalúos Urbanos para el Municipio de Rionegro.

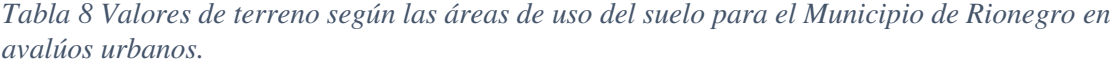

| <b>USO</b>                                                    |    | Mínimo     |    | Máximo       |    | Promedio     |       |
|---------------------------------------------------------------|----|------------|----|--------------|----|--------------|-------|
| Area cultural y turística                                     | \$ | 905.518.69 | \$ | 1.211.441.13 | \$ | 1.045.269.66 | 10%   |
| Área de influencia sector salud                               | \$ | 891.937,31 | Ŝ. | 1.134.943,13 | \$ | 988.310,74   | 4%    |
| Área y corredores de comercio y servicios cobertura barrial   | \$ | 886.801,19 | \$ | 1.097.486.13 | Ŝ. | 1.042.598,73 | 9%    |
| Area y corredores de comercio y servicios minorista cobertura |    |            |    |              |    |              |       |
| sectorial                                                     | \$ | 846.063,06 | \$ | 1.198.407,50 | Ś. | 1.072.030,29 | 13%   |
| Áraes de protección                                           | \$ | 797.645,88 | \$ | 1.207.219,13 | Ŝ. | 984.140,79   | 3%    |
| Corredor cultural y turístico                                 | \$ | 806.244,50 | Ś. | 1.210.607.00 | Ś. | 935.377,25   | $-2%$ |
| Área de comercio y servicios mercantiles mayorista de         |    |            |    |              |    |              |       |
| cobertura regional                                            | \$ | 834.645,13 | \$ | 1.015.878,38 | Ŝ. | 962.183,75   | 1%    |
| Áreas dotacionales y de esparcimiento                         | \$ | 806.683,81 | Ŝ. | 1.192.461.38 | Ś. | 1.017.455.27 | 7%    |
| Áreas residenciales                                           | \$ | 792.642,69 | Ŝ. | 1.192.714,88 | Ś. | 952.788,65   |       |
|                                                               |    |            |    |              |    |              |       |
|                                                               |    |            |    |              |    |              |       |
|                                                               | Ś  | 792.642.69 | Ŝ. | 1.211.441.13 | Ŝ  | 1.000.017.24 |       |

Fuente: Elaboración propia.

Rionegro (Urbano): En la tabla se observa para cada uso dentro del área urbana de Rionegro cual es el valor de terreno m2 mínimo, máximo y promedio. De dicha información se tiene que el valor mínimo general de toda el área urbana es aproximadamente \$792.642 el valor máximo es aproximadamente \$1.211.441 y el valor promedio en el área urbana de Rionegro es de \$1.000.017.

Partiendo del promedio del valor m2 en uso de áreas residenciales (mayor área de suelo) se observa que las Áreas y corredores de comercio y servicios minorista cobertura sectorial aumentan respecto a este en un 13%, dato que tiene sentido ya que las actividades comerciales aumentan la valorización del terreno.

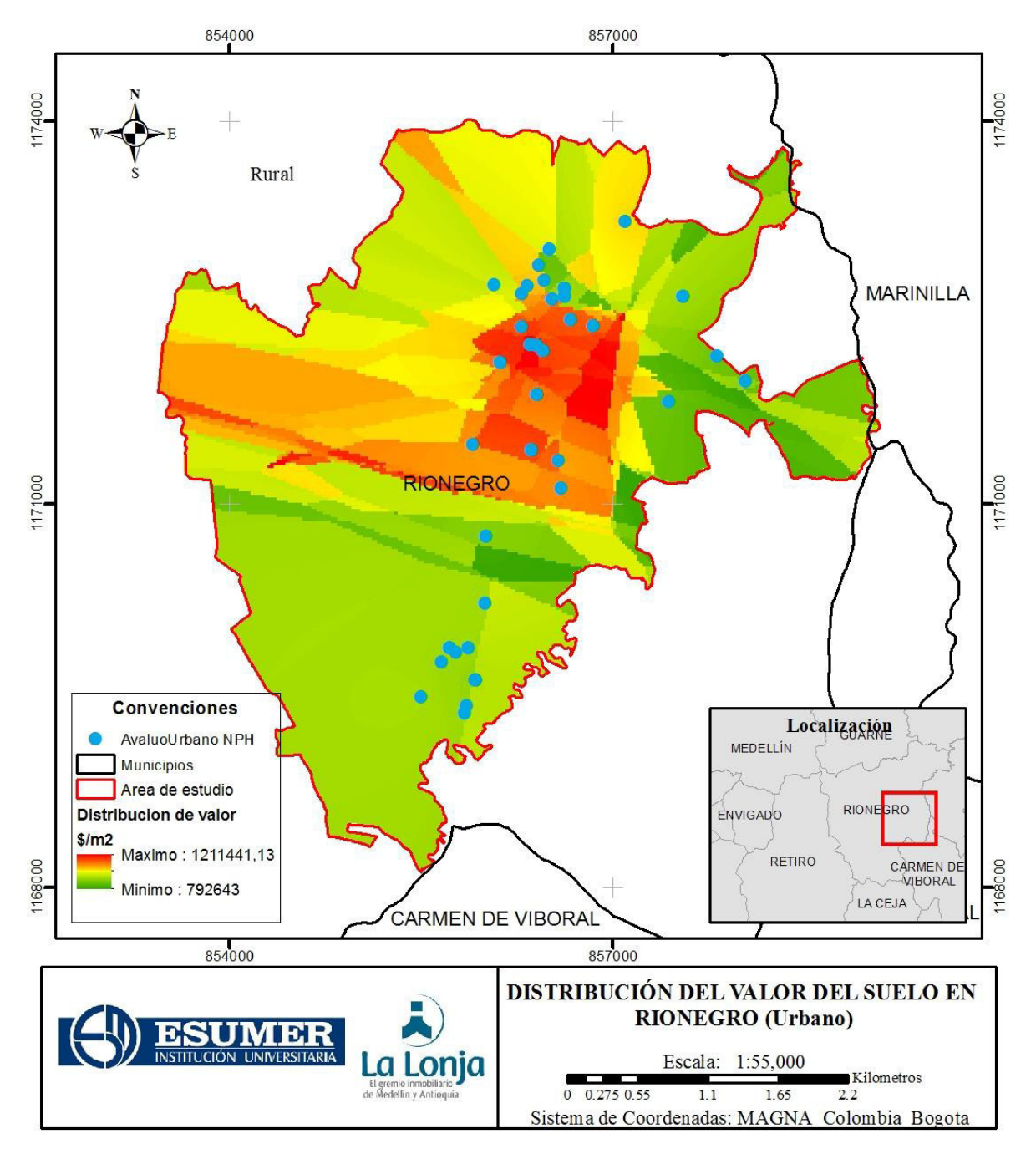

*Imagen 36 Distribución del valor del suelo en el Municipio de Rionegro según los avalúos urbanos.*

Fuente: Elaboración propia, con base en cartografía base de Antioquia e información suministrada por la Lonja de Medellín

• Avalúos Rurales para el Municipio de Rionegro.

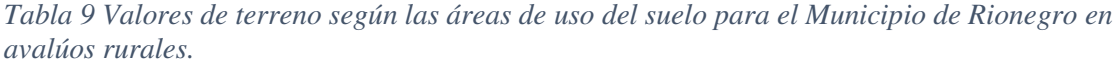

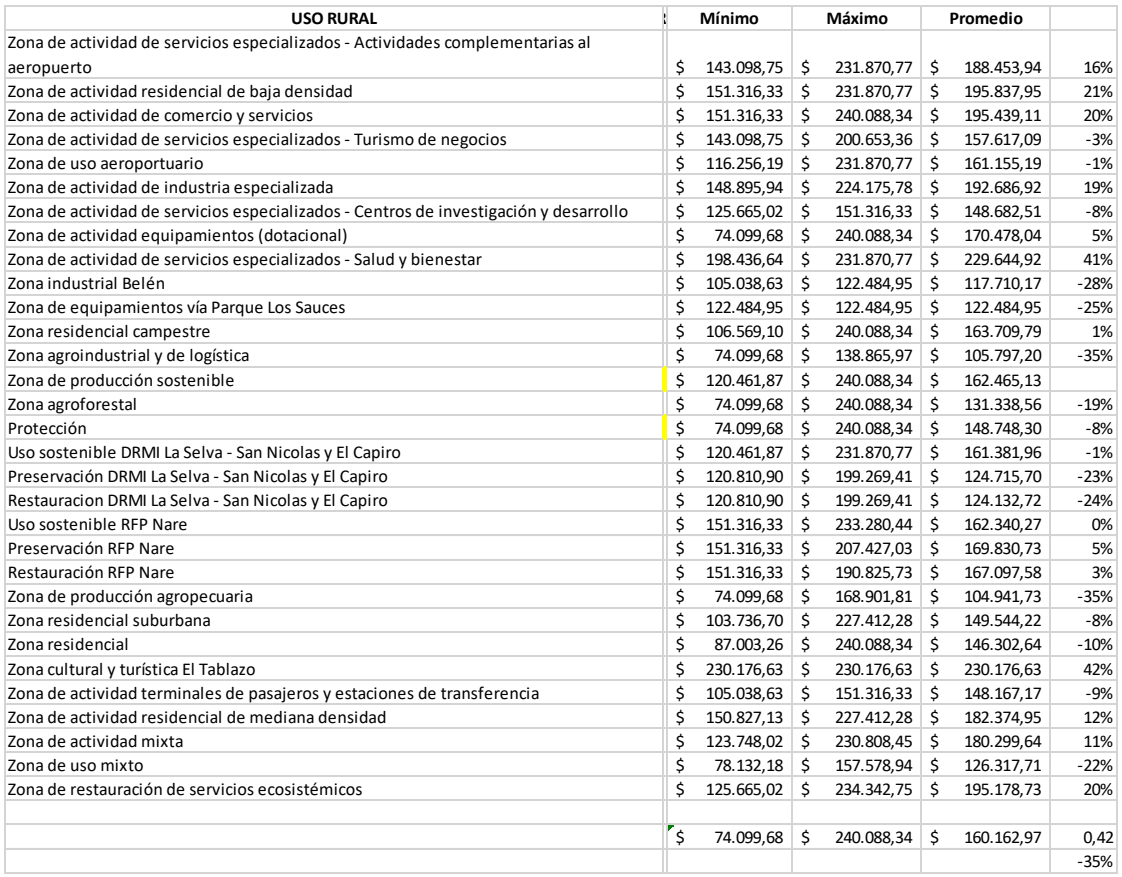

Fuente: Elaboración propia.

Rionegro (Rural) En la tabla se observa para cada uso dentro del área rural de Rionegro cual es el valor de terreno m2 mínimo, máximo y promedio. De dicha información se tiene que el valor mínimo general de toda el área rural es aproximadamente \$74.099 el valor máximo es aproximadamente \$240.088 y el valor promedio en el área urbana de Rionegro es de \$160.162.

La mayor cobertura en el área rural es de protección, partiendo del promedio del valor m2 en uso de Zona de producción sostenible (segunda mayor área de suelo) se observa que la Zona cultural y turística El Tablazo y la Zona de actividad de servicios especializados - Salud y bienestar aumentan respecto a este en un 42% y 41%, dato que muestra de alguna forma la

tendencia de valor de suelo a partir del uso del suelo que esta presentando el municipio de Rionegro en la zona rural.

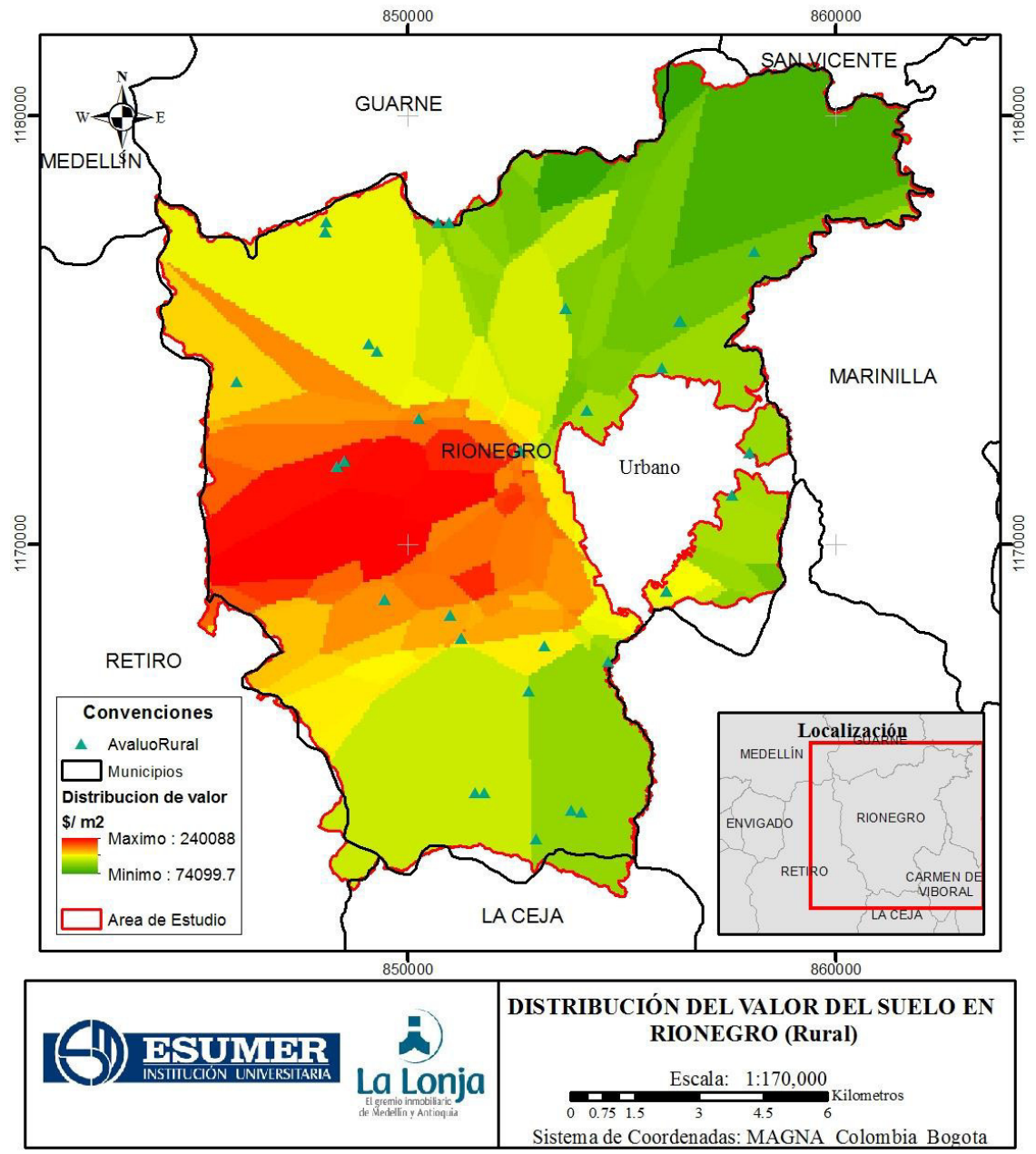

*Imagen 37 Distribución del valor del suelo en el Municipio de Rionegro según los avalúos rurales.*

Fuente: Elaboración propia, con base en cartografía base de Antioquia e información suministrada por la Lonja de Medellín

## **3. Conclusiones y Recomendaciones**

Luego del desarrollo y cumplimiento de los objetivos estipulados en el inicio del proyecto se ha llegado a diferentes conclusiones alusivas a cada municipio y se brindan unas conclusiones para los lectores y próximos colegas que abordarán técnicas de análisis de avalúos masivos en este universo inmobiliario que tenemos por descubrir.

#### **3.1 Conclusiones**

- El manejo de los Sistemas de Información Geográfica se ha convertido en un pilar fundamental del análisis espacial de avalúos masivos, por lo cual cada día se debe profundizar en su manejo.
- Los valores obtenidos para cada tratamiento y uso del suelo pueden ayudar en la gestión y proyección de nuevos proyectos inmobiliarios, también dan idea general de las zonas con mayor valorización dentro de la zona de estudio al entender que los valores de terreno más económicos o bajos pueden ser más atractivos siempre y cuando se analicen en conjunto con la normatividad respecto a los índices de ocupación, índices de construcción y densidades permitidas.
- En el Municipio de Envigado las áreas con tratamiento de mejoramiento integral tienen un valor promedio del 33% inferior al de tratamiento de consolidación por lo cual se puede inferir que esa diferencia porcentual se irá reduciendo con el tiempo, ya que serán áreas de inversión para desarrollo de inmuebles mejores en condiciones técnicas y de capacidad demográfica a las actuales.
- En el Municipio de Envigado a la luz de los resultados obtenidos se tiene que es mejor invertir en áreas con tratamiento de desarrollo que en áreas con tratamiento de Redesarrollo ya que el valor promedio del primero es casi la mitad del valor promedio del segundo, adicionalmente el tratamiento de desarrollo corresponde a las zonas o áreas urbanizables o construibles que aún tienen densidades poblacionales bajas respecto a las densidades poblacionales que manejan los polígonos bajo el tratamiento del suelo de Redesarrollo.
- En el Municipio de Envigado al revisar el tratamiento de consolidación y el de mejoramiento integral, se puede percibir una diferencia del 33% del valor promedio del segundo respecto al primero, teniendo en cuenta esto puede ser muy atractiva la inversión inmobiliaria en estos sectores puesto que el mejoramiento integral es aplicado a los sectores con desarrollos incompletos o inadecuados por tener carencias de dotación del entorno o condiciones de habitabilidad, por lo cual se pueden adquirir predios con valores menores de terreno y desarrollar proyectos que tienen buena ubicación y tendrán obligaciones urbanísticas que podrían desarrollarse allí mismo y ser muy atractivas para la ciudad.
- Se evidencia que, aunque Envigado y Medellín son dos municipios diferentes cuentan con homogeneidad en algunas tendencias de valor del metro cuadrado, siendo las zonas con más valor unitario las más cercanas a la ribera del río Medellín, mientras que el valor de las muestras va disminuyendo a medida que se sube hacia la zona oriental.
- Aunque las tendencias de valor entre Medellín y Envigado tienen una tendencia ya señalada, el valor promedio para Medellín es \$300.000 pesos mayor al de la ciudad de Envigado luego de los resultados obtenidos.
- Se percibe según el comportamiento de los datos y el mapa de calor aportado un mayor valor del suelo sobre la avenida el poblado y las áreas cercanas al rio Medellín respecto a las zonas alejadas de esta zona, como se puede observar en la imagen 35.
- Se percibe según el comportamiento de los datos y el mapa de calor aportado una Mayor valorización en la zona central de Rionegro.
- En Rionegro en el sector adyacente al aeropuerto Jose María Córdoba los predios rurales podrían ver su valor afectado para uso residencial o recreativo no solo por la poca desarrollabilidad sino por los niveles de ruido generado por la terminal aérea, su uso podría estar sectorizado solo para uso comercial.
- Los predios rurales con tratamiento de restauración no tienen valores tan altos como los obtenidos puesto que su aprovechamiento es limitado.

## **3.2 Recomendaciones**

- La calidad de los datos es de gran importancia para un estudio como el desarrollado en el presente trabajo, se hace necesario que la información tenga un porcentaje muy bajo de nubosidad puesto que dependiendo de esto el rango de error es más bajo. Se requiere que las imágenes a comparar tengan similares características para facilitar el proceso de clasificación.
- Respecto al Trabajo en General. Las desventajas de la elaboración de este tipo de análisis espacial es la necesidad de realizar la ubicación predio por predio, lo cual conlleva una gran cantidad de tiempo, esfuerzo y compromiso de la persona que lo lleva a cabo, adicionalmente se debe corroborar que toda la información de los cientos de avalúos sea coherente para no obtener resultados aleatorios sino resultados concretos que nos permiten llegar a conclusiones sólidas. Se recomienda asesorarse de personas especializadas en el manejo de SIG y remitirse a ver videos tutoriales en la web, adicionalmente a los foros que existen y brindan solución al sinnúmero de preguntas que nacen al tratar o procesar grandes cantidades de datos en bases de datos.
- El desarrollo de este tipo de trabajos debe ser realizado por grupos interdisciplinarios, puesto que es muy complejo el manejo de algunas herramientas y conceptos, por lo cual se recomienda contar con unas aptitudes previamente adquiridas para un desarrollo eficaz.
## **4. Bibliografía**

- Actualícese, Revista (2015). Indexación de valores: ¿cómo hacerlo fácilmente?. Recuperado de: [https://actualicese.com/indexacion-de-valores-como-hacerlo](https://actualicese.com/indexacion-de-valores-como-hacerlo-facilmente/)[facilmente/](https://actualicese.com/indexacion-de-valores-como-hacerlo-facilmente/)
- Autónoma de Madrid, Universidad (2011). Tutorial (nivel básico) para la elaboración de mapas con ArcGIS. Recuperado de: [https://biblioteca.uam.es/cartoteca/documentos/CURSO\\_SIG\\_BASICO\\_I.pdf](https://biblioteca.uam.es/cartoteca/documentos/CURSO_SIG_BASICO_I.pdf)
- Barrero, Juan Pablo. (2015). OIME Observatorio Inmobiliario de Medellín. Recuperado de<https://prezi.com/ui4xsjballat/observatorio-inmobiliario-de-medellin/>
- Boisier, S. (2005). ¿Hay espacio para el desarrollo local en la globalización? Revista de la Cepal. (8), pp. 47-62.
- Burgess, T.M. & Webster, R. (1980). Optimal interpolation and isarithmic mapping of soil properties. I. The semi-variogram and punctual kriging. Journal of Soil Science, 31, 315-331. Recuperado de: https://www.researchgate.net/publication/330742834 Burgess TM Webster R 19 [80\\_Optimal\\_interpolation\\_and\\_isarithmic\\_mapping\\_of\\_soil\\_properties\\_I\\_The\\_sem](https://www.researchgate.net/publication/330742834_Burgess_TM_Webster_R_1980_Optimal_interpolation_and_isarithmic_mapping_of_soil_properties_I_The_semi-variogram_and_punctual_kriging_Journal_of_Soil_Science_31_315-331_Commentary_on_the_impact_of_Burge) [i-variogram\\_and\\_punctual\\_kriging\\_Journal\\_of\\_Soil\\_Science\\_31\\_315-](https://www.researchgate.net/publication/330742834_Burgess_TM_Webster_R_1980_Optimal_interpolation_and_isarithmic_mapping_of_soil_properties_I_The_semi-variogram_and_punctual_kriging_Journal_of_Soil_Science_31_315-331_Commentary_on_the_impact_of_Burge) [331\\_Commentary\\_on\\_the\\_impact\\_of\\_Burge](https://www.researchgate.net/publication/330742834_Burgess_TM_Webster_R_1980_Optimal_interpolation_and_isarithmic_mapping_of_soil_properties_I_The_semi-variogram_and_punctual_kriging_Journal_of_Soil_Science_31_315-331_Commentary_on_the_impact_of_Burge)
- Colombia, OCHA., DANE., Colombia, ESRI., UARIV, Unidad para la Atención y Reparación Integral a las Víctimas., del Pueblo, Defensoría., para la prosperidad Social, Departamento.,…, Dirección para la Acción Integral contra Minas Antipersonal-DAICMA (2019). Layer: Veredas de Colombia. Recuperado de: [http://datosabiertos.esri.co/datasets/veredas-de-colombia?geometry=-132.392%2C-](http://datosabiertos.esri.co/datasets/veredas-de-colombia?geometry=-132.392%2C-10.510%2C-13.828%2C19.787)[10.510%2C-13.828%2C19.787](http://datosabiertos.esri.co/datasets/veredas-de-colombia?geometry=-132.392%2C-10.510%2C-13.828%2C19.787)
- Desktop, ArcGis. (2019). Análisis estadístico. Recuperado de: [https://desktop.arcgis.com/es/arcmap/10.3/analyze/commonly-used-tools/statistical](https://desktop.arcgis.com/es/arcmap/10.3/analyze/commonly-used-tools/statistical-analysis.htm)[analysis.htm](https://desktop.arcgis.com/es/arcmap/10.3/analyze/commonly-used-tools/statistical-analysis.htm)
- Desktop, ArcGIS. (2019). Cómo funciona Kriging. Recuperado de: [https://desktop.arcgis.com/es/arcmap/10.3/tools/3d-analyst-toolbox/how-kriging](https://desktop.arcgis.com/es/arcmap/10.3/tools/3d-analyst-toolbox/how-kriging-works.htm#GUID-08AA4C59-A05E-4F9F-A18D-E30B36C7523A)[works.htm#GUID-08AA4C59-A05E-4F9F-A18D-E30B36C7523A](https://desktop.arcgis.com/es/arcmap/10.3/tools/3d-analyst-toolbox/how-kriging-works.htm#GUID-08AA4C59-A05E-4F9F-A18D-E30B36C7523A)
- Geographic, National (2019). SIG (Sistema de Información Geográfica) Recuperado de: [https://www.nationalgeographic.org/encyclopedia/geographic](https://www.nationalgeographic.org/encyclopedia/geographic-information-system-gis/)[information-system-gis/](https://www.nationalgeographic.org/encyclopedia/geographic-information-system-gis/)
- Montoya, Saul. (2016). ¿Cómo representar datos de una tabla en Excel en QGIS?. Recuperado de: [http://gidahatari.com/ih-es/como-representar-datos-de-una-tabla](http://gidahatari.com/ih-es/como-representar-datos-de-una-tabla-excel-en-qgis)[excel-en-qgis](http://gidahatari.com/ih-es/como-representar-datos-de-una-tabla-excel-en-qgis)
- Ramírez, Edwar David (2017). Revista Escenarios: Empresa y territorio de la Institución Universitaria Esumer - El agroecoturismo: un enfoque territorial del turismo en espacios rurales y naturales. Recuperado de: <http://revistas.esumer.edu.co/index.php/escenarios/article/view/146/164>
- Romero, Diego. (2019). SIG en la gestión de derechos inmobiliarios de proyectos de infraestructura. Recuperado de: [https://issuu.com/unigis\\_latina/docs/romero\\_diego\\_2015a](https://issuu.com/unigis_latina/docs/romero_diego_2015a)
- Sarría, Francisco Alonso. (2013-2014). Temario de la asignatura Universidad de Murcia. Recuperado de<https://www.um.es/geograf/sigmur/sigpdf/temario.pdf>
- Sepúlveda, S., Rodríguez, A., Echeverri, R., y Portilla, M. (2003). El enfoque territorial de desarrollo rural. San José: IICA.
- Sorní, Eduardo Alonso. (2019). Cómo abrir una geodatabase de archivos con QGIS. Recuperado de: [https://formagis.com/como-abrir-una-geodatabase-de-archivos-con](https://formagis.com/como-abrir-una-geodatabase-de-archivos-con-qgis/)[qgis/](https://formagis.com/como-abrir-una-geodatabase-de-archivos-con-qgis/)
- Villagómez, Carlos. (2016). Cómo buscar lugares mediante coordenadas en Google Earth. Recuperado de: [https://es.ccm.net/faq/12278-como-buscar-lugares-mediante](https://es.ccm.net/faq/12278-como-buscar-lugares-mediante-coordenadas-en-google-earth)[coordenadas-en-google-earth](https://es.ccm.net/faq/12278-como-buscar-lugares-mediante-coordenadas-en-google-earth)

## **5. Anexos**

En los anexos está enlistada toda la información que se aportará a La Lonja de Medellín luego del proceso de Localización, Georeferenciación, Depuración y Análisis de datos, insumos muy importantes en el desarrollo de este trabajo de grado. Entre los Anexos que se aportaran con este trabajo se encuentran:

- **Anexo 1:** Geodatabase como insumo primordial en el desarrollo del trabajo de grado.
- **Anexo 2:** Archivo Shape Avalúos Urbanos o capas con la información puntual de cada predio con todos los atributos. Incluye Archivos kmz o proyectos de Google Earth donde se realizó la ubicación de cada uno de los predios de la base de datos aportada por La Lonja de Medellín.
- **Anexo 3:** Archivo Shape Avalúos Rurales o capas con la información puntual de cada predio con todos los atributos. Incluye Archivos kmz o proyectos de Google Earth donde se realizó la ubicación de cada uno de los predios de la base de datos aportada por La Lonja de Medellín.
- **Anexo 4:** Diccionario de datos de la Geodatabase.
- **Anexo 5:** Tablas organizadas con la información concernientes a los avalúos de los años 2016, 2017, 2018 y 2019.